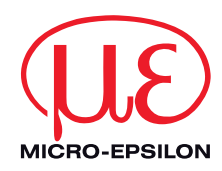

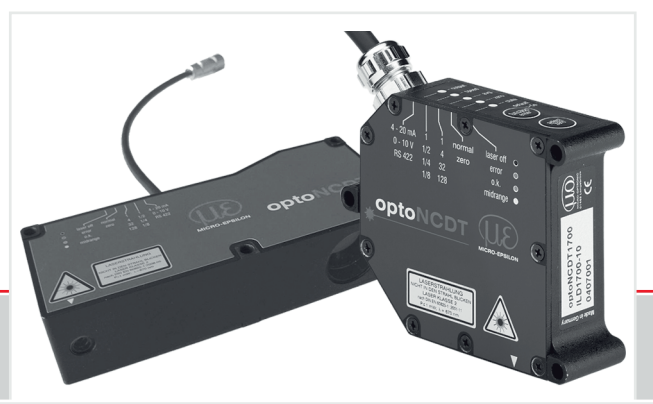

Betriebsanleitung **optoNCDT 1700 optoNCDT 1710**

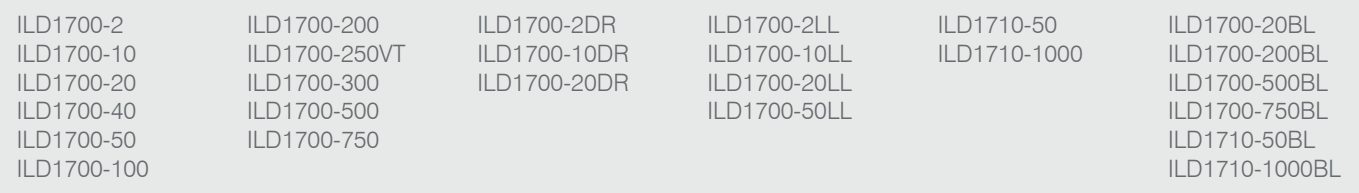

Intelligente laseroptische Wegmessung

MICRO-EPSILON **MESSTECHNIK** GmbH & Co. KG Königbacher Strasse 15

94496 Ortenburg / Deutschland

Tel. +49 (0) 8542 / 168-0 Fax  $+49(0)$  8542 / 168-90 e-mail info@micro-epsilon.de www.micro-epsilon.de

Softwareversion: 6.000

# Inhalt

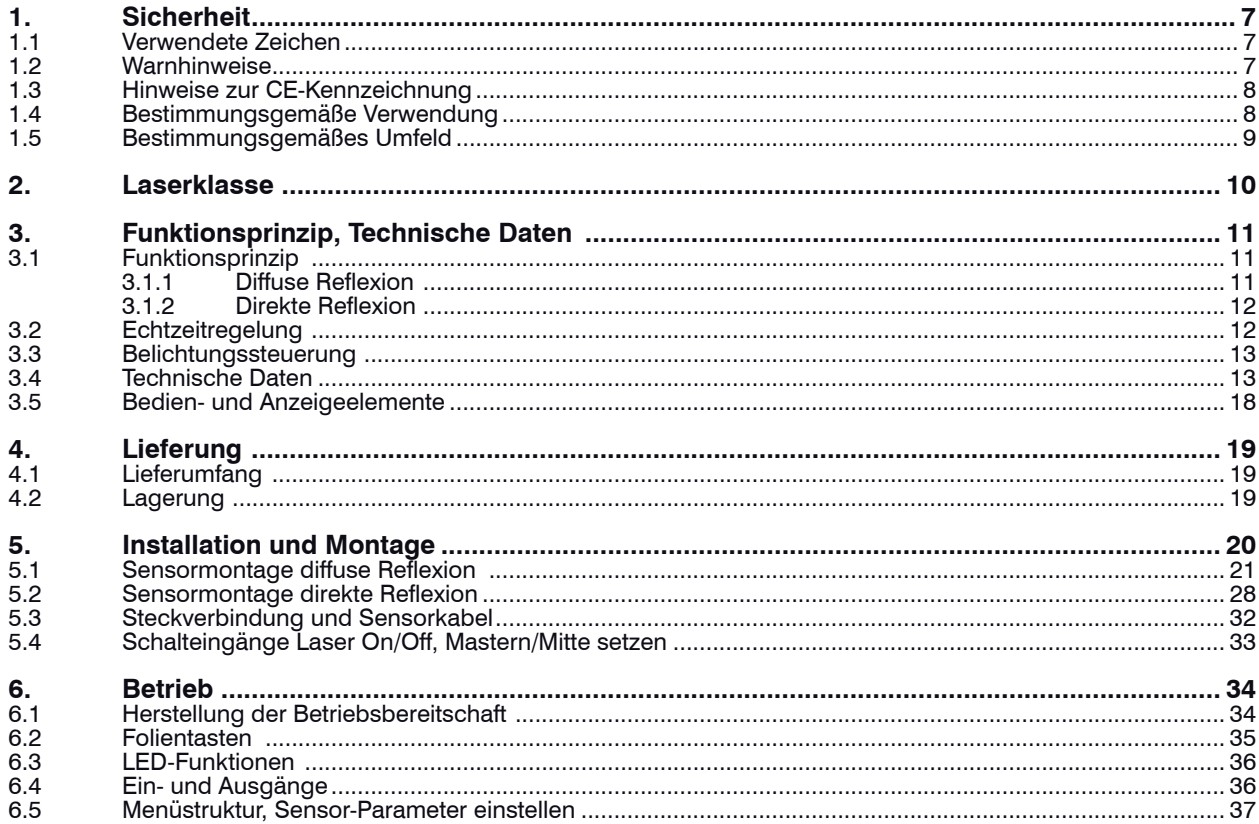

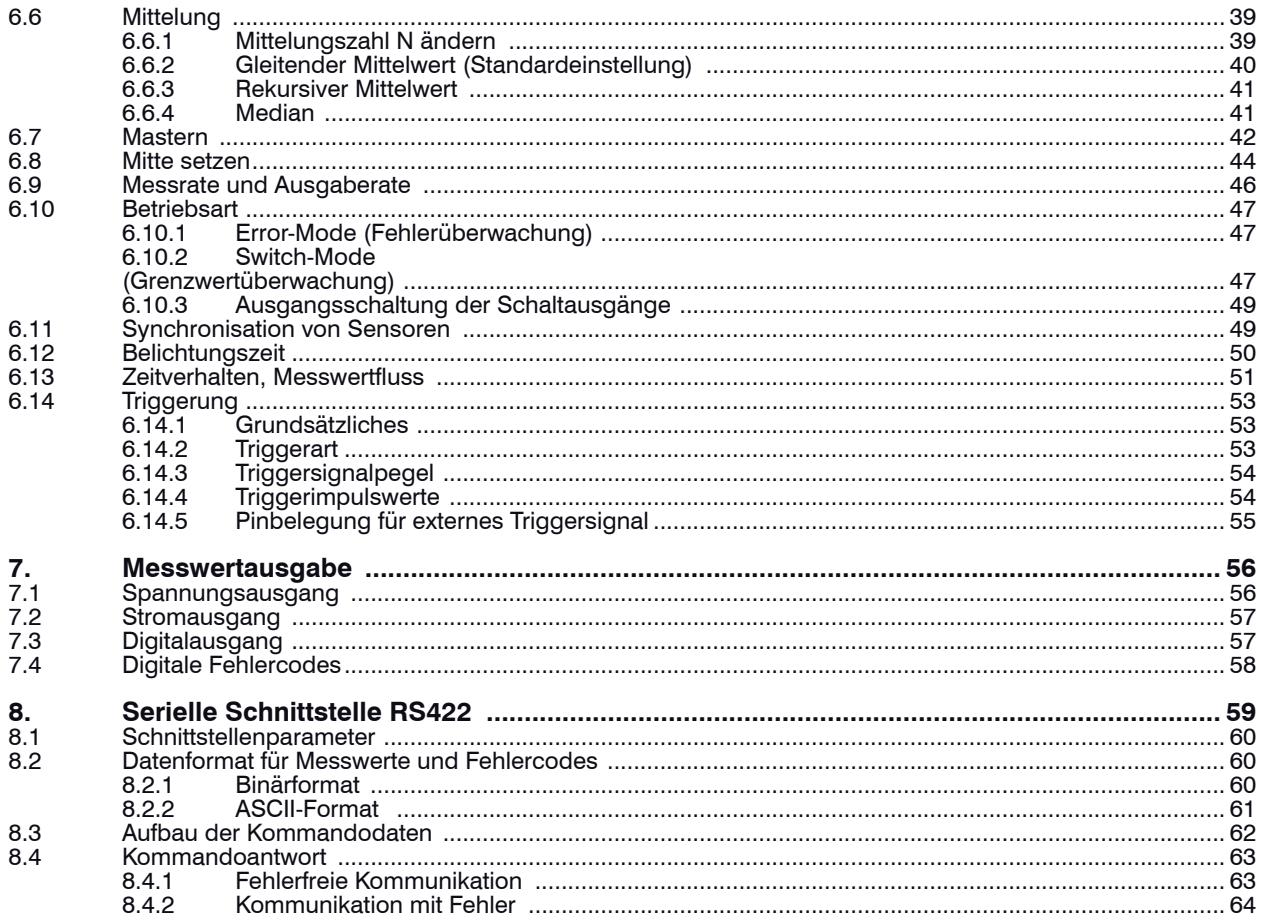

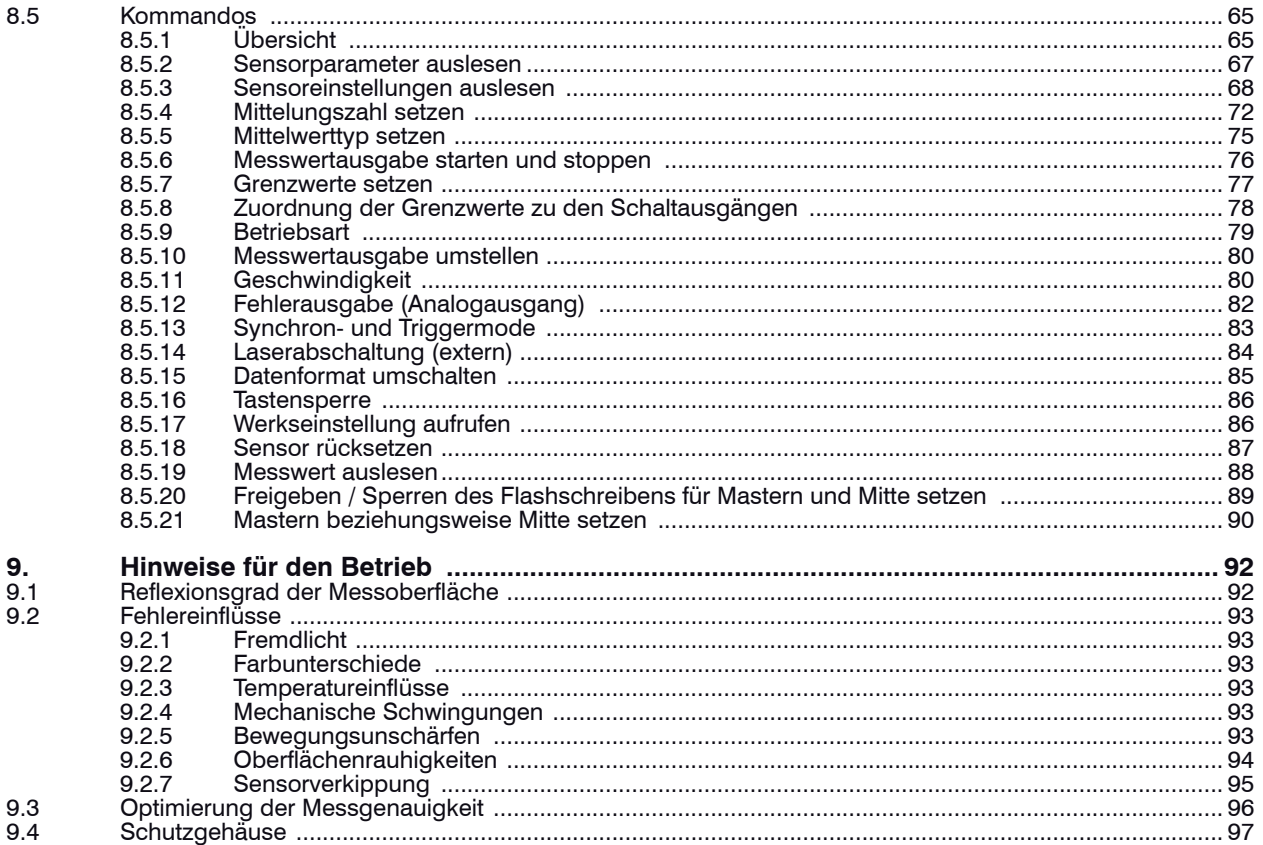

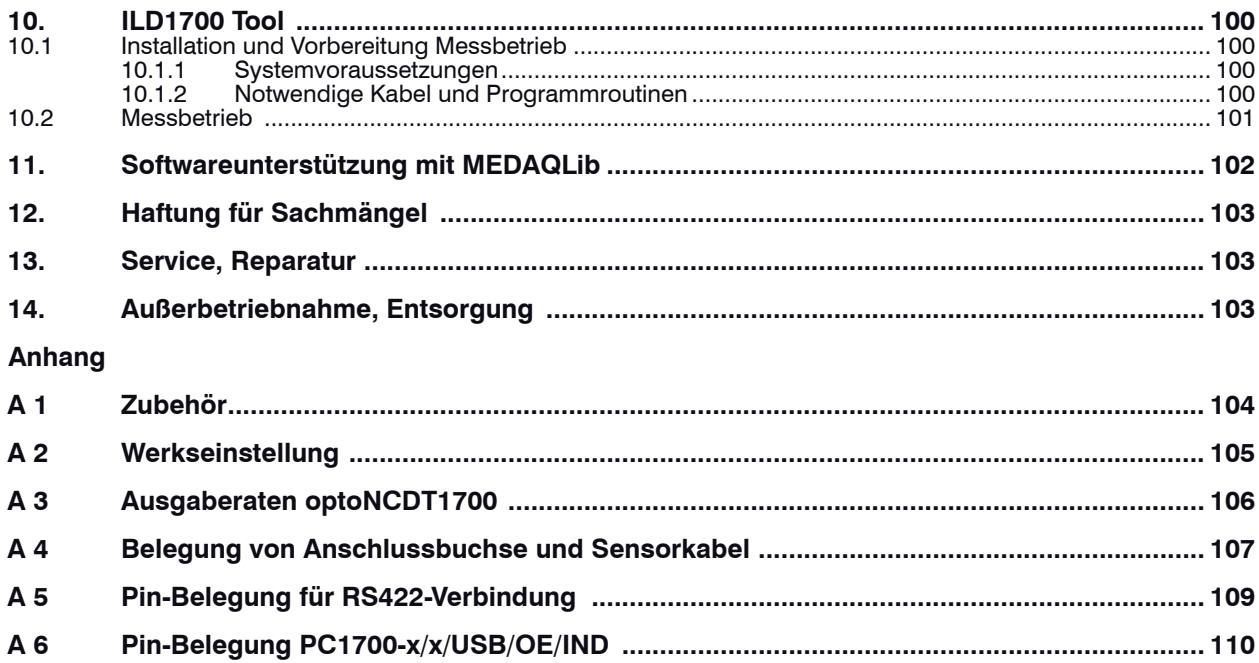

### <span id="page-6-0"></span>**1. Sicherheit**

Die Systemhandhabung setzt die Kenntnis der Betriebsanleitung voraus.

#### **1.1 Verwendete Zeichen**

In dieser Betriebsanleitung werden folgende Bezeichnungen verwendet:

WARNUNG! - möglicherweise gefährliche Situation

 $\left( \mathbf{i}\right)$ WICHTIG! - Anwendungstipps und Informationen

#### **1.2 Warnhinweise**

Schließen Sie die Spannungsversorgung und das Anzeige-/Ausgabegerät nach den Sicherheitsvorschriften für elektrische Betriebsmittel an.

> Verletzungsgefahr

> Beschädigung oder Zerstörung des Sensors

Vermeiden Sie Stöße und Schläge auf den Sensor.

> Beschädigung oder Zerstörung des Sensors

Befestigen Sie den Sensor ausschließlich an den vorhandenen Montagebohrungen/Gewindelöchern auf einer ebenen Fläche, Klemmungen jeglicher Art sind nicht gestattet.

> Beschädigung oder Zerstörung des Sensors

Versorgungsspannung darf angegebene Grenzen nicht überschreiten. > Beschädigung oder Zerstörung des Sensors

Vermeiden Sie die dauernde Einwirkung von Spritzwasser auf den Sensor. > Beschädigung oder Zerstörung des Sensors

Auf den Sensor dürfen keine aggressiven Medien (Waschmittel, Kühlemulsionen) einwirken. > Beschädigung oder Zerstörung des Sensors

#### <span id="page-7-0"></span>**1.3 Hinweise zur CE-Kennzeichnung**

Für den optoNCDT 1700 gilt:

- EU-Richtlinie 2014/30/EU
- EU-Richtlinie 2011/65/EU, "RoHS" Kategorie 9

Produkte, die das CE-Kennzeichen tragen, erfüllen die Anforderungen der zitierten EU-Richtlinien und die dort aufgeführten harmonisierten europäischen Normen (EN). Die EU-Konformitätserklärung wird gemäß der EU-Richtlinie, Artikel 10, für die zuständige Behörde zur Verfügung gehalten bei

MICRO-EPSILON Optronic GmbH Lessingstraße 14 01465 Langebrück / Deutschland

Der Sensor ist ausgelegt für den Einsatz im Industriebereich und erfüllt die Anforderungen

#### **1.4 Bestimmungsgemäße Verwendung**

- Das optoNCDT 1700 ist für den Einsatz im Industrie- und Laborbereich konzipiert. Es wird eingesetzt zur
	- Weg-, Abstands-, Positions- und Dickenmessung
	- Qualitätsüberwachung und Dimensionsprüfung
- Der Sensor darf nur innerhalb der in den technischen Daten angegebenen Werte betrieben werden[, siehe](#page-12-1)  [Kap. 3.4](#page-12-1).
- Der Sensor ist so einzusetzen, dass bei Fehlfunktionen oder Totalausfall des Sensors keine Personen gefährdet oder Maschinen beschädigt werden.
- Bei sicherheitsbezogenener Anwendung sind zusätzlich Vorkehrungen für die Sicherheit und zur Schadensverhütung zu treffen.

<span id="page-8-0"></span> WICHTIG! Die Schutzart ist beschränkt auf Wasser (keine Bohremulsionen, **Waschmittel** o.ä. aggressive Medien)!

## **1.5 Bestimmungsgemäßes Umfeld**

- Schutzart: IP 65 (gilt nur bei angestecktem Sensorkabel)
- Die Schutzart gilt nicht für optische Eingänge, da deren Verschmutzung zur Beeinträchtigung oder dem Ausfall der Funktion führt.
- Betriebstemperatur: 0 ... 50 °C
- Lagertemperatur: -20 ... 70 °C<br>- Luftfeuchtigkeit: 5 95 % (nio
- Luftfeuchtigkeit: 5 95 % (nicht kondensierend)<br>- Umgebungsdruck: Atmosphärendruck
- Umgebungsdruck:

# <span id="page-9-0"></span>**WICHTIG!** Laserschutzvorschriften beachten.

WARNUNG! Nicht absichtlich in den Laserstrahl schauen! Bewusst die Augen schließen oder sich sofort abwenden, falls die Laserstrahlung ins Auge trifft.

# **WICHTIG!**

Wenn beide Hinweisschilder im angebauten Zustand verdeckt sind, muss der Anwender selbst für zusätzliche Hinweisschilder an der Anbaustelle sorgen.

# **2. Laserklasse**

Das optoNCDT1700 arbeitet mit einem Halbleiterlaser der Wellenlänge 670 nm (sichtbar/rot ILD 1700) bzw. 405 nm (sichtbar/blau, ILD 1700BL)

Der Laser wird gepulst betrieben, die Pulsfrequenz entspricht der Messrate. Die Pulsdauer wird in Abhängigkeit vom Messobiekt geregelt bis fast Dauerstrich. Die maximale optische Ausgangsleistung ist ≤ 1 mW. Die Sensoren sind in die Laserklasse 2 eingeordnet.

Beim Betrieb der Sensoren sind die einschlägigen Vorschriften nach DIN EN 60825-1 (VDE 0837, Teil 1 von 07/2015) und die in Deutschland gültige Unfallverhütungsvorschrift "Laserstrahlung" (BGV B2) zu beachten. Danach gilt:

- Bei Lasereinrichtungen der Klasse 2 ist das Auge bei zufälliger, kurzzeitiger Einwirkung der Laserstrahlung, d.h. Einwirkungsdauer bis 0,25 s, nicht gefährdet.
- Lasereinrichtungen der Klasse 2 dürfen Sie deshalb ohne weitere Schutzmaßnahmen einsetzen, wenn Sie nicht absichtlich länger als 0,25 s in den Laserstrahl oder in spiegelnd reflektierte Strahlung hineinschauen.
- Da vom Vorhandensein des Lidschlussreflexes in der Regel nicht ausgegangen werden darf, sollte man bewusst die Augen schließen oder sich sofort abwenden, falls die Laserstrahlung ins Auge trifft.

Laser der Klasse 2 sind nicht anzeigepflichtig und ein Laserschutzbeauftragter ist nicht erforderlich.

Am Sensorgehäuse sind folgende Hinweisschilder (Vorder- und Rückseite) angebracht:

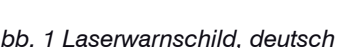

*Abb. 1 Laserwarnschild, deutsch Abb. 2 Laserwarnschild für ILD1700-x BL*

Die Laserschilder für Deutschland sind bereits aufgedruckt (siehe oben), die Hinweisschilder für andere nicht deutschsprachige Länder sind beigelegt und vom Anwender für die jeweils gültige Region vor der ersten Inbetriebnahme anzubringen. Der Betrieb des Lasers wird optisch durch die LED am Sensor angezeig[t, siehe](#page-17-1)  [Kap. 3.5.](#page-17-1) Die Gehäuse des optoNCDT1700 dürfen nur vom Hersteller geöffnet werden, siehe Kap. 12. Für Reparatur und Service sind die Sensoren in jedem Fall an den Hersteller zu senden.

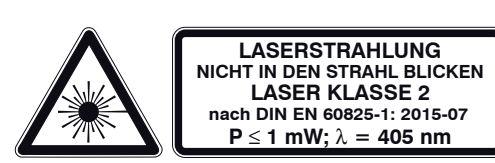

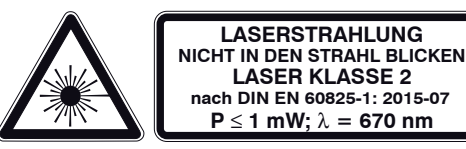

# <span id="page-10-0"></span>**3. Funktionsprinzip, Technische Daten**

# **3.1 Funktionsprinzip**

#### **3.1.1 Diffuse Reflexion**

Das optoNCDT1700 arbeitet nach dem Prinzip der optischen Triangulation, d. h. ein sichtbarer, modulierter Lichtpunkt wird auf die Oberfläche des Messobjektes projiziert.

Der diffuse Anteil der Reflexion dieses Lichtpunktes wird von einer Empfängeroptik, die in einem bestimmten Winkel zur optischen Achse des Laserstrahls angeordnet ist, abstandsabhängig auf einem ortsauflösenden Element (CCD) abgebildet.

 $MBA =$ Messbereichsanfang

 $MBM =$ Messbereichsmitte

 $MBE =$ Messbereichsende Ein digitaler Signalprozessor (DSP) im Sensor berechnet aus dem Ausgangssignal des CCD-Elements den Abstand des Lichtpunktes auf dem Messobjekt zum Sensor. Der Abstandswert wird linearisiert und über eine analoge oder digitale Schnittstelle ausgegeben.

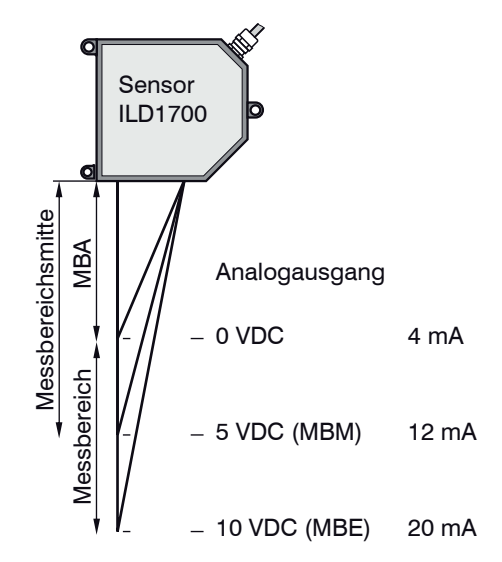

*Abb. 3 Begriffsdefinition, Ausgangssignal*

#### <span id="page-11-0"></span>**3.1.2 Direkte Reflexion**

Das optoNCDT1700DR arbeitet nach dem Prinzip der optischen Triangulation, d. h. ein sichtbarer, modulierter Lichtpunkt wird auf die Oberfläche des Messobjektes projiziert. Der direkte Anteil der Reflexion dieses Lichtpunktes wird von einer Empfängeroptik abstandsabhängig auf einem ortsauflösenden Element (CCD) abgebildet. Ein digitaler Signalprozessor (DSP) im Sensor berechnet aus dem Ausgangssignal des CCD-Elements den Abstand des Lichtpunktes auf dem Messobjekt zum Sensor. Der Abstandswert wird linearisiert und über eine analoge oder digitale Schnittstelle ausgegeben.

 $MBA =$ Messbereichsanfang

 $MBM =$ Messbereichsmitte

 $MBE =$ Messbereichsende Auf glänzenden oder spiegelnden Oberflächen ist der direkt reflektierte Anteil des Laserlichtes viel größer und überdeckt deshalb den diffusen Anteil. Für die Messung an Glasscheiben ist optional die Unterdrückung des 2. Reflexes von der Glasrückseite im Sensor möglich. Sensoren für direkte Reflexion (ILD1700-2DR, ILD1700-10DR und ILD170020DR) werden in der gekippten Position kalibriert. Sie können deshalb nicht für diffuse Reflexion eingesetzt werden.

# **3.2 Echtzeitregelung**

Aus dem Signal des CCD-Elements wird die Intensität der diffusen Reflexion ermittelt. Dadurch kann der Sensor Helligkeitsschwankungen auf dem Messobjekt ausregeln und dies im Bereich von fast totaler Absorption bis nahezu totaler Reflexion.

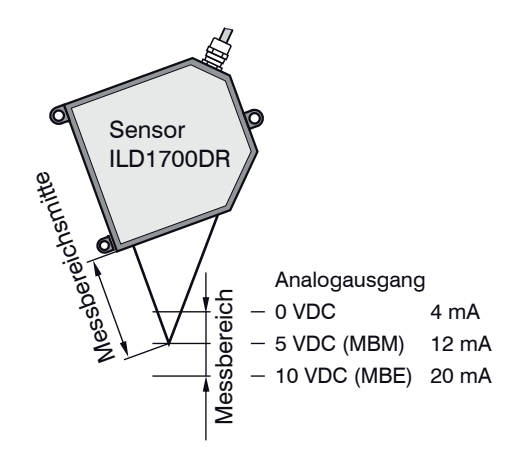

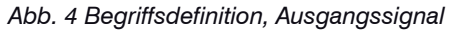

#### <span id="page-12-0"></span>**3.3 Belichtungssteuerung**

Für dunkle oder glänzende Messobjekte kann eine längere Belichtungszeit erforderlich sein. Die Regelung kann jedoch nicht länger belichten als die Messrate erlaubt. Eine längere Belichtungszeit kann man dann durch Herabsetzen der Messrate des Sensors von Hand oder durch Befehl erziele[n, siehe Kap. 6.9](#page-45-1).

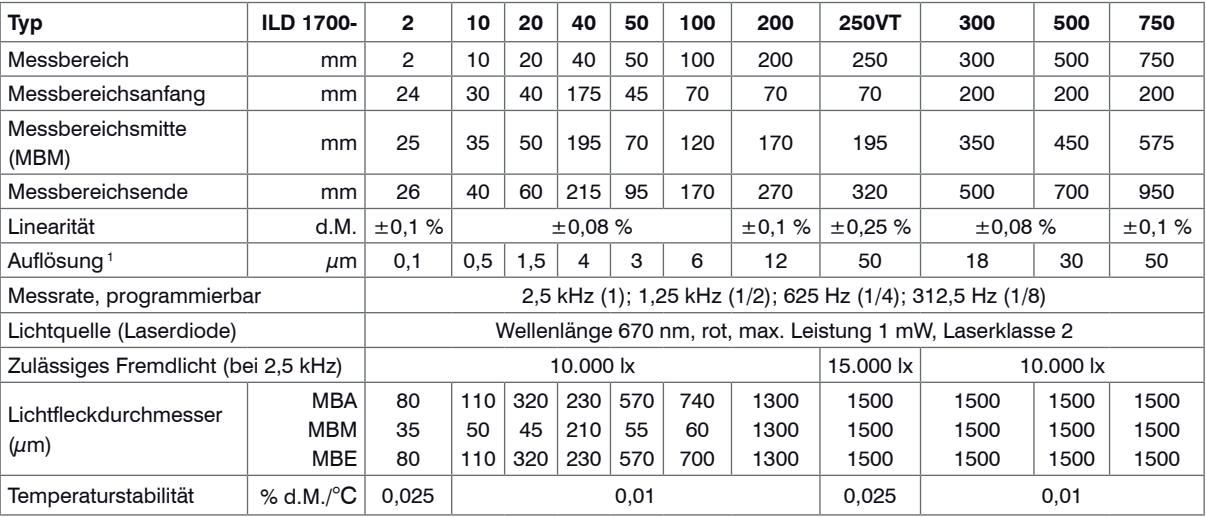

#### <span id="page-12-1"></span>**3.4 Technische Daten**

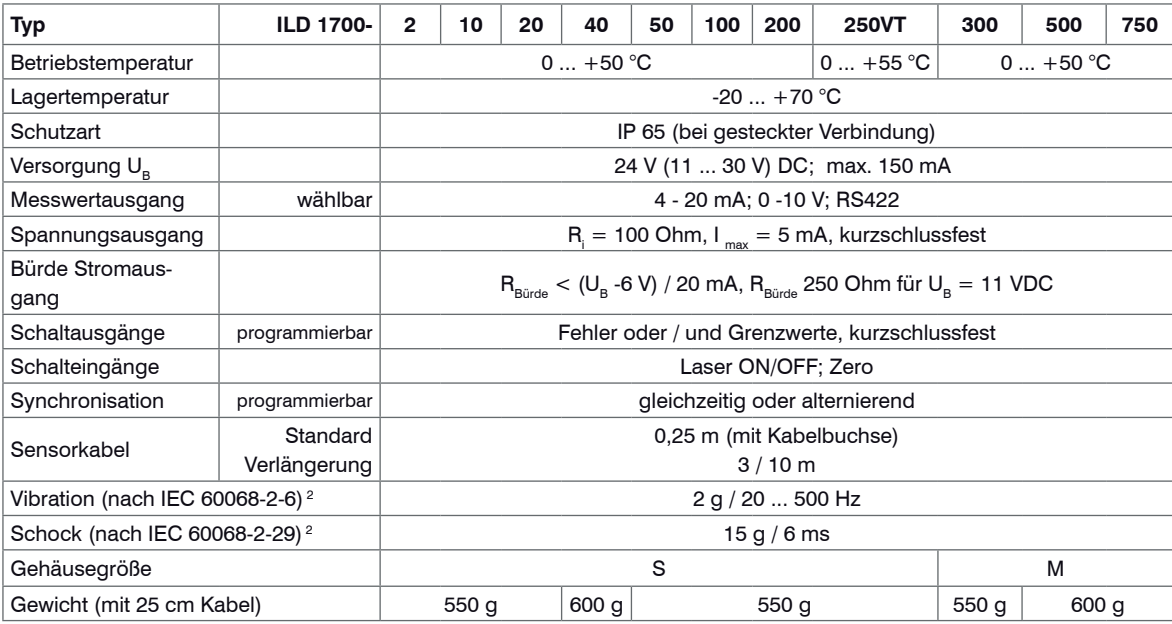

Die angegebenen Daten gelten für eine weiße, diffus reflektierende Oberfläche (Referenz: Keramik).

MBA = Messbereichsanfang; MBM = Messbereichsmitte; MBE = Messbereichsende

d.M. = des Messbereichs

1) Bei einer Messrate von 2,5 kHz, ohne Mittelung

2) ILD1700-250VT: 20 g, besonders schock- und schwingungsfeste Ausführung für den Einsatz an Kraftfahrzeugen

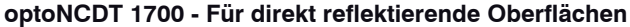

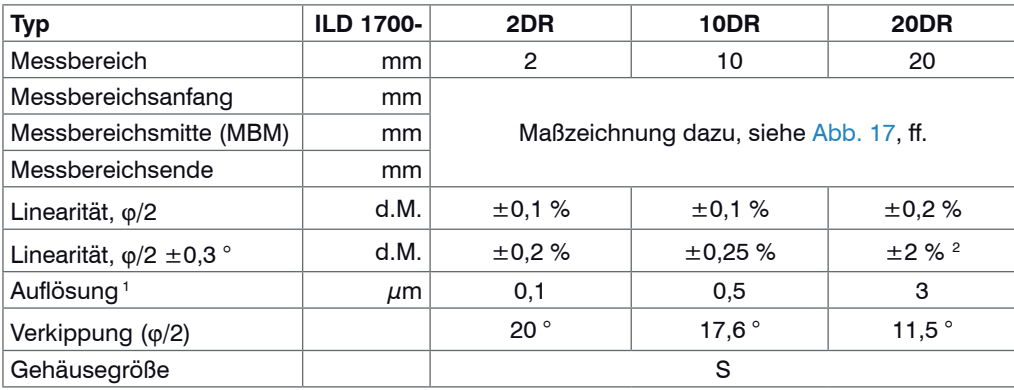

Alle hier nicht aufgeführten Daten entsprechen denen der Standardsensoren.

- MBM = Messbereichsmitte
- d.M. = des Messbereichs
- 1) Bei einer Messrate von 2,5 kHz, ohne Mittelung
- 2) Messbereich 18 mm

#### **optoNCDT 1700LL - Für metallisch glänzende Oberflächen**

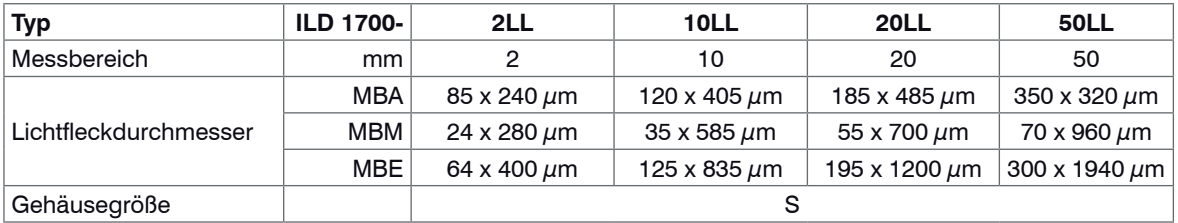

Bei Messungen gegen hochglänzende Oberflächen (Targets) ist die Auflösung abhängig vom Material. Alle hier nicht aufgeführten Daten entsprechen denen der Standardsensoren.

 $MBA = Mesbereichs and$   $MBM = Mesbereichs$  mitte;  $MBE = Mesbereichs$  ends

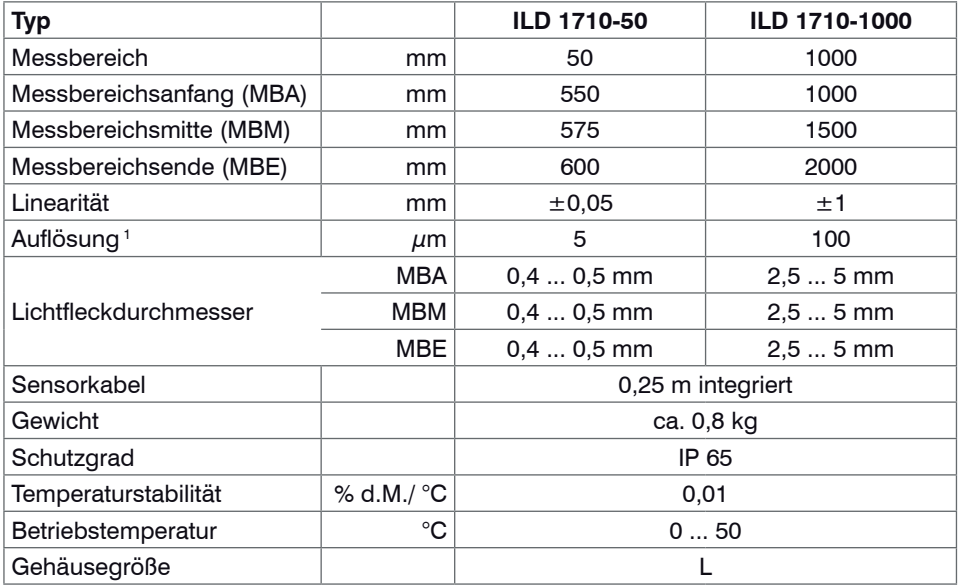

#### **optoNCDT 1710 - Für großen Abstand zum Messobjekt**

Alle hier nicht aufgeführten Daten entsprechen denen der Standardsensoren.

MBA = Messbereichsanfang; MBM = Messbereichsmitte; MBE = Messbereichsende

d.M. = des Messbereichs

1) Bei einer Messrate von 2,5 kHz, ohne Mittelung

#### **optoNCDT 17x0BL**

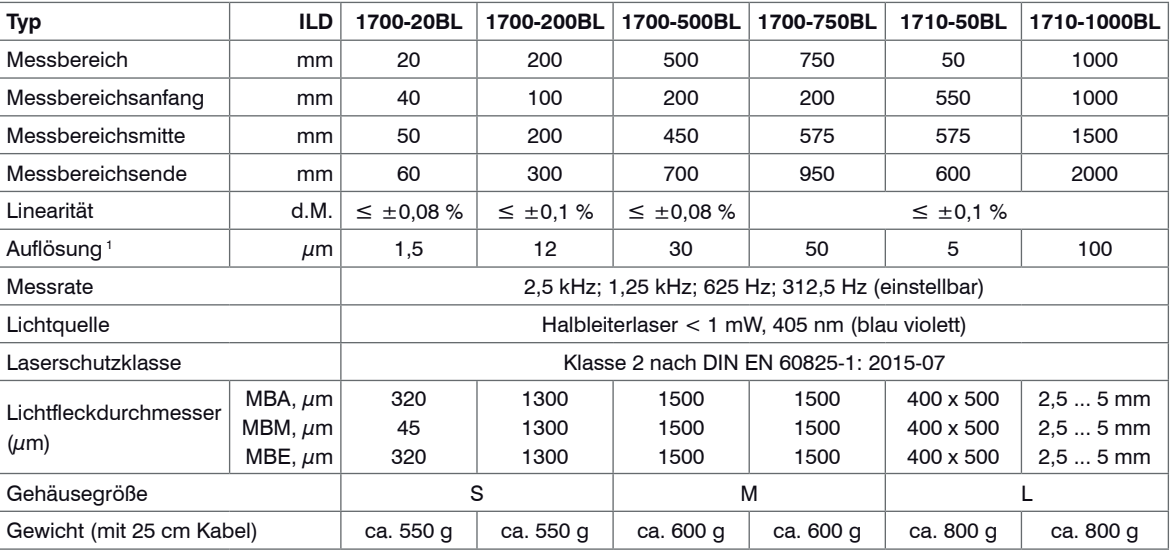

Alle Angaben gelten für weiße, diffus reflektierende Oberflächen (Referenz Keramik)

MBA = Messbereichsanfang; MBM = Messbereichsmitte; MBE = Messbereichsende

d.M. = des Messbereichs

1) Bei einer Messrate von 2,5 kHz, ohne Mittelung

### <span id="page-17-1"></span>**3.5 Bedien- und Anzeigeelemente**

<span id="page-17-0"></span>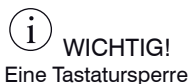

ist über die serielle Schnittstelle möglich[,](#page-85-1) 

[siehe Kap. 8.5.16](#page-85-1). Die Bedeutung der LED's im Einstellmodu[s, siehe Kap. 6.3.](#page-35-1)

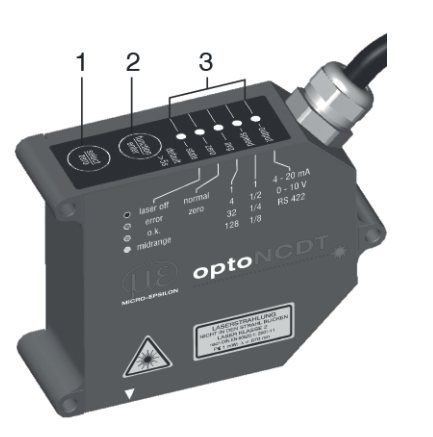

*Abb. 5 Taster und LED's am Sensor* 

CHTIGI Bleibt die Taste function/enter länger als 5 sec gedrückt, so werden alle Parameter durch die Werkseinstellungen überschrieben.

# (1)

Taste select/zero Messmodus: Setzt Analogausgang auf "Master" oder "Mitte", [siehe Kap. 6.7](#page-41-1)[, siehe Kap. 6.8.](#page-43-1) Einstellmodus: Ändern der Sensorparameter, siehe Kap. 6.5.

#### (2)

Taste function/enter Wechsel zwischen Messmodus und Einstellmodus.

#### (3)

LED's, siehe Abb. 6.

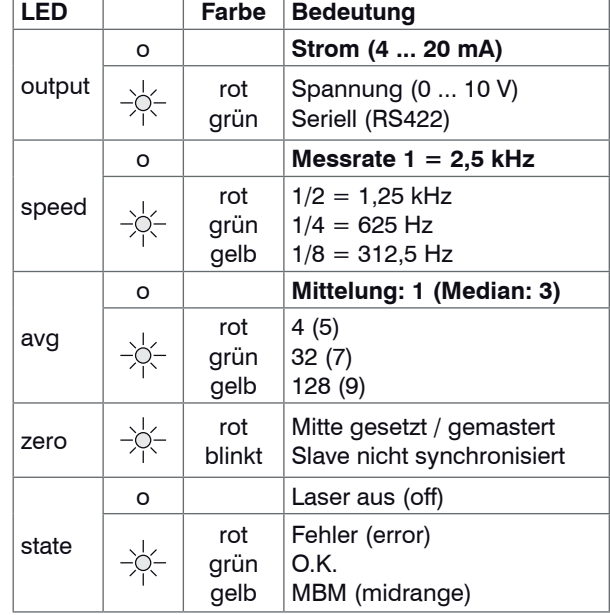

#### *Abb. 6 Bedeutung der LED's im Messmodus*

Hinweis: Im Messbetrieb (Werkseinstellung) leuchtet nur die LED "state" entsprechend der momentanen Messobjektposition.

# <span id="page-18-0"></span>**4. Lieferung**

# **4.1 Lieferumfang**

- 1 Sensor optoNCDT1700 mit 0,25 m Anschlusskabel und Kabelbuchse
- 2 Laserwarnschilder nach IEC-Norm
- 1 Betriebsanleitung
- 1 CD mit Treiber und Demoprogramm

Für ILD1700-xxDR: 1 Montagehilfe (passend zum Messbereich)

#### **Optionales Zubehör, separat verpackt:**

1 Sensorkabel PC1700 mit 3 m oder 10 m Länge, mit Kabelstecker und freien Kabelenden (je nach Bestellung).

Nach dem Auspacken sofort auf Vollständigkeit und Transportschäden überprüfen. Bei Schäden oder Unvollständigkeit wenden Sie sich bitte sofort an den Lieferanten.

# **4.2 Lagerung**

Lagertemperatur: -20 bis +70 °C Luftfeuchtigkeit: 5 - 95 % (nicht kondensierend)

# <span id="page-19-2"></span><span id="page-19-0"></span>**5. Installation und Montage**

Der Sensor optoNCDT 1700 ist ein optisches System, mit dem im  $\mu$ m-Bereich gemessen wird. Achten Sie deshalb bei der Montage und im Betrieb auf sorgsame Behandlung.

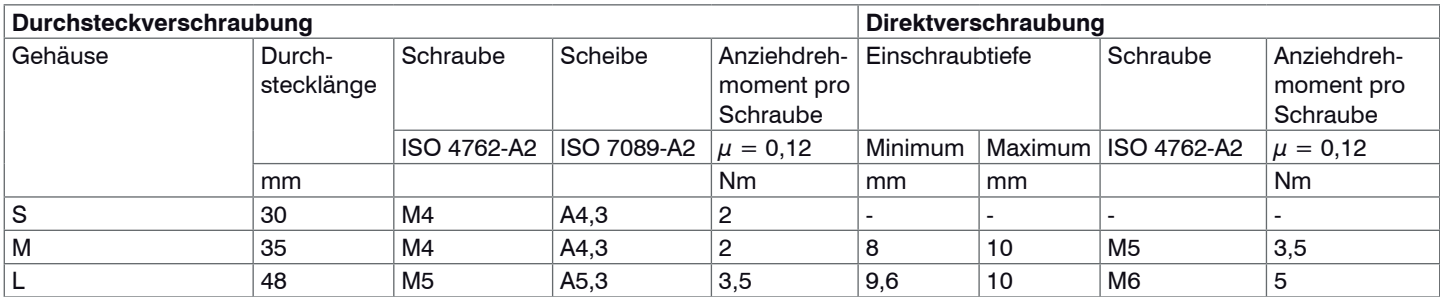

<span id="page-19-1"></span>*Abb. 7 Montagebedingungen*

Gehäusegröße[n, siehe Kap. 3.4](#page-12-1).

Empfohlenes Anziehdrehmoment  $\Rightarrow$  max. + 10 % zulässig, min. -20 % nicht unterschreiten!

Die in der Tabelle genannten Anziehdrehmomente sind Richtwerte und können je nach Anwendungsfall variieren.

Grundlage der Betrachtungen  $\mu = 0.12$ 

Die Auflageflächen rings um die Befestigungslöcher (Durchgangsbohrungen) sind leicht erhöht.

i Befestigen Sie den Sensor ausschließlich an den vorhandenen Durchgangsbohrungen auf einer ebenen Fläche. Klemmungen jeglicher Art sind nicht gestattet.

Zur Ausrichtung des Sensors sind auch die "Hinweise für den Betrieb[", siehe Kap. 9.3](#page-95-1), speziell zu beachten.

Für den Einsatz der Sensoren in verschmutzter Umgebung oder erhöhter Umgebungstemperatur empfiehlt MICRO-EPSILON die Verwendung von Schutzgehäusen, siehe Kap. 9.4.

Der angedeutete Freiraum im Empfangsbereich, siehe Abb. 9, ist mindestens bis zum Ende des Messbereiches von Fremdkörpern und Fremdlicht anderer Lasersensoren freizuhalten.

# <span id="page-20-0"></span>**WICHTIG!**

# **5.1 Sensormontage diffuse Reflexion**

Der Sensor wird über 3 Schrauben gemäß Tabelle[, siehe Abb. 7,](#page-19-1) befestigt.

Die Auflageflächen rings um die Befestigungslöcher (Durchgangsbohrungen) sind leicht erhöht.

Trifft der Laserstrahl nach der Sensormontage nicht senkrecht auf die Objektoberfläche auf, sind Messunsicherheiten nicht auszuschließen.

Befestigen Sie den Sensor ausschließlich an den vorhandenen Durchgangsbohrungen auf einer ebenen Fläche. Klemmungen jeglicher Art sind nicht gestattet. Überschreiten Sie nicht die Drehmomente.

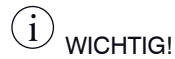

Achten Sie bei Montage und Betrieb des Sensors auf eine sorgsame Behandlung!

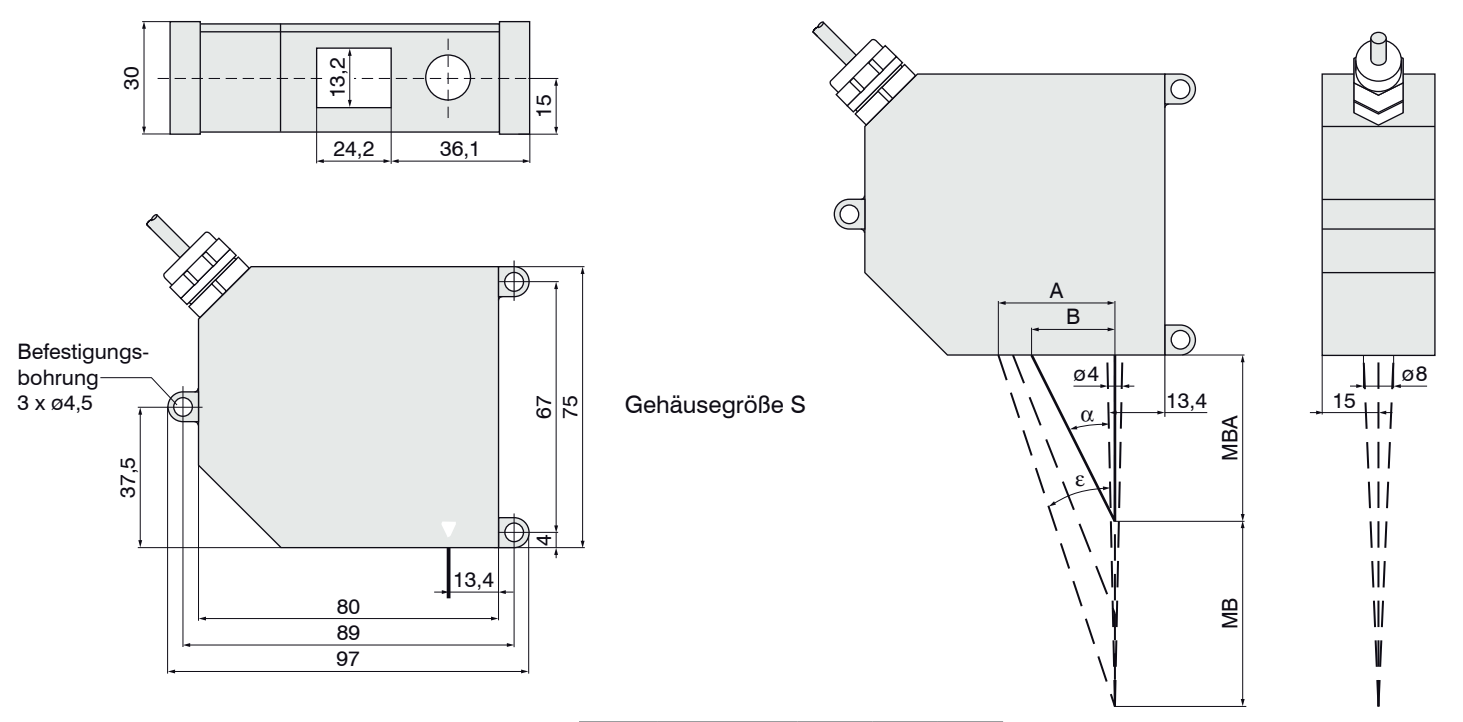

*Abb. 8 Maßzeichnung optoNCDT 1700-2/10/20/50/100/200/250VT 1700-2LL/10LL/20LL/50LL, Abmessungen in mm, nicht maßstabsgetreu*

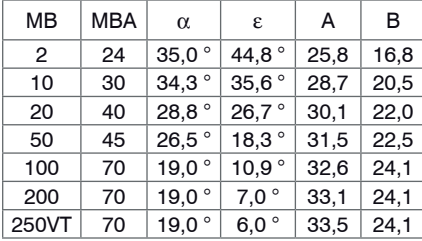

**Abb.** 9 Freiraum für Optik

MBA = Messbereichsanfang  $MB =$ Messbereich

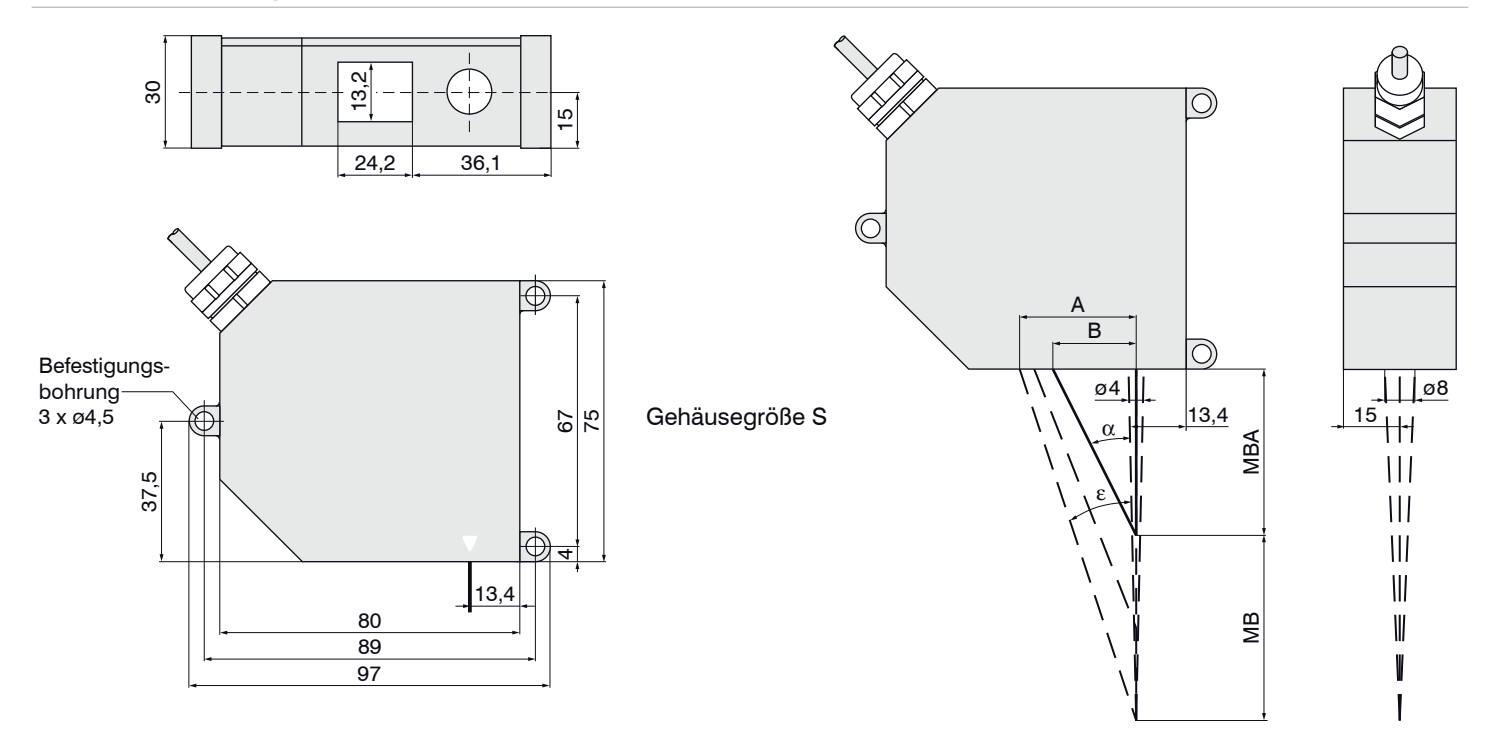

*Abb. 10 Maßzeichnung optoNCDT 1700-20/200BL Abmessungen in mm, nicht maßstabsgetreu*

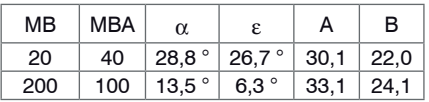

*Abb. 11 Freiraum für Optik optoNCDT 1700-20/200BL Abmessungen in mm, nicht maßstabsgetreu*

MBA = Messbereichsanfang MB = Messbereich

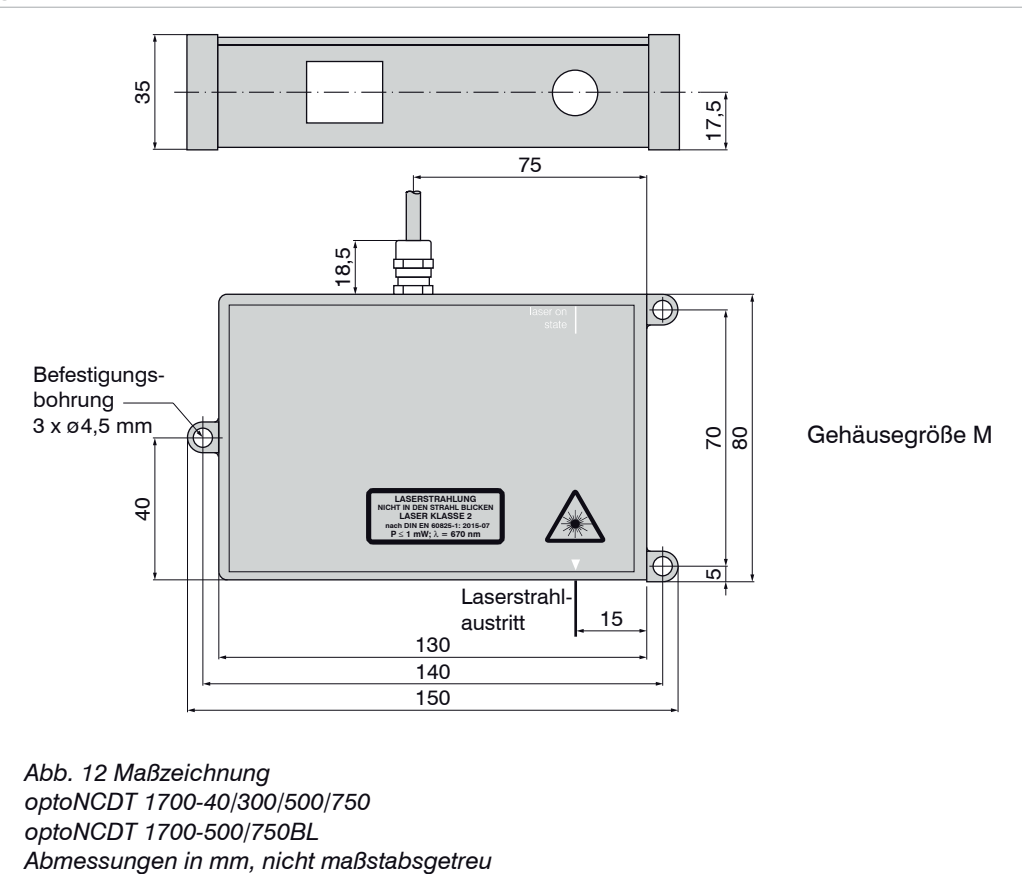

*Abb. 12 Maßzeichnung optoNCDT 1700-40/300/500/750 optoNCDT 1700-500/750BL* 

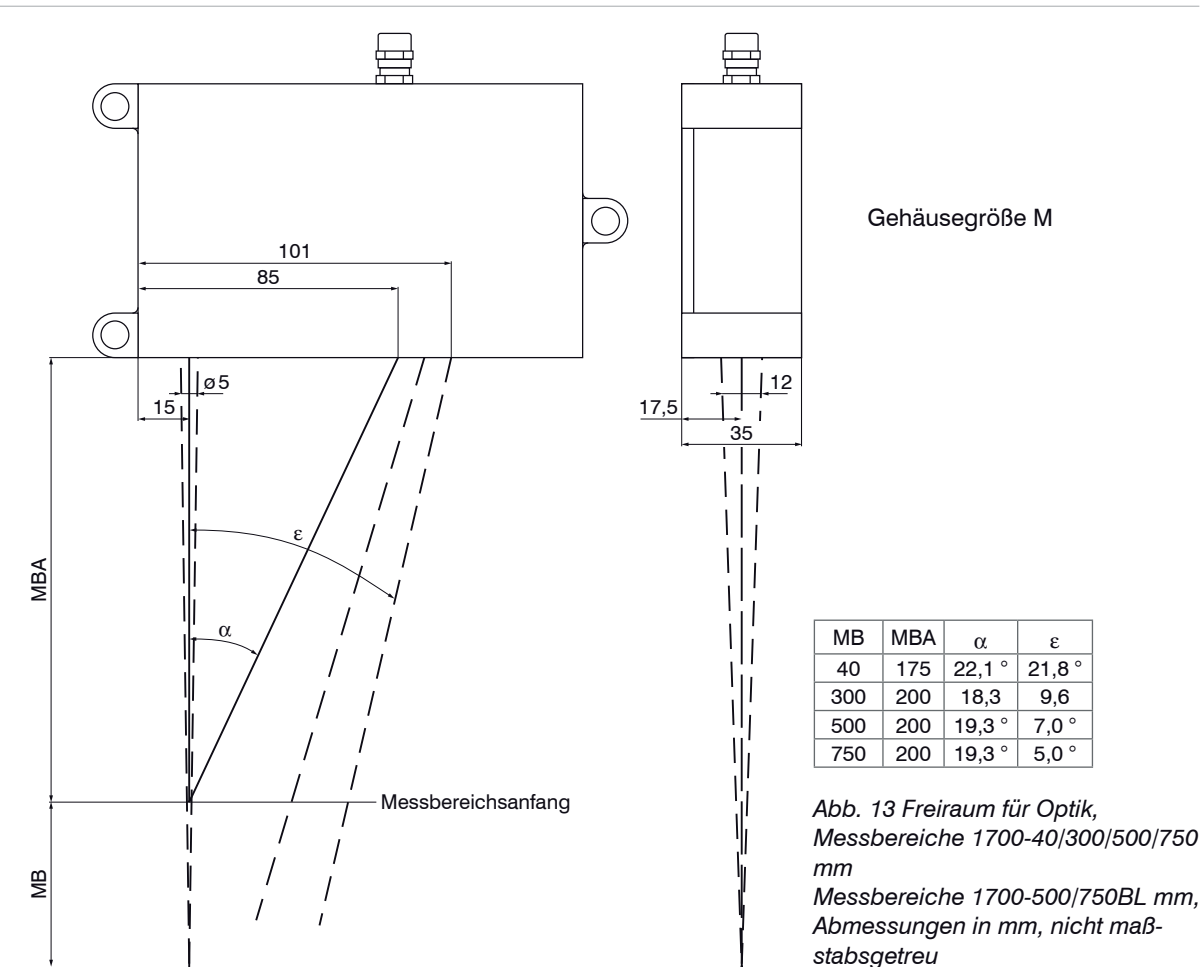

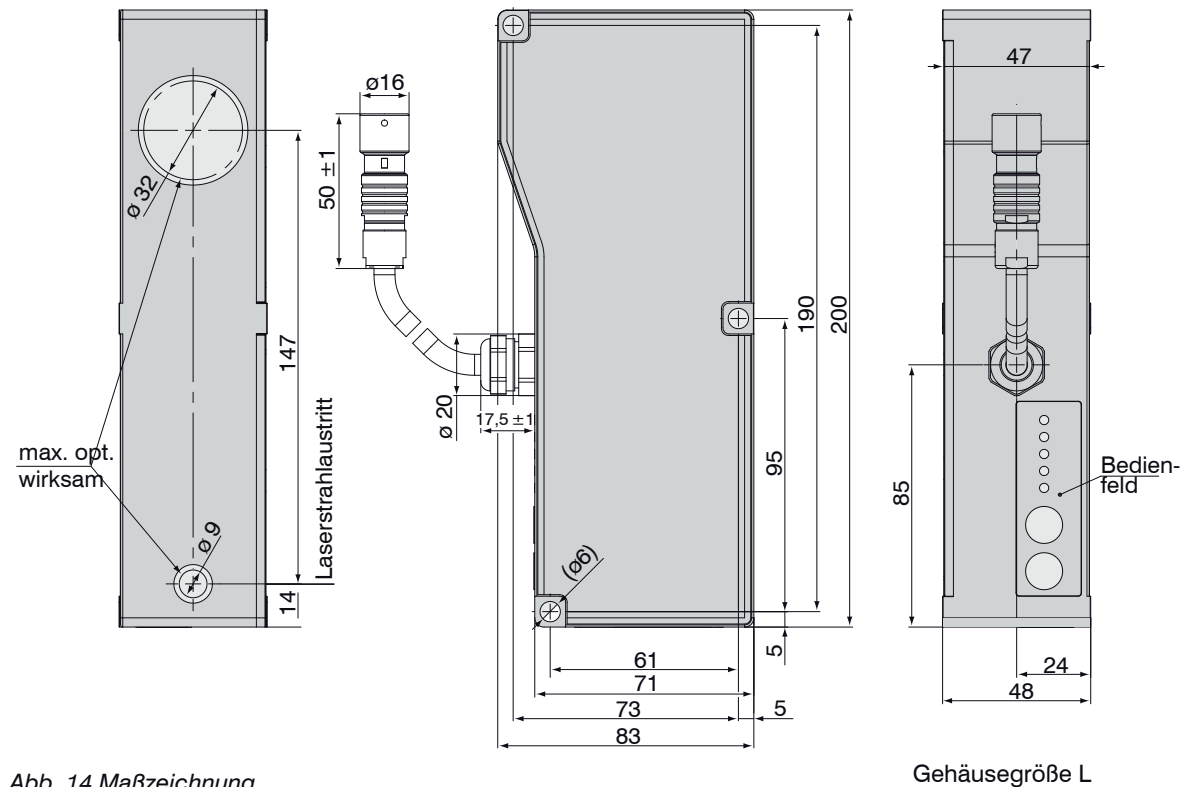

*Abb. 14 Maßzeichnung optoNCDT 1710-50/1000 optoNCDT 1710-50/1000BL Abmessungen in mm, nicht maßstabsgetreu* 

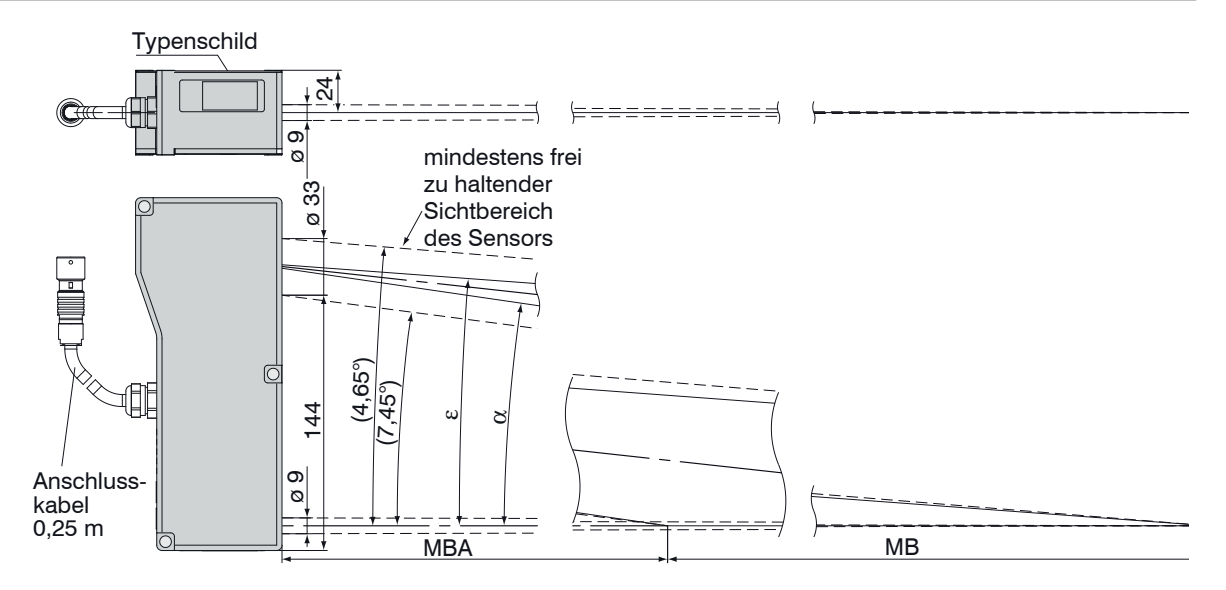

*Abb. 15 Freiraum für Optik optoNCDT 1710-50/1000 optoNCDT 1710-50/1000BL Abmessungen in mm, nicht maßstabsgetreu*

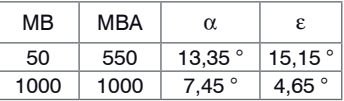

## <span id="page-27-0"></span>**5.2 Sensormontage direkte Reflexion**

Der Sensor wird über 3 Schrauben M4 montiert. Die Auflageflächen rings um die Befestigungslöcher (Durchgangsbohrungen) sind leicht erhöht.

Der Sensor muss entsprechend der Montagezeichnung so angebaut werden, dass der reflektierte Strahl in den Empfänger trifft, siehe Abb. 17, siehe Abb. 18, siehe Abb. 19.

Verwenden Sie die Montagehilfe zur Ausrichtung des Sensor[s,](#page-27-1)  [siehe Abb. 16](#page-27-1).

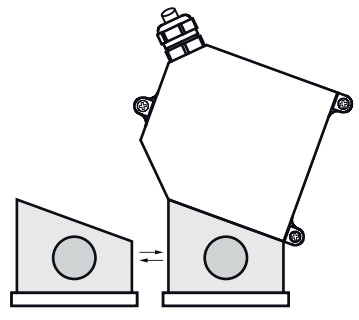

<span id="page-27-1"></span>*Abb. 16 Montagehilfe*

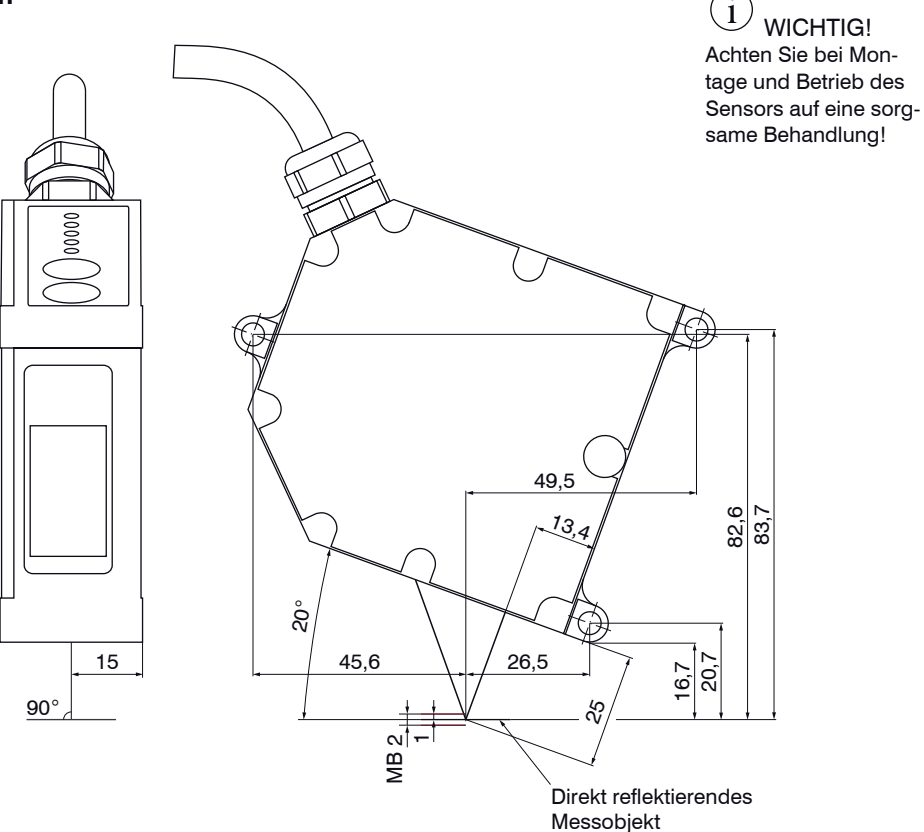

*Abb. 17 Maßzeichnung optoNCDT 1700-2DR (nicht maßstabsgetreu)*

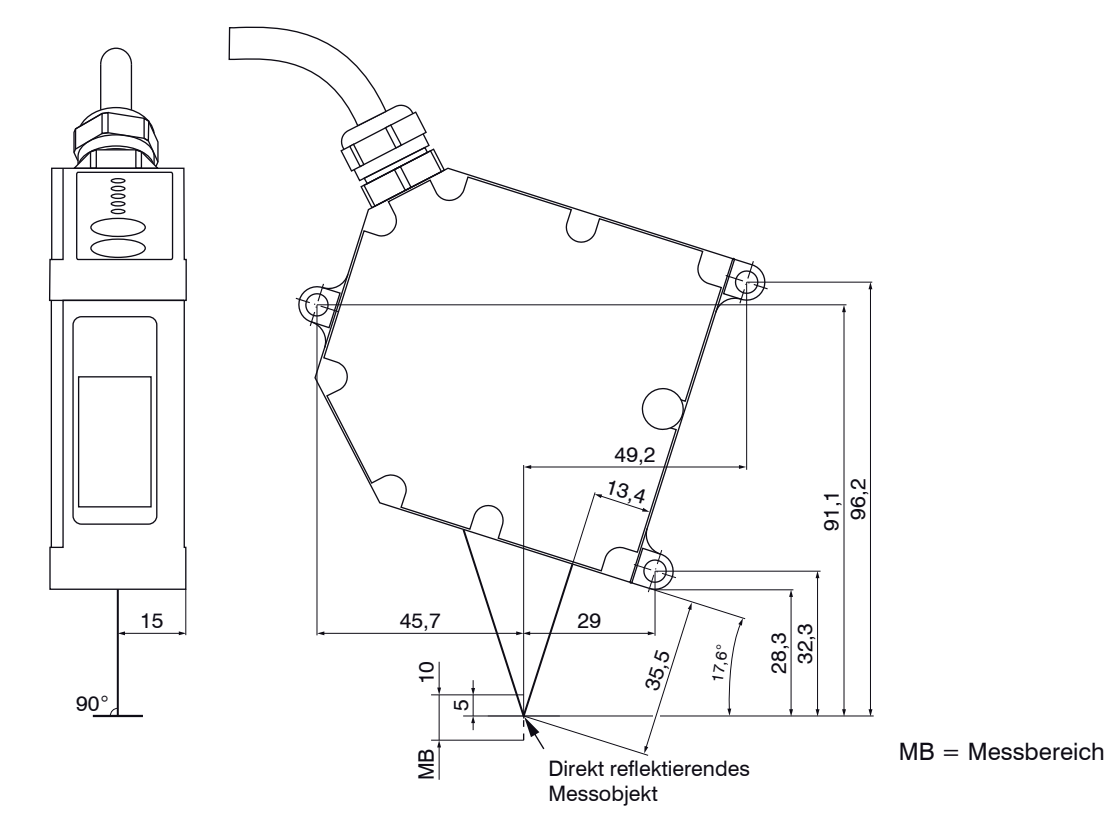

*Abb. 18 Maßzeichnung optoNCDT 1700-10DR (nicht maßstabsgetreu)*

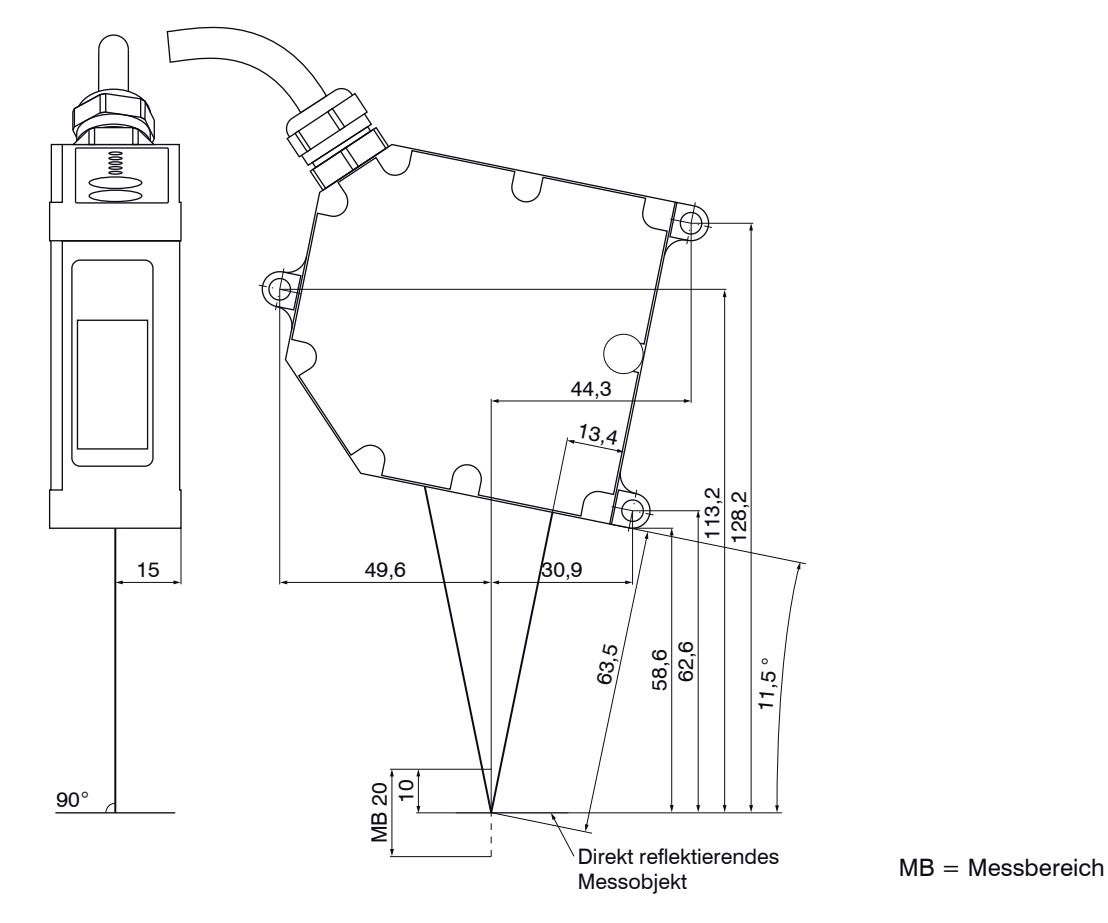

*Abb. 19 Maßzeichnung optoNCDT 1700-20DR (nicht maßstabsgetreu)*

#### **Montageschritte**

- Schalten Sie den Sensor ein.
- Beobachten Sie die Statusanzeige am Senso[r,](#page-34-1)  [siehe Abb. 21](#page-34-1).
- Positionieren Sie ein reflektierendes Messobjekt innerhalb des Messbereichs.

- Schieben Sie die Montagehilfe zwischen Sensor und Messobjekt.
- Die LED "State" leuchtet gelb[, siehe Abb. 21.](#page-34-1)
- Befestigen Sie den Sensor mit 3 Schrauben vom Typ M4.

- Entfernen Sie die Montagehilfe zwischen Sensor und Messobjekt.

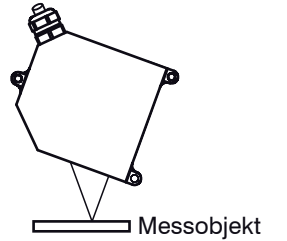

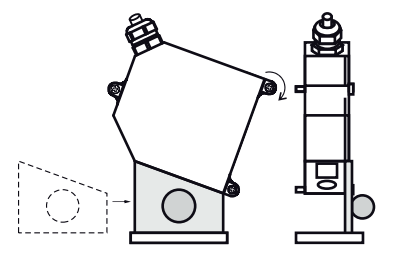

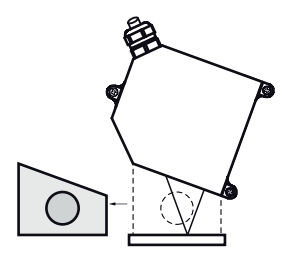

#### <span id="page-31-1"></span><span id="page-31-0"></span>**5.3 Steckverbindung und Sensorkabel**

Unterschreiten Sie den Biegeradius für das Sensorkabel von 60 mm nicht.

Der Sensor enthält ein fest angeschlossenes Anschlusskabel von 0,25 m Länge. Daran wird abhängig von der Einbausituation ein Sensorkabel von 3 m oder 10 m Länge angesteckt. MICRO-EPSILON empfiehlt die Verwendung der schleppkettenfähigen Standard-Sensorkabel PC1700.

Stecker und Kabelteil haben rote Markierungspunkte, die vor dem Zusammenstecken gegenüber positioniert werden. Zusätzliche Führungsnuten verhindern ein falsches Zusammenstecken. Zum Lösen der Steckverbindung fasst man die Steckverbinder an den gerillten Griffstücken (Außenhülsen) und zieht sie gerade auseinander. Ein Ziehen am Kabel und der Spannmutter verriegelt die Steckverbinder (ODU MINI-SNAP FP Verriegelung) und führt nicht zum Lösen der Verbindung. Vermeiden Sie deshalb übermäßigen Zug auf die Kabel. Zugentlastungen in der Nähe der Stecker bei senkrecht frei hängenden Kabeln ab 5 m Länge vorsehen. Gesteckte Verbindung nicht gegeneinander verdrehen.

Verbinden Sie den Kabelschirm mit dem Potentialausgleich (PE, Schutzleiter) am Auswertegerät (Schaltschrank, PC-Gehäuse) und vermeiden Sie Masseschleifen.

Signalleitungen nicht neben oder zusammen mit Netzleitungen oder impulsbelasteten Leitungen (z.B. für Antriebe und Magnetventile) in einem Bündel oder Kabelkanal verlegen, sondern separate Kabelkanäle verwenden.

Empfohlener Adernquerschnitt für selbst hergestellte Anschlusskabel:  $\geq 0.14$  mm<sup>2</sup>.

- Trennen beziehungsweise verbinden Sie die Sub-D-Verbindung zwischen RS422 und USB-Konverter
- nur im spannungslosen Zustand.

### <span id="page-32-0"></span>**5.4 Schalteingänge Laser On/Off, Mastern/Mitte setzen**

Die Schalteingänge für Laser On/Off und Mastern/Mitte setzen sind gleich beschaltet. Verbinden Sie Pin 9 mit Pin 6, um den Laser einzuschalten.

Ein Öffnen der Verbindung schaltet den Laser aus.

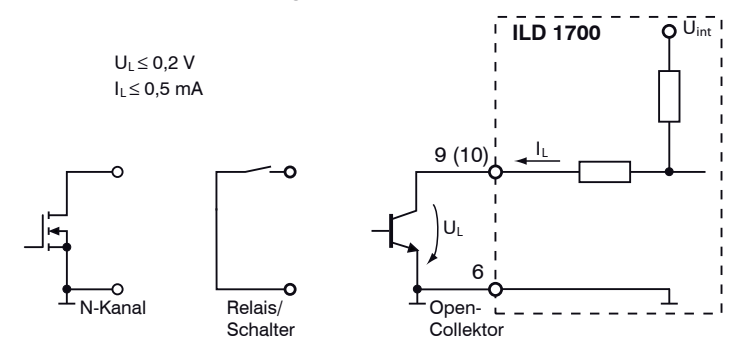

*Abb. 20 Schaltungsbeispiele für Laser off, Mastern und Mitte setzen*

# **6. Betrieb**

### **6.1 Herstellung der Betriebsbereitschaft**

Das optoNCDT 1700 ist entsprechend den Montagevorschriften[, siehe Kap. 5.,](#page-19-2) zu montieren und unter Beachtung der Anschlusshinweise[, siehe Kap. 5.3,](#page-31-1) mit der Anzeige- oder Überwachungseinheit und der Stromversorgung zu verbinden.

Die Laserdiode im Sensor wird nur aktiviert, wenn der Eingang Laser on/off (Pin 9 bzw. die Ader rot-blau vom Sensorkabel) mit GND verbunden ist.

Nach dem Einschalten der Betriebsspannung durchläuft der Sensor eine Initialisierungssequenz. Nach außen signalisiert der Sensor dies durch ein kurzes Aktivieren aller LED's und der beiden Schaltausgänge. Nach Ablauf der Initialisierung sendet der Sensor einmal die Infodatei im ASCII-Format über die serielle Schnittstelle, unabhängig von der ausgewählten Schnittstelle. Die Initialisierung einschließlich der Ausgabe der Infodatei dauert maximal 10 Sekunden. Innerhalb dieser Zeit werden keine Kommandos ausgeführt oder beantwortet.

Der Sensor benötigt für reproduzierbare Messungen eine Einlaufzeit von typisch 20 min. Anschließend befindet sich der Sensor im Messmodus und entsprechend den Werkseinstellunge[n, siehe](#page-104-1)  [Kap. A 2,](#page-104-1) leuchtet nur die LED "state".

Ist die LED "state" aus, dann

- fehlt entweder die Betriebsspannung oder
- der Laser wurde abgeschaltet.

#### **Betriebsspannung**

- Nennwert: 24 V DC (11 ... 30 V, max. 150 mA).
- Netzteil nur für Messgeräte verwenden, nicht gleichzeitig für Antriebe oder ähnliche Impulsstörquellen.

 $\Box$  Netzteil erst nach Fertigstellung der Verdrahtung einschalten.

<span id="page-33-0"></span> WICHTIG! Die Laserdiode im Sensor wird nur aktiviert, wenn der Eingang Laser on/off mit GND verbunden ist.

#### <span id="page-34-0"></span>**6.2 Folientasten**

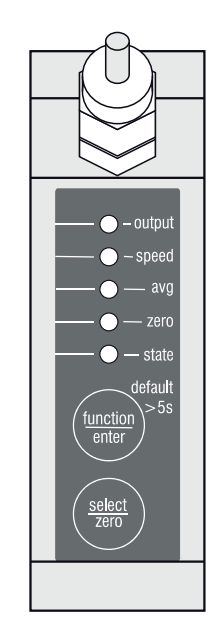

*Abb. 21 Draufsicht optoNCDT1700*

Die beiden Folientasten function/enter und select/zero sind doppelt belegt, abhängig vom Betriebszustand.

#### **Messmodus** (Normalbetrieb):

- Taste zero:
	- Setzt den Analogausgang auf den Wert für die Mitte des Messbereiches, also 5 VDC oder 12 mA.
	- Durch erneutes Drücken der Taste  $zero$  wird die Funktion zurück gesetzt, [siehe Kap. 6.7](#page-41-1)[, siehe Kap. 6.8.](#page-43-1)
- Taste function:
	- Versetzt den Sensor in den Einstellmodus, siehe Kap. 6.5.

Bleibt die Taste function/enter länger als 5 Sekunden gedrückt, so werden alle Parameterwerte durch die Werkseinstellungen (Default-Werte[, siehe Kap. A 2\)](#page-104-1), überschrieben.

#### **Einstellmodus** (Taste function betätigt):

- Taste function:
	- **Ebenen und Parameter durchschalten.**
- Taste select:
	- In die Auswahlschleife eintreten und
	- Wert des Parameters zyklisch auswählen.
- <span id="page-34-1"></span>- Taste enter:
	- Der ausgewählte Parameterwert wird gespeichert und
	- Rückkehr in den Messmodus.

Etwa 15 Sekunden nach der letzten Betätigung der Taste function bzw. 30 Sekunden nach der letzten Betätigung der Taste select kehrt der Sensor in den Messmodus zurück, ohne die Parameter zu verändern.

**ICHTIG!** Der Sensor liefert im Einstellmodus weiterhin Messwerte am Aus-

gang.

#### <span id="page-35-1"></span>**6.3 LED-Funktionen**

<span id="page-35-0"></span>Die LED's am Senso[r,](#page-34-1)  [siehe Abb. 21](#page-34-1), haben im Messmodus und Einstellmodus verschiedene Anzeigefunktionen.

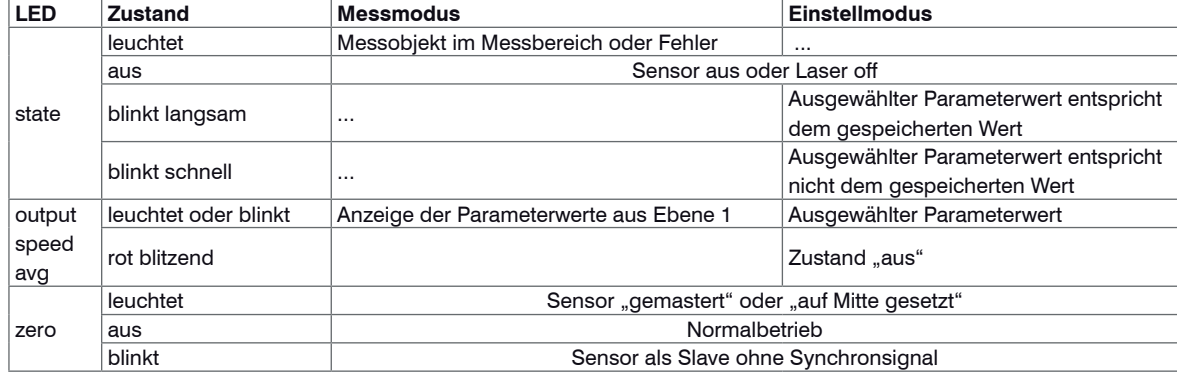

#### **6.4 Ein- und Ausgänge**

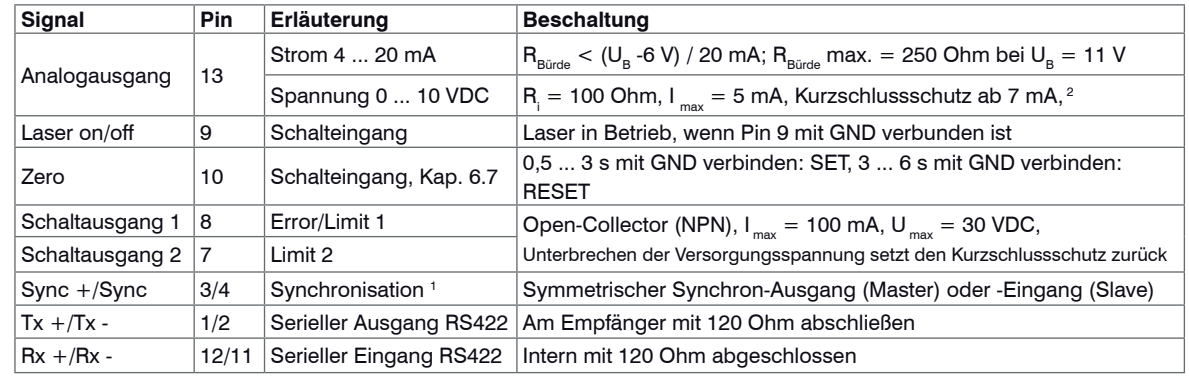

1) Im Triggerbetrieb[, siehe Kap. 6.14,](#page-52-1) wird der Eingang zur Triggerung verwendet.

2) Kundenseitige Parallel-Kapazität von 10 nF am Eingang zur Störunterdrückung empfohlen.

Trennen beziehungsweise verbinden Sie die Sub-D-Verbindung zwischen RS422 und USB-Konverter nur im spannungslosen Zustand.
## **6.5 Menüstruktur, Sensor-Parameter einstellen**

Die Sensorparameter können im Einstellmodus mit den Tasten function/enter und select/zero eingestellt werden.

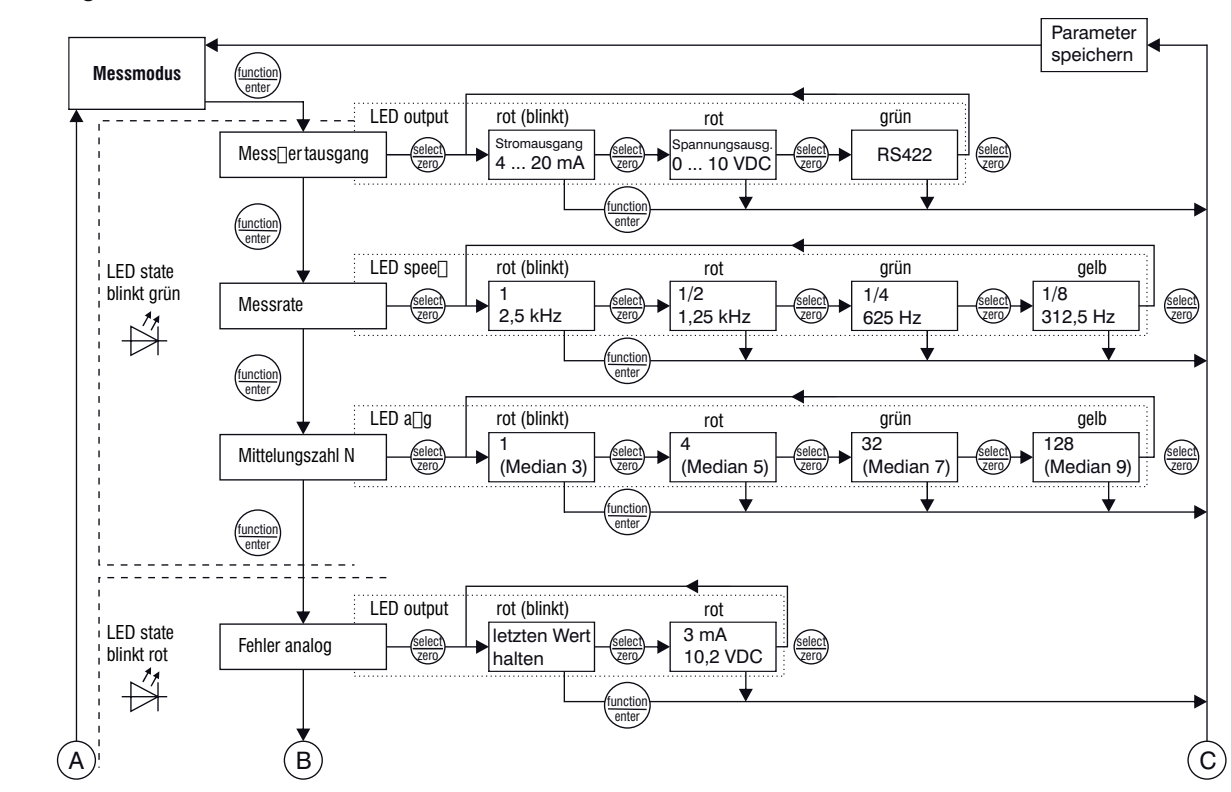

**WICHTIG!** 

- Parameter für
- Ausgangstyp
- ("Messwertausgang")
- Messrate
- Mittelungszahl
- Fehler analog

Die Rückkehr in den Messmodus ohne Speichern erfolgt: - 15 sec. nach der Betätigung der Taste function/enter

- 30 sec. nach der Betätigung der Taste select/zero

# **WICHTIG!**

Parameter für

- Synchronisation
- Mittelungsart
- Betriebsart
- Triggermodus
- Baudrate
- Datenformat

Die Rückkehr in den Messmodus ohne Speichern erfolgt: - 15 sec. nach der Betätigung der Taste function/enter

- 30 sec. nach der Betätigung der Taste select/zero

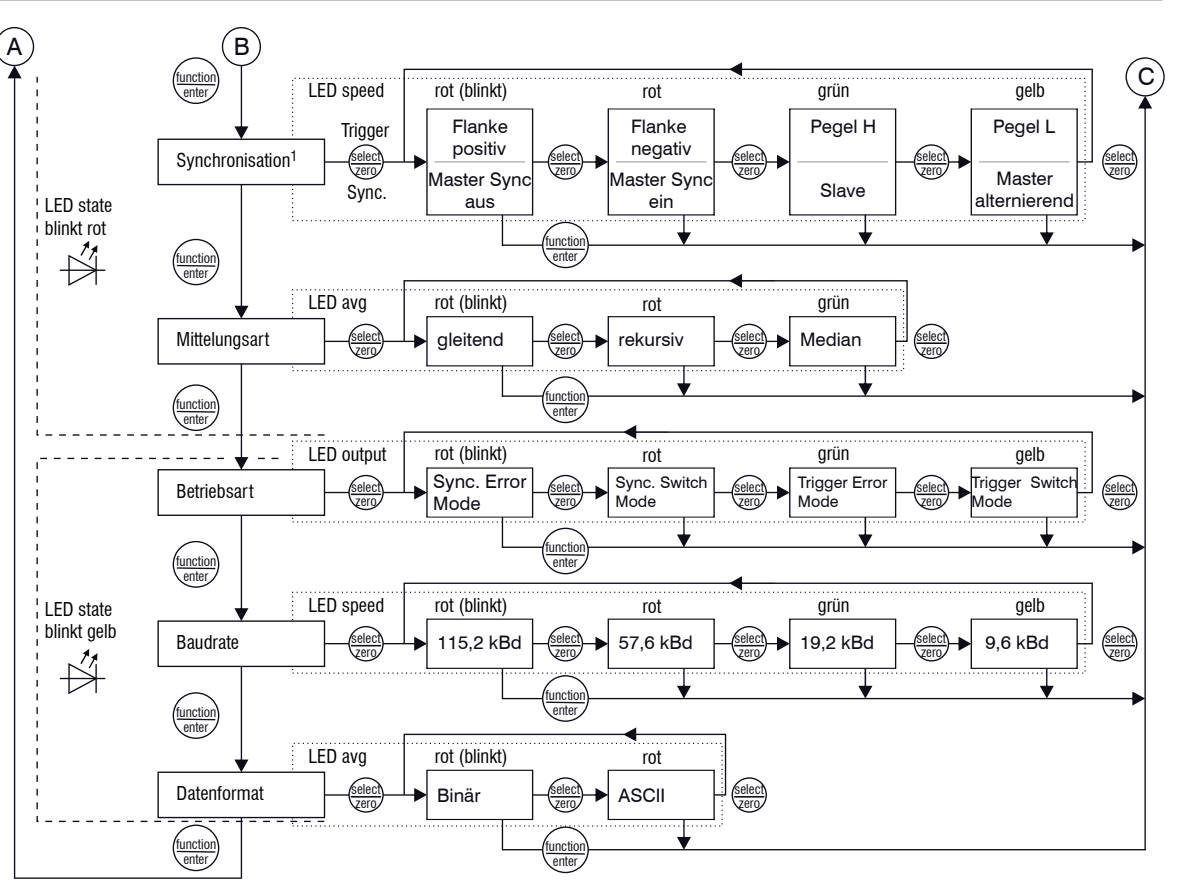

1) Auswahl ist abhängig von der Betriebsart (Synchronisation oder Triggerbetrieb)

# **6.6 Mittelung**

Das optoNCDT 1700 wird ab Werk mit der Voreinstellung "gleitende Mittelung, Mittelungszahl N = 1", d.h. ohne Mittelwertbildung ausgeliefert.

Im Sensor sind die Mittelungsarten Durch die Mittelwertbildung wird

- 
- 
- 

- Gleitender Mittelwert.  $\qquad \qquad -$  die Auflösung verbessert,

- Rekursiver Mittelwert und das Ausblenden einzelner Störstellen ermöglicht oder
- Median implementiert.  $\qquad \qquad -$  das Messergebnis "geglättet".

Das Linearitätsverhalten wird mit einer Mittelung nicht beeinflusst.

# **6.6.1 Mittelungszahl N ändern**

In jedem Messzyklus (bei einer Messrate von 2,5 kHz alle 0,4 ms) wird der interne Mittelwert neu berechnet. Die Mittelungszahl N gibt an, über wie viele fortlaufende Messwerte im Sensor gemittelt werden soll.

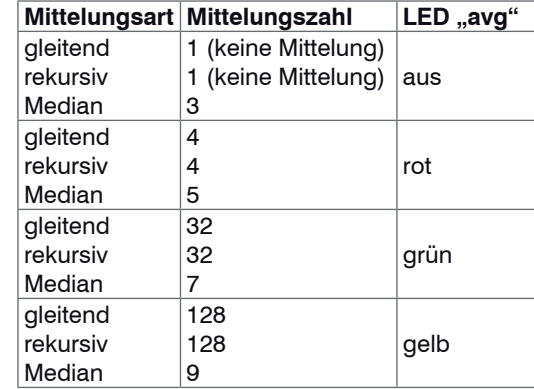

**Im Einstellmodus lässt sich die Mittelungszahl auf 4** verschiedene vorgegebene Festwerte setzen. Hinweise dazu, siehe Kap. 6.5. Die ausgewählte Mittelungszahl wird auch im Messmodus durch die LED "avg" signalisiert[, siehe Abb. 22.](#page-38-0)

Die Mittelung hat keinen Einfluss auf die Messrate bzw. Datenrate bei digitaler Messwertausgabe.

Weitere Mittelungszahlen lassen sich über die digitale Schnittstelle programmiere[n, siehe Kap. 8.5.4.](#page-71-0)

<span id="page-38-0"></span>*Abb. 22 Festlegung der Mittelungszahl*

Die Mittelung wird für statische Messungen oder sich langsam ändernde Messwerte empfohlen.

**WICHTIG!** Der eingestellte Mittelwerttyp und die Mittelungszahl bleiben nach dem Ausschalten erhalten.

#### **6.6.2 Gleitender Mittelwert (Standardeinstellung)**

Über die wählbare Anzahl N aufeinanderfolgender Messwerte (Fensterbreite) wird der arithmetische Mittelwert M<sub>g</sub> nach folgender Formel gebildet und ausgegeben:

| N                                      | MW = Messwert,               |
|----------------------------------------|------------------------------|
| $MgI = \frac{k=1}{N}$                  | MW = Messwert,               |
| $M = Mittelungszahl,$                  | $k = Lautindex (im Fenster)$ |
| $M_{gl} = Mittelwert bzw. Ausgabewert$ |                              |

#### **Verfahren:**

Jeder neue Messwert wird hinzugenommen, der erste (älteste) Messwert aus der Mittelung (aus dem Fenster) wieder herausgenommen. Dadurch werden kurze Einschwingzeiten bei Messwertsprüngen erzielt.

Beispiel:  $N = 4$ 

... 0, 1, 2, 2, 1, 3  
\n
$$
\downarrow
$$
\n... 1, 2, 2, 1, 3, 4  
\n
$$
\downarrow
$$
\n
$$
\frac{2, 2, 1, 3}{4} = M_{gl} (n+1)
$$
\n
$$
\frac{2, 1, 3, 4}{4} = M_{gl} (n+1)
$$
\n
$$
\downarrow
$$
\n
$$
\frac{2, 1, 3, 4}{4} = M_{gl} (n+1)
$$
\n
$$
\downarrow
$$
\n
$$
\downarrow
$$
\n
$$
\downarrow
$$

Standardwerte für N: Im Sensor sind die Werte N = 1, 4, 32, 128 fest gespeichert. Für weitere zulässige Werte für N[, siehe Kap. 8.5.4](#page-71-0).

#### **Besonderheiten:**

Der gleitende Mittelwert kann im optoNCDT 1700 nur über maximal 128 Werte gebildet werden.

#### **6.6.3 Rekursiver Mittelwert**

Formel:

| \n $M_{\text{rek}}(n) = \frac{MW_{\text{in}} + (N-1) \times M_{\text{rek}(n-1)}}{N}$ \n | \n $M = \text{Mittelungszahl},$ \n                          |
|-----------------------------------------------------------------------------------------|-------------------------------------------------------------|
| \n $n = \text{Messwertindex}$ \n                                                        | \n $M_{\text{rek}} = \text{Mittelwert bzw. Ausgabewert}$ \n |

#### **Verfahren:**

Jeder neue Messwert MW(n) wird gewichtet zur Summe der vorherigen Mittelwerte M  $_{\text{cut}}$  (n-1) hinzugefügt. Standardwerte für N: Im Sensor sind die Werte N = 1, 4, 32, 128 fest gespeichert. Für weitere zulässige Werte für N[, siehe Kap. 8.5.4](#page-71-0) "Mittelung".

## **Besonderheiten:**

Die rekursive Mittelung erlaubt eine sehr starke Glättung der Messwerte, braucht aber sehr lange Einschwingzeiten bei Messwertsprüngen. Der rekursive Mittelwert zeigt Tiefpassverhalten.

# **6.6.4 Median**

Aus einer vorgewählten Anzahl von Messwerten wird der Median gebildet. Dazu werden die einlaufenden Messwerte (3, 5, 7 oder 9 Messwerte) nach jeder Messung neu sortiert. Der mittlere Wert wird danach als Median ausgegeben. Bei der Bildung des Medians im Controller werden 3, 5, 7 oder 9 Messwerte berücksichtigt, d.h. es gibt keinen Median 1. Damit lassen sich einzelne Störimpulse unterdrücken. Die Glättung der Messwertkurven ist jedoch nicht sehr stark.

Beispiel: Mittelwert aus fünf Messwerten

... 1 2  $\cancel{4}$  5 1 3 5  $\rightarrow$  Messwerte sortiert: 1 3  $\cancel{4}$  5 5 ... 0 1  $2$  4 5 1 3  $\rightarrow$  Messwerte sortiert: 1 2 3 4 5 Median  $_{\sf (n)}$  = 3 Median $_{(n+1)} = 4$ 

# **WICHTIG!**

"Mastern" ist nur im ..switch-mode" und "Mitte setzen" nur im "error-mode" möglich, siehe Kap. 6.5.

"Mastern" oder "Mitte setzen" erfordert ein Messobjekt im Messbereich.

Mastern" beeinflusst den Analog- und Digitalausgang.

# **6.7 Mastern**

Das "Mastern" dient zum Abgleich der Messwerte am Sensorausgang (Analog / Digital mit einem bekannten Messobjekt (Master)). Damit können Montagetoleranzen beim Sensoraufbau korrigiert werden. Der beim Messen eines "Masterobjektes" am Sensorausgang ausgegebene Messwert ist der "Masterwert". Dabei wird die Sensorkennlinie parallel verschoben.

### **Speichern des Masterwertes im Sensor:**

Dieser Masterwert muss vor dem Mastern in den Sensor eingegeben und gespeichert werden. Dafür gibt es zurzeit zwei Möglichkeiten:

1. Im Konfigurationsprogramm "ILD1700 Tool", siehe [Kap. 10.](#page-99-0)

2. Im Befehl "Set LIMITS"[, siehe Kap. 8.5.7](#page-76-0) "Grenzwerte setzen" als Digitalwert im "Masterwert". Die Berechnung ist ausführlich beschriebe[n, siehe Kap. 7.3](#page-56-0).

Um den Masterwert auch nach einem Neustart des Sensors wieder zu Verfügung zu haben, kann dieser bei der Aktion "Mastern" dauerhaft im Sensor gespeichert werden. Details dazu, siehe Kap.  $8.5.20$  "Freigeben / Sperren des Flashschreibens für Mastern und Mitte setzen".

Im ILD-Tool kann der Masterwert dauerhaft im Sensor gespeichert werden, wenn bei der Sensorkonfiguration ..permanent im Flash" ausgewählt ist.

Die Kennlinienverschiebung verkleinert den nutzbaren Messbereich des Sensors, je weiter Masterwert und Masterposition voneinander entfernt sind.

#### **Hinweis:**

Bei einem neuen Sensor ILD1700 ist der Masterwert auf 0,5 x Messbereich eingestellt. Das Zurücksetzen auf die Werkseinstellungen setzt auch den Masterwert wieder auf 0,5 x Messbereich.

Die Aktion "Mastern" kann auf drei verschiedene Arten ausgelöst werden:

- Drücken der Taste Zero/Select am Sensor. Danach leuchtet die rote LED "Zero". Beim zweiten Drücken wird wieder in den Ausgangszustand zurückgesetzt.
- Externes Low-Signal am Eingang "Zero": 0,5 ... 3 s mit GND verbinden: SET (Mastern),
- 3 ... 6 s mit GND verbinden: RESET (Rücksetzen)
- Ab Firmwareversion 6.000 mit dem Befehl "SETZero[", siehe Kap. 8.5.21.](#page-89-0)

mit Parameter  $x = 1 \Leftrightarrow$  Setzen  $\Leftrightarrow$ : mit Parameter  $x = 0 \implies$  Rücksetzen

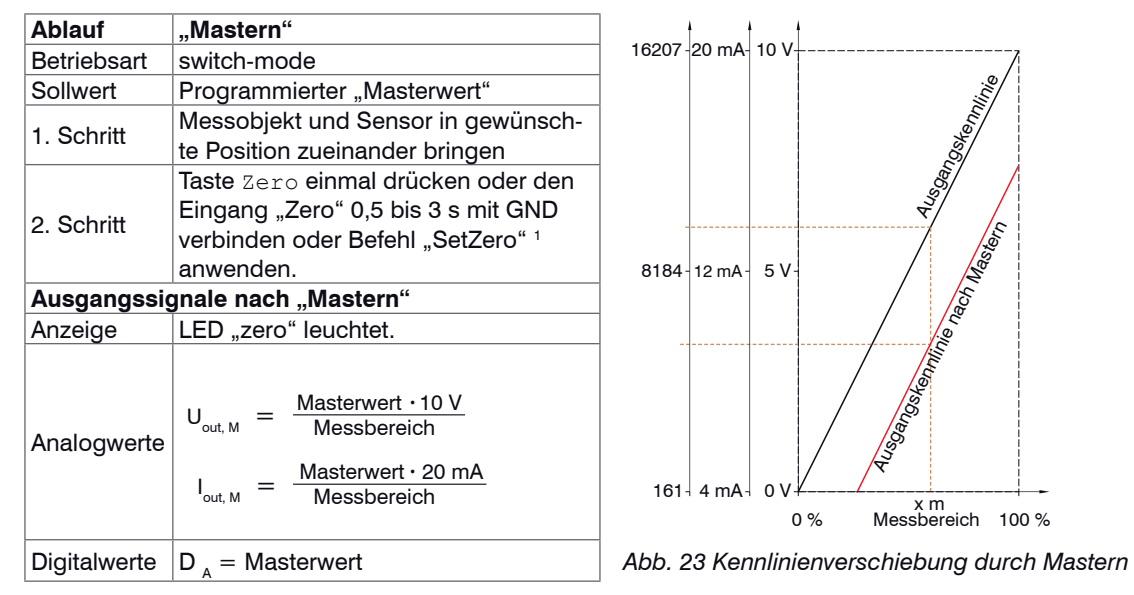

*Abb. 24 Ablauf beim Mastern*

#### **Beispiel:**

Messbereich 50 mm, Spannungsausgang 0 ... 10 V Masterwert 17 mm, bezogen auf Mitte Messbereich (MBM) = 5 V, Analogwert beim Mastern: 3,4 V

Nach dem Mastern liefert der Sensor neue Messwerte, bezogen auf den Masterwert. Durch ein Rücksetzen wird wieder der Zustand vor dem Mastern eingestellt.

1) Möglich ab Firmware-Version 6.0

# **6.8 Mitte setzen**

Die Funktion "Mitte setzen" verschiebt den Analogausgabewert auf den Wert für die Messbereichsmitte, also +5 V beziehungsweise 12 mA.

Die Aktion "Mitte setzen" kann auf drei verschiedene Arten ausgelöst werden:

- Drücken der Taste Zero/Select am Sensor. Danach leuchtet die rote LED "Zero". Beim zweiten Drücken wird wieder in den Ausgangszustand zurückgesetzt.
- Externes Low-Signal am Eingang "Zero":
	- 0,5 ... 3 s mit GND verbinden: SET (Mitte setzen),
	- 3 ... 6 s mit GND verbinden: RESET (Rücksetzen)
- Ab Firmwareversion 6.000 mit dem Befehl "SETZero"[, siehe Kap. 8.5.21](#page-89-0)

mit Parameter  $x = 1$   $\Rightarrow$  Setzen  $\Rightarrow$ :

mit Parameter  $x = 0 \implies$  Rücksetzen

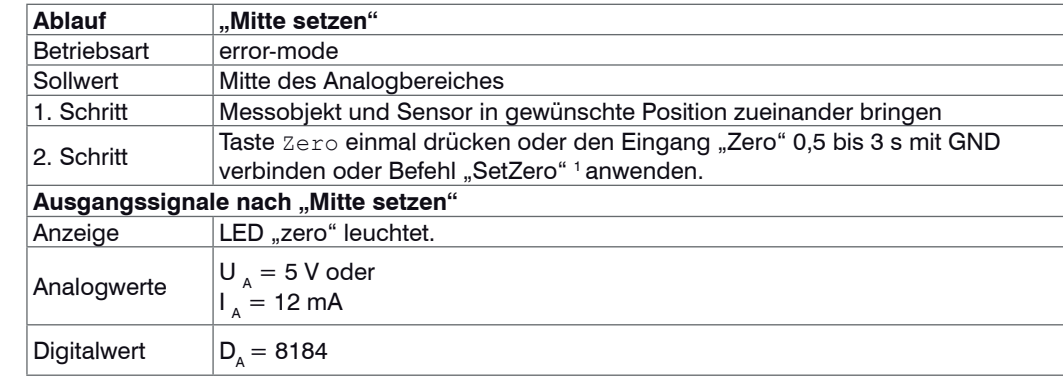

*Abb. 25 Ablauf beim Mitte setzen*

1) Möglich ab Firmware-Version 6.0

# **WICHTIG!**

..Mastern" ist nur im ..switch-mode" und "Mitte setzen" nur im "error-mode" möglich, siehe Kap. 6.5.

"Mastern" oder "Mitte setzen" erfordert ein Messobjekt im Messbereich.

..Mitte setzen" beeinflusst den Analog- und Digitalausgang<sup>1</sup>.

# **Beispiel:**

Messbereich 50 mm, Spannungsausgang 0 ... 10 V Mitte setzen erfolgt bei der Position  $x_m = 10$  mm. ".Mitte setzen" ergibt ein Ausgangssignal von 5 V.

## **Verbleibender Messbereich beziehungsweise Ausgabebereich:**

 $x_{max} = 35$  mm

Out  $_{\text{min}}$  = 3 V beziehungsweise 8,8 mA

Nach dem Mitte setzen liefert der Sensor neue Messwerte, bezogen auf den Mittenwert.

Durch Rücksetzen wird wieder der Zustand vor dem Mitte setzen eingestellt.

Mitte setzen (nur Error-Mode): keine Grenzwertüberwachung

Die Kennlinienverschiebung verkleinert den nutzbaren Messbereich des Sensors.

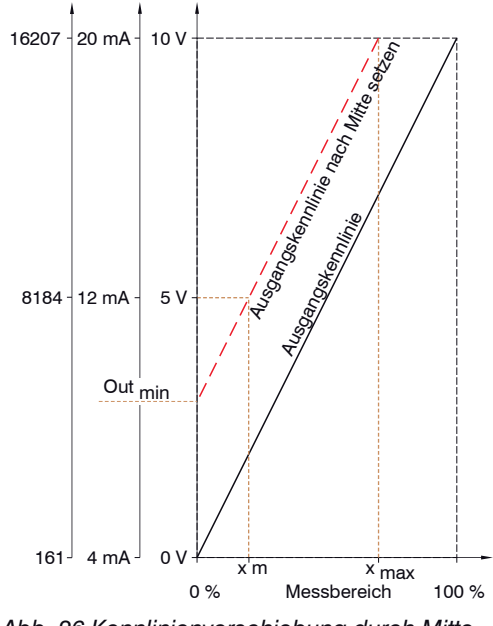

*Abb. 26 Kennlinienverschiebung durch Mitte setzen*

# **WICHTIG!**

Synchronisierte Sensoren müssen auf gleiche Messrate eingestellt sein.

Mögliche Werte für die Ausgaberate[, siehe](#page-105-0)  [Kap. A 3.](#page-105-0)

#### Empfehlung:

- Verwenden Sie eine hohe Messrate bei hellen und matten Messobjekten,

- Verwenden Sie eine niedrige Messrate bei dunklen oder glänzenden Messobjekten (z.B. schwarz lackierte Flächen), um das Messergebnis zu verbessern.

# <span id="page-45-0"></span>**6.9 Messrate und Ausgaberate**

Die Messrate definiert, wie viele Messungen pro Sekunde vom Sensor ausgeführt werden sollen. Die Messrate kann 2,5 kHz, 1,25 kHz, 625 Hz oder 312,5 Hz betragen. Details für das Ändern der Messrate, siehe Kap. 6.5.

Die Ausgaberate gibt die tatsächliche Anzahl an Messwerten am Sensorausgang je Sekunde wieder. Sie kann maximal so groß wie die Messrate sein.

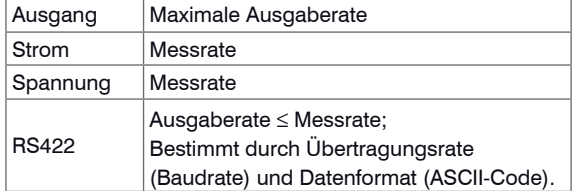

Der Sensor misst intern weiter, wartet aber so lange mit der Ausgabe, bis der letzte Messwert komplett ausgegeben ist. Der nächste Messwert ist der letzte gültige Wert, dazwischen liegende Werte gehen verloren.

*Abb. 27 Ausgaberaten für die Ausgangstypen*

Berechnung der Ausgaberate unter Verwendung der seriellen Schnittstelle RS422:

```
Ausgaberate = Messrate / n Verwendete Kurzzeichen:
```
 $n = int (b * 11 * MR / BR) + 1$  BR = Baudrate [Baud]

Eine Zusammenfassung der Wert[e, siehe Kap. A 3](#page-105-0).

#### Beispiel:

Messrate = 1250 Hz, ASCII-Format ( $b=6$ ), Baudrate = 19200 Baud  $\rightarrow$  n = int (4,3) + 1 = 5  $\leftarrow$  > Ausgaberate = 1.25 kHz / 5 = 250 Hz.

 $n =$ Teilfaktor  $int =$  ganzzahliger Teil von () b = Byte/Messwert (Binärformat b=2, ASCII b=6)  $MR = M \cdot \text{d}$ 

# **6.10 Betriebsart**

#### **6.10.1 Error-Mode** (Fehlerüberwachung)

Im Error-Mode wird der Schaltausgang 1 als Fehlerausgang genutzt. Der Schaltausgang 2 bleibt inaktiv. Die Programmierung des Error-Modes ist sowohl über die Tastatur als auch über die Programmierschnittstelle möglich.

Der Error-Ausgang wird aktiviert (leitend gegen GND), wenn

- das Messobjekt außerhalb des Messbereiches liegt, siehe Abb. 28,
- kein Messobjekt vorhanden ist oder
- ein ungeeignetes Messobjekt (zu dunkel, metallisch poliert, zu wenig reflektierend) verwendet wird.

Bei transparenten Messobjekten, in die das Laserlicht eindringen kann, wird der Laserpunkt oft unzulässig vergrößert; mit einer Messunsicherheit ist zu rechnen. Der Fehlerausgang wird aktiviert.

# **6.10.2 Switch-Mode**

(Grenzwertüberwachung)

Im Switch-Mode werden beide Schaltausgänge als Grenzwertschalter verwendet, siehe Abb. 29, siehe Abb. 24. Die Programmierung der einzelnen Schwellwerte ist über die digitale Programmierschnittstelle möglic[h, siehe Kap.](#page-76-0)  [8.5.7](#page-76-0), siehe Kap. 8.5.8.

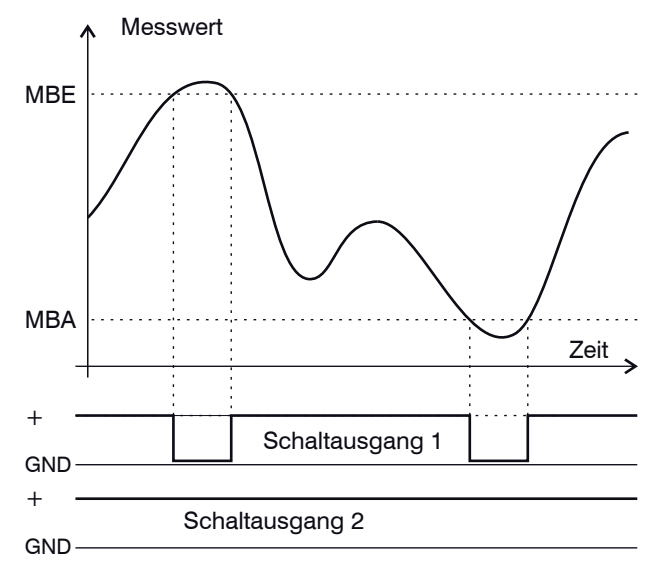

*Abb. 28 Signalverlauf der Schaltausgänge in der Betriebsart "Sync error" und "Trigger error"*

Error-Mode: nur Mitte setzen, keine Grenzüberwachung Switch-Mode: nur Mastern, Grenzwertüberwachung

 WICHTIG! Die Grenzwertüberwachung erfolgt nach der Mittelung.

Es werden die folgenden 4 Werte genutzt:

- oberer Grenzwert (OG),
- unterer Grenzwert (UG),
- oberer Hysteresewert (OH),
- unterer Hysteresewert (UH).

Beim Überschreiten des oberen Grenzwertes wird der zugeordnete Schaltausgang 1 aktiviert (leitend), bei der nachfolgenden Unterschreitung des oberen Hysteresewertes wieder deaktiviert. Analoges gilt für das Unterschreiten des unteren Grenzwertes und Schaltausgang 2, siehe Abb. 29.

### **Standardeinstellung**

Oberer Grenzwert (OG): 101 % d.M. / Messwert digital: 16365 Oberer Hysteresewert (OH): 100 % d.M. / Messwert digital: 16207 Unterer Hysteresewert (UH): 0 % d.M. / Messwert digital: 161 Unterer Grenzwert UG): -1 % d.M. / Messwert digital: 0

Im Switch-Mode werden beide Schaltausgänge aktiviert, wenn

- das Messobjekt außerhalb des Messbereiches liegt, siehe Abb. 29,
- kein Messobjekt vorhanden ist oder
- ein ungeeignetes Messobjekt (zu dunkel, metallisch poliert, zu wenig reflektierend) verwendet wird.

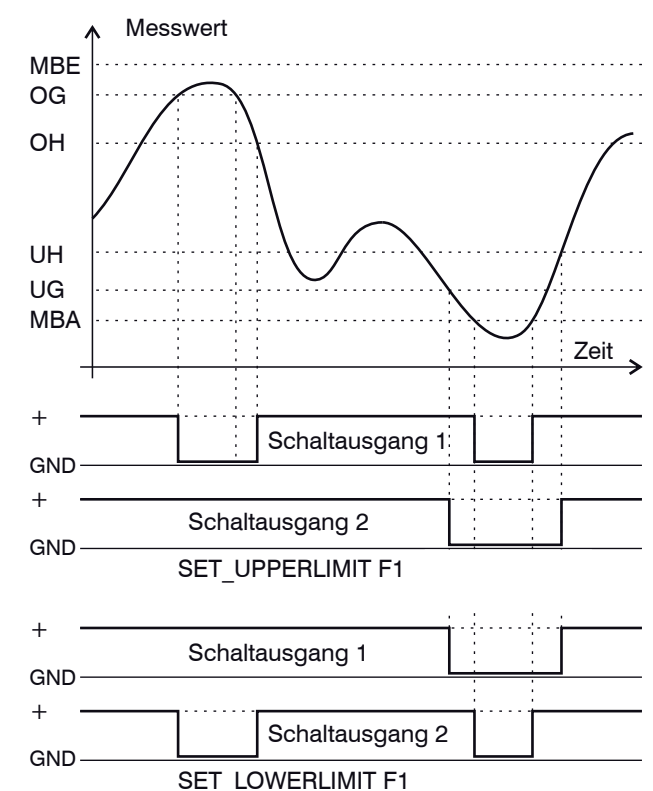

*Abb. 29 Signalverlauf der Schaltausgänge in der Betriebsart "Sync switch" und "Trigger switch"*

### **6.10.3 Ausgangsschaltung der Schaltausgänge**

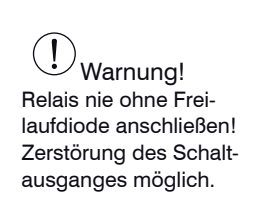

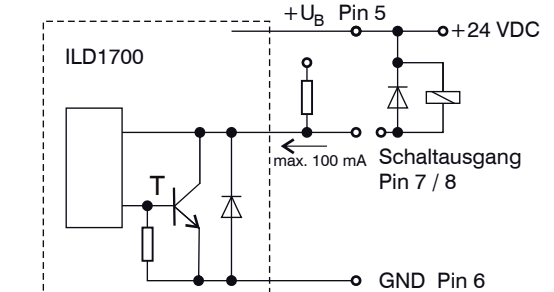

*Abb. 30 Schaltausgang, Beispiele für externe Beschaltung mit Pull-Up-Widerstand oder Relais mit Freilaufdiode* 

+U<sub>n</sub> Pin 5 B Im aktiven Zustand ist der Transistor T leitend. Die Schaltausgänge sind kurzschlussfest. Rücksetzen des Kurzschlussschutzes:

- Externen Kurzschluss beseitigen,
- Sensor ausschalten und wieder einschalten oder
- Softwarebefehl "Reset" an Sensor senden.

Die beiden Limit-Ausgänge (Pin 7 u. 8) dürfen auch als Fensterdiskriminator (Gut-Schlecht-Trennung) parallel geschaltet werden.

# **6.11 Synchronisation von Sensoren**

Werden zwei Sensoren am gleichen Messobjekt betrieben, können sie untereinander synchronisiert werden. Das opto NCDT1700 unterscheidet zwei Synchronisationsarte[n, siehe Abb. 31](#page-48-0).

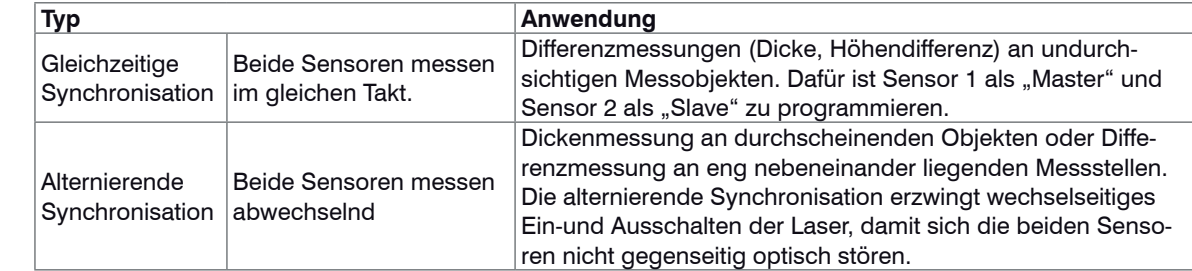

<span id="page-48-0"></span>*Abb. 31 Eigenschaften und Anwendungen der Synchronisationstypen*

WICHTIG! Die Synchronisation setzt beim Master- und Slave-Sensor die gleiche Messrate voraus.

# **WICHTIG!** Den Slave-Sensor möglichst nicht unsynchronisiert betreiben!

# WARNUNG!

Die Synchronanschlüsse dürfen auch nicht kurzzeitig mit der Betriebsspannung und / oder GND verbunden sein. Zerstörungsgefahr durch Überlastung!

1) Die Systemmassen (GND, Pin 6, schwarz), beider Sensoren sind miteinander zu verbinden, falls die Sensoren nicht von der gleichen Spannungsquelle versorgt werden. Für die alternierende Synchronisation ist der Master-Sensor in der Synchronisationsbetriebsart "Master alternierend", siehe Kap. 6.5, zu betreiben. Die Messrate ändert sich nicht, aber die Ausgaberate wird in diesem Betrieb auf die Hälfte reduziert. Ein unsynchronisierter Slave schaltet den Laser ab, liefert ein entsprechendes Fehlersignal.

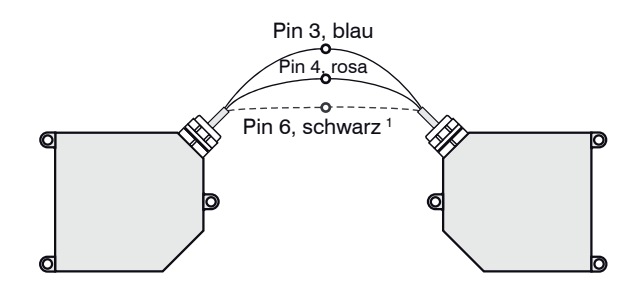

Für die Synchronisation sind miteinander verdrillte Leitungen im Kabel zu verwenden. Die Anschlüsse gleicher Polarität (Sync+ und Sync-) sind miteinander zu verbinden.

Zwischen Pin 3 und 4 ist im optoNCDT1700 ein Abschlusswiderstand zur Leitungsanpassung fest eingebau[t, siehe Abb. 32.](#page-49-0)

<span id="page-49-0"></span>*Abb. 32 Synchronisation zweier optoNCDT1700*

### **Synchronisation mit externer Signalquelle**

Wird der Sensor mit einer externen Signalquelle synchronisiert, müssen die Pegel der Signalquelle den LVDS-Spezifikationen entsprechend den Hinweisen[, siehe 6.14.3](#page-53-0).

Die Synchronisationsfrequenz ist mit einer Toleranz von ±1 % der Messfrequenz (Messrate) einzuhalten. Die Triggerung ist nur mit einer entsprechenden Hardware, z.B. der optional erhältlichen triggerBOX1700, möglich.

# **6.12 Belichtungszeit**

Bei einer maximalen Messrate von 2,5 kHz wird das CCD-Element 2500 mal pro Sekunde belichtet. Damit ist eine maximale Belichtungszeit (Leuchtzeit des Lasers) von 0,4 ms bei dieser Messrate vorgegeben. Je niedriger die Messrate, umso länger ist auch die maximale Belichtungszeit.

Die Echtzeitregelung des Sensors verkürzt die Belichtungszeit in Abhängigkeit von der auf dem CCD-Element ankommenden Lichtmenge und regelt damit Reflexionsänderungen, z.B. durch Aufdrucke auf der Messobjektoberfläche, aus.

# <span id="page-50-1"></span>**6.13 Zeitverhalten, Messwertfluss**

Der Sensor benötigt zum Messen und Verarbeiten mehrere Zyklen:

1. Belichten: Sammeln des ankommenden Lichtes im Empfänger (Messen),

2. Einlesen: Umwandlung und Speicherung der Lichtsignale als digitale Werte,

- 3. Berechnen (Computing),
- 4. Controlling.

Die Ausgabe über die analoge und digitale Schnittstelle startet bei Beginn des nächsten Zyklus. Der Analogwert und der Schaltausgang wird dabei sofort aktualisiert oder die digitale Ausgabe beginnt mit dem Startbit.

Die Zykluszeit beträgt 400  $\mu$ s bei einer Messrate von 2,5 kHz (Speed = 1). Je nach Lage des Ereignisses innerhalb der Belichtungszeit, steht der gemessene Wert N nach maximal vier Zyklen am Ausgang bereit. Die Verzögerungszeit zwischen Eingangsreaktion und Ausgangssignal beträgt demnach 1,2 bis 1,6 ms. Da die Abarbeitung der Zyklen zeitsequentiell und raumparallel (Ebene[n, siehe Abb. 33](#page-50-0)) erfolgt, liegt aber nach weiteren 400  $\mu$ s schon der nächste Messwert (N+1) am Ausgang an.

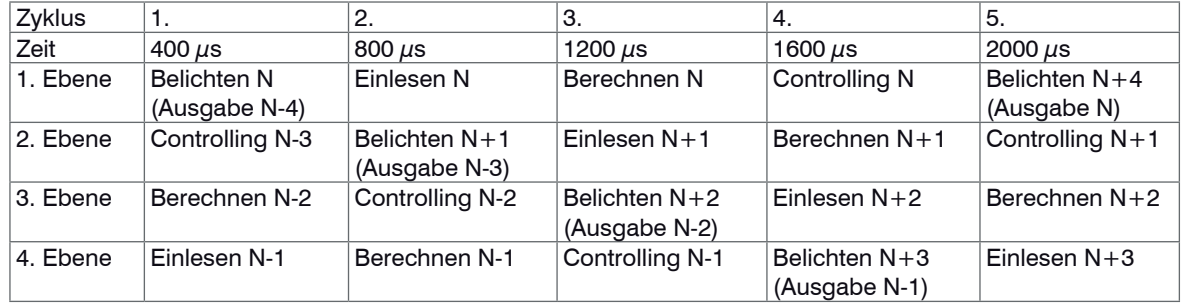

<span id="page-50-0"></span>*Abb. 33 Zeitverhalten Sensor*

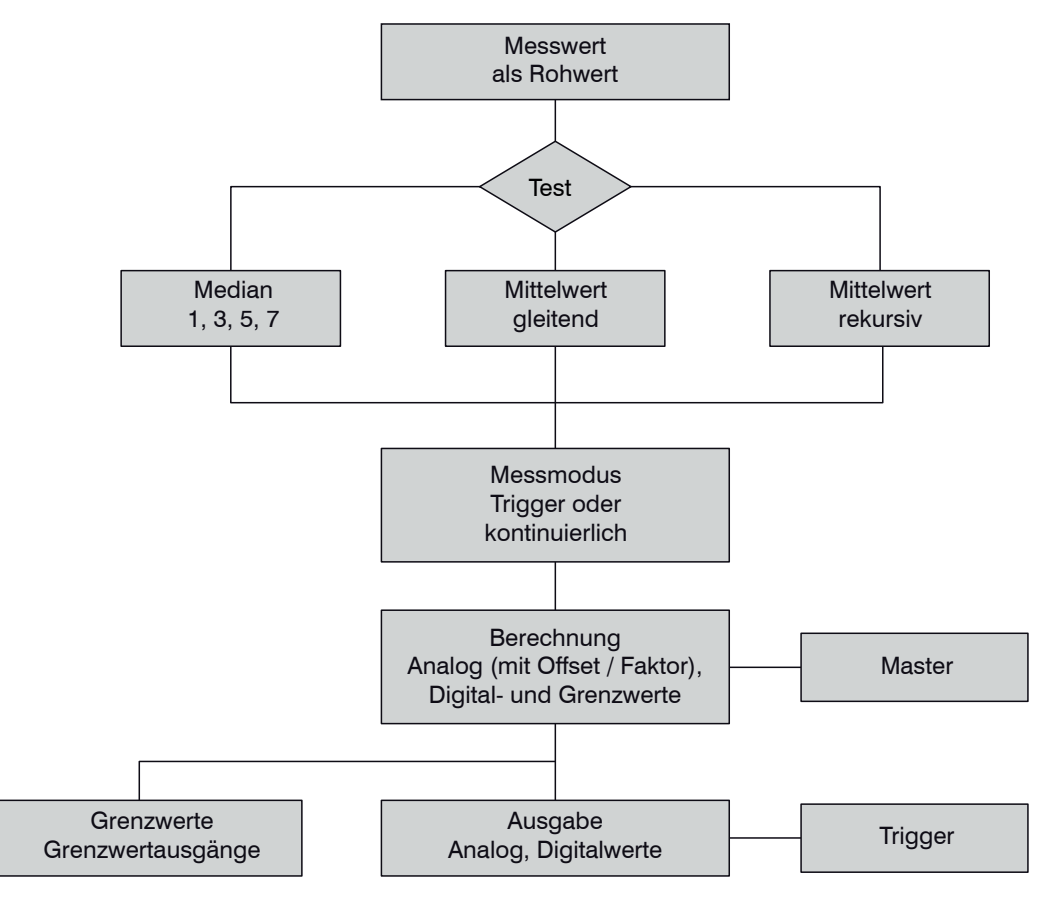

*Abb. 34 Messwertfluss beim ILD 1700*

 WICHTIG! Die Triggerung ist nur mit entsprechender Hardware, z.B. der optional erhältlichen triggerBOX1700, möglich.

 WICHTIG! Die Grenzwertüberwachung ist nur in der Betriebsart "Trigger Switch Mode" aktiviert.

# **6.14 Triggerung**

# **6.14.1 Grundsätzliches**

Die Messwertausgabe am optoNCDT 1700 ist durch ein externes Triggersignal (elektrisches Signal oder Kommando) steuerbar. Dabei wird nur die analoge oder digitale Ausgabe beeinflusst. Die Triggerung hat keine Auswirkung auf die vorgewählte Messrate bzw. das Zeitverhalte[n, siehe Kap. 6.13](#page-50-1), so dass zwischen dem Triggerereignis (Pegeländerung) und der Ausgangsreaktion immer 4 Zyklen liegen.

Als externer Triggereingang wird der Synchroneingang benutzt. Damit können die Sensoren wahlweise **synchronisiert** oder **getriggert** werden. Der Wechsel von Synchronisation (Werkseinstellung) auf Triggerung geschieht entweder mit der Tastatur im Menüpunkt "Betriebsart", siehe Kap. 6.5, oder über den Befehl SET\_ERROROUTPU[T, siehe Kap. 8.5.9](#page-78-0).

# **6.14.2 Triggerart**

Die Messwertausgabe im Triggerbetrieb kann sowohl über die **Flanke** als auch über den **Pegel** des Triggersignals gesteuert werden. Als Triggerbedingungen sind implementiert:

- Steigende Flanke (Flanke positiv),
- Fallende Flanke (Flanke negativ),
- Pegel high (Pegel H) oder
- Pegel low (Pegel L).

Die Triggerbedingungen (Flanke oder Pegel) können Sie über die Tastatur, siehe Kap. 6.5, "Synchronisation" oder den Befehl SET\_TRIGGERMODE[, siehe Kap. 8.5.13](#page-82-0), vorgeben.

# **Flankentriggerung**

Nach der Triggerflanke wird der Analogausgang aktualisiert oder falls Digitalausgabe ausgewählt ist, nur ein digitaler Messwert über die RS422-Schnittstelle ausgegeben[, siehe](#page-52-0)  [Abb. 35.](#page-52-0) Dazwischen wird der Analogausgang festgehalten ("Sample and hold")[, siehe Abb. 36.](#page-53-1)

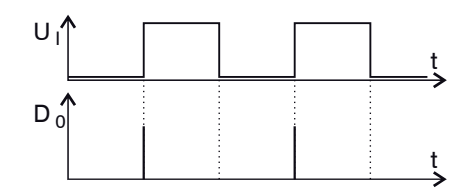

<span id="page-52-0"></span>*Abb. 35 Triggerflanke LH (oben) und Digitalausgangssignal (unten)*

# **Pegeltriggerung**

("Torung"): Es werden so lange Messwerte ausgegeben, wie die Triggerbedingung erfüllt ist.

Der Befehl GET\_MEASVALU[E, siehe Kap. 8.5.19,](#page-87-0) liefert die gewünschte Anzahl an digitalen Messwerten, die im zugehörigen Parameter des Befehls zu definieren sind ("Polling"). Die digitalen Messwerte können auch im Triggerbetrieb als Binärwert, siehe Kap. 8.2.1 oder ASCII-Zeichenfolg[e, siehe Kap. 8.2.2,](#page-60-0) ausgegeben werden.

# <span id="page-53-0"></span>**6.14.3 Triggersignalpegel**

Zum externen Triggern des optoNCDT1700 werden die Eingänge (Trig+, Trig-;, siehe Abb. 41) benutzt. Die erforderlichen Signalpegel entsprechen der LVDS-Spezifikation (Low Voltage Differential Signals), so dass zur Ansteuerung nur LVDS-Treiberschaltkreise mit 3,3 V Betriebsspannung verwendet werden.

Die Differenz zwischen beiden Eingangssignalen Trig+ (Pin 3 ) und Trig- (Pin 4) muss betragsmäßig größer als 100 mV sein, wobei jedes einzelne Signal im Bereich zwischen 0 V und +2,9 V, bezogen auf GND, liegen darf. Ist die Spannung an Trig + größer als an Trig - dann wird vom Sensor ein H-Pegel erkannt[, siehe Abb. 38.](#page-53-2)

Zwischen Pin 3 und 4 ist im optoNCDT1700 ein Abschlusswiderstand zur Leitungsanpassung fest eingebaut, siehe Abb. 39.

### **6.14.4 Triggerimpulswerte**

Die Triggerimpulsdauer t, muss mindestens eine Zykluszeit (= 1 / Messrate) betragen. Bei kleineren Messraten muss also auch die Triggerimpulsdauer verlängert werden

(z.B. von t  $i = 400 \mu s$  bei speed=1 auf t  $i = 3.2$  ms bei speed=  $1/8$ ).

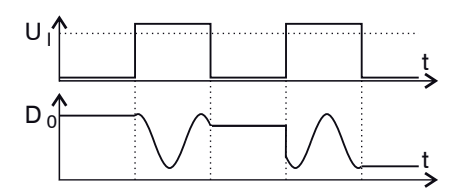

<span id="page-53-1"></span>*Abb. 36 Triggerpegel High (oben) und Analogausgangssignal (unten)*

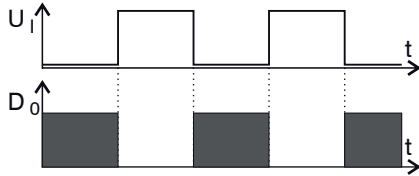

*Abb. 37 Triggerpegel Low (oben) und Digitalausgangssignal (unten)*

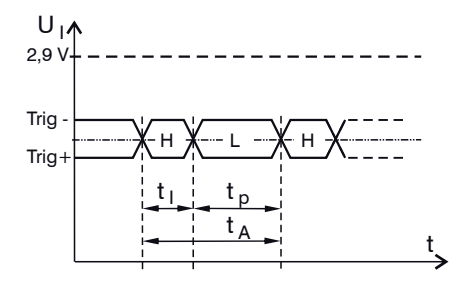

<span id="page-53-2"></span>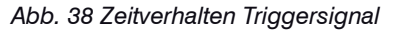

- t **Impulsdauer**
- t Impulspause
- t.  $t_A$  Impulsabstand<br>U. Eingangssigna

Eingangssignalpegel

## **WICHTIG!** Ein Überschreiten der maximalen Triggerfrequenz führt zu Messunsicherheiten, sichtbar an der blinkenden "zero"-LED und dem Error-Ausgang (falls Betriebsart Trigger/Error gewählt).

# **MICHTIG!**

Die Triggerung ist nur mit entsprechender Hardware, z.B. die optional erhältliche triggerBOX1700, möglich.

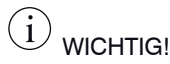

Die Bezugsmasse der **Triggersignalquelle** ist immer mit der Systemmasse (Anschluss GND, Pin 6) am Sensor zu verbinden, noch bevor Triggersignale anliegen.

# **Flankentriggerung**

Der Impulsabstand t zwischen 2 Triggerimpulsen (bzw. -flanken) muss mindestens 4 Messzyklen betragen. Dann ist der getriggerte Messwert ausgegeben, bevor eine neue Triggerflanke kommt. Daraus folgt eine maximale Triggerfrequenz von 625 Hz für die Messrate von 2,5 kHz.

## **Pegeltriggerung**

Nach dem Wechsel des Triggerpegels müssen alle Messwerte abgewartet werden, bevor ein neuer Triggerpegel erkannt wird. Dafür wird eine Impulspause t von 4 Zyklen benötigt. Der minimale Impulsabstand t, beträgt deshalb 5 Zyklen ( $t_a = t + t_b$ ), siehe Abb. 40. Daraus folgt eine maximale Triggerfrequenz von 500 Hz für eine Messrate von 2,5 kHz.

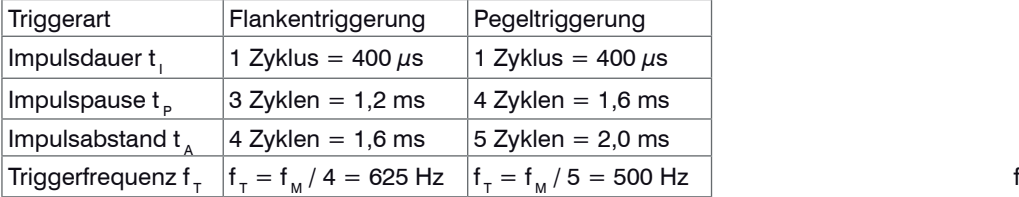

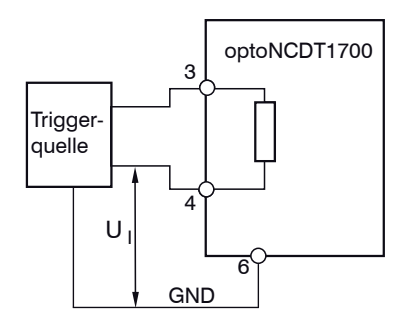

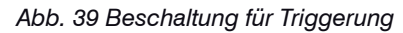

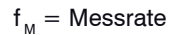

*Abb. 40 Minimale Impulswerte und maximale Triggerfrequenz für Speed = 1* 

# **6.14.5 Pinbelegung für externes Triggersignal**

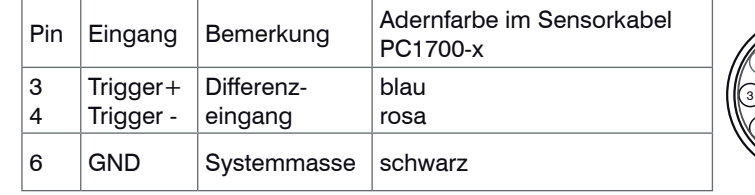

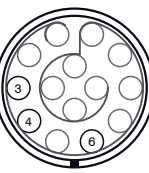

Ansicht: Lötseite Kabelstecker, Isolierkörper

*Abb. 41 Pinbelegung für externes Triggersignal*

# **7. Messwertausgabe**

Ein Keramikkondensator von 10 nF zwischen Analogausgang und AGND am Auswertegerät verringert hochfrequente Störungen.

Das optoNCDT1700 gibt die Messwerte wahlweise über den Analogausgang oder die serielle Schnittstelle RS422 aus. Beide Ausgangstypen können nicht gleichzeitig verwendet werden. Der Analogausgang kann als Stromausgang oder Spannungsausgang programmiert werden.

# **7.1 Spannungsausgang**

Ausgabebereich für Messwertspannungen -0,1 V ... +10,1 V Ausgangshub  $\Delta U_{\text{out}}$  10,0 V = 100 % Messbereich Fehlerwert:  $10,2 \text{ V } (\pm 10 \text{ mV})$ 

Berechnung eines Messwerts x in mm aus analoger Spannung:

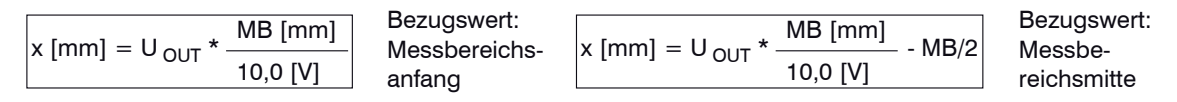

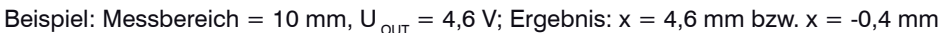

 $MBA =$ Messbereichsanfang

 $MBM =$ Messbereichsmitte

 $MBF =$ Messbereichsende

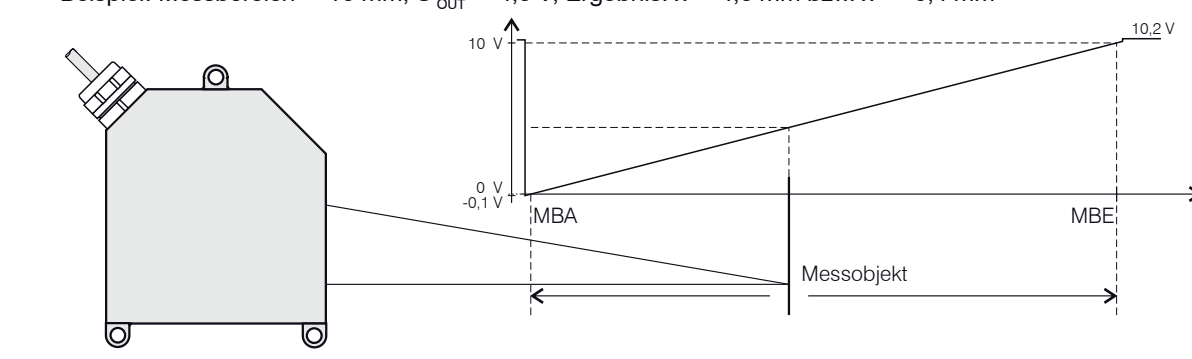

*Abb. 42 Signalverhalten Spannungsausgang*

# **7.2 Stromausgang**

max. Ausgabebereich 4 mA ... 20 mA Ausgangshub  $\Delta I_{\text{out}}$  $16 \text{ mA} = 100 \%$  Messbereich Fehlerwert:  $3 \text{ mA } (\pm 10 \text{ }\mu\text{A})$ 

Berechnung eines Messwerts x in mm aus analogem Strom

Bezugswert Messbereichsanfang: Bezugswert Messbereichsmitte:

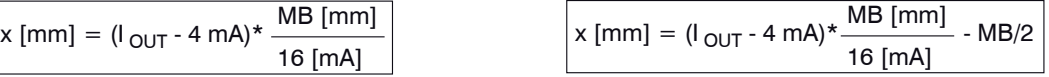

Beispiel: Messbereich = 10 mm,  $I_{\text{out}}$  = 12 mA; Ergebnis: x = 5 mm bzw. x = 0 mm

# <span id="page-56-0"></span>**7.3 Digitalausgang**

Die digitalen Messwerte werden als vorzeichenlose Digitalwerte (Rohwerte) ausgegeben.

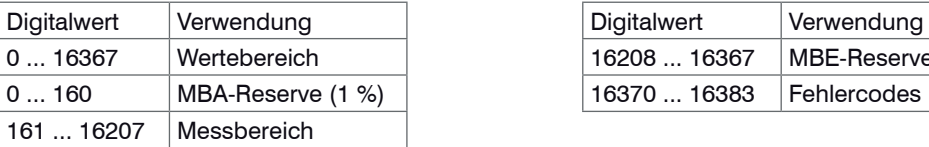

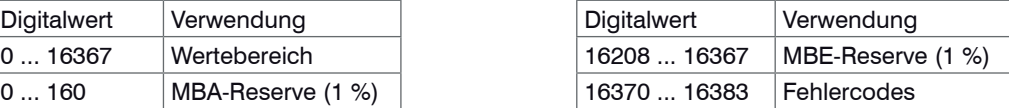

Berechnung eines Messwertes in mm aus digitaler Ausgabe

Bezugswert Messbereichsanfang: Bezugswert Messbereichsmitte:

 $x \text{ [mm]} = (\text{digital }_{\text{OUT}} \star \frac{1.02}{1.02} - 0.01) \star \text{MB} \text{ [mm]}$ 16368

 $\overline{x}$  [mm] = (digital <sub>OUT</sub> \*  $\frac{1,02}{1,02}$  - 0,51) \* MB [mm] 16368

Beispiele:  $MB = 10$  mm, Bezugswert = Messbereichsanfang

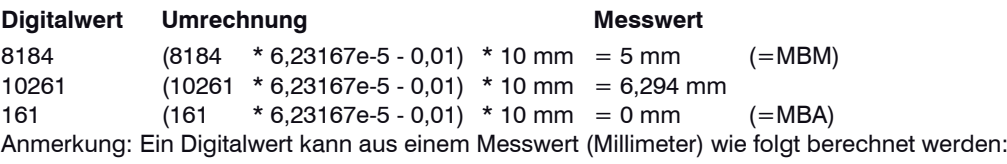

$$
\frac{1}{\text{digital}_{\text{OUT}}} = \frac{x \text{ [mm]}}{\text{MB} \text{ [mm]}} + 0.01 \times \frac{16368}{1.02}
$$

Diese Formel kann zum Beispiel bei der Programmierung von Schaltschwellen[, siehe Kap. 8.5.7](#page-76-0), verwendet werden.

# **7.4 Digitale Fehlercodes**

Digitale Fehlercodes werden wie Messwerte ausgegeben. Wertebereich für Fehlercodes: 16370 ... 16383 (digital  $_{\text{OUT}}$ )

F1 bad objekt F2 out of range - F3 out of range + F4 poor target F5 Laser off

16370 kein Objekt erkennbar 16372 zu nah am Sensor 16374 zu weit vom Sensor 16376 Objekt nicht auswertbar 16378 extern Laser aus 16380 Sensor im Trigger-Mode Trigger-Pulse kommen zu schnell.

# **8. Serielle Schnittstelle RS422**

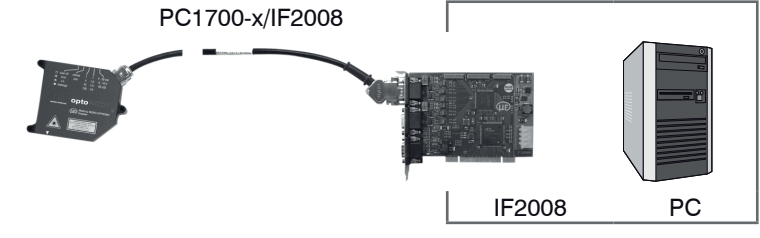

*Abb. 43 Systemaufbau zum Betrieb der Interfacekarte IF2008*

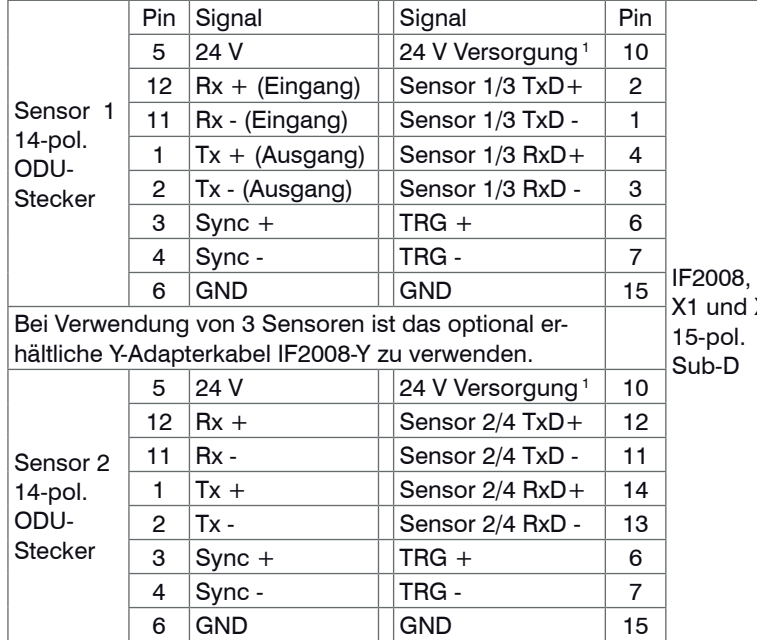

Notwendige Hard- und Software - IF2008

Interfacekarte RS422, für 1 bis 4 laseroptische Sensoren der Serie ILD1700 plus 2 Encoder, inkl. Programmierschnittstelle MEDAQlib

- PC1700-x/IF2008 Versorgungs-und Ausgangskabel, Länge x = 3, 6 oder 8 m.

Alternativ kann ein Datenaustausch mit der Demo-Software (ILD1700 Tool) und einem Umsetzer RS422 auf USB erfolge[n,](#page-99-0)  [siehe Kap. 10.](#page-99-0).

 $X2$ 

# *Abb. 44 Pin-Belegung für zwei PC1700-x/IF2008 und IF2008*

1) Für die Versorgung der angeschlossenen Sensoren und Encoder, Ausgangsstrom max. 1,25 A

# **8.1 Schnittstellenparameter**

Das optoNCDT1700 ist mit einer seriellen Schnittstelle RS422 ausgerüstet, um den Sensor von einem gewöhnlichen PC aus bedienen zu können und Messwerte sowie Fehlercodes zu übertragen.

Datenformat: 8 Datenbits, keine Parität, ein Stopbit (8,N,1)

Die Baudrate ist im Auslieferungszustand auf 115,2 kBaud eingestellt, kann aber auf andere Werte programmiert werden, siehe Kap. 6.5. Die Messrate beträgt maximal 2,5 kHz.

# **8.2 Datenformat für Messwerte und Fehlercodes**

#### **8.2.1 Binärformat**

Das Datenwort setzt sich aus zwei aufeinanderfolgenden Bytes (H-Byte / L-Byte) zusammen. Ein Kennbit in jedem Byte unterscheidet ein High- von einem Low-Byte.

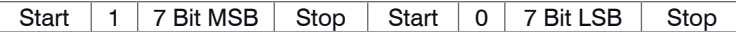

Konvertierung des binären Datenformates:

Bei der Konvertierung müssen High- und Low-Byte anhand der ersten Bits (Kennbit) erkannt, die Kennbits entfernt und die restlichen 2 x 7 Bit wieder zu einem 14-Bit Datenwort zusammengefasst werden.

Empfang:

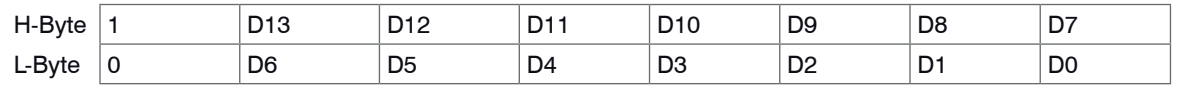

Ergebnis der Konvertierung:

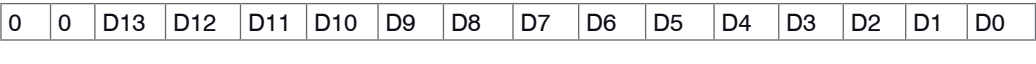

Die Konvertierung muss im Anwenderprogramm erfolgen.

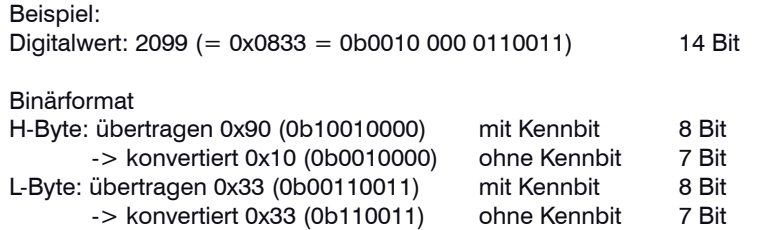

Kennbits entfernt und zusammengefügt: 0x833

### <span id="page-60-0"></span>**8.2.2 ASCII-Format**

Ausgabe von 5 Zeichen (Ziffern) im ASCII-Code für Digitalwert + 1 Trennzeichen "CR" (= 0x0D), also insgesamt 6 Zeichen. Bei Digitalwerten mit nur 3 oder 4 Ziffern werden Leerzeichen vorangesetzt.

Beispiel: Digitalwert 2099

Übertragen: " 2099" (1 Leerzeichen voran) "CR"

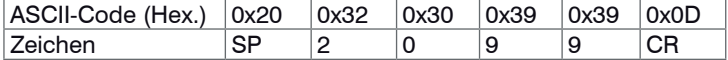

Hinweise:

ASCII-Zeichen können mit einem Terminalprogramm einfach angezeigt werden.

Die Ausgaberate im ASCII-Format wird automatisch durch ein Überspringen einzelner Messwerte reduziert[,](#page-45-0)  [siehe Kap. 6.9.](#page-45-0)

# **8.3 Aufbau der Kommandodaten**

Die Kommandos für den Sensor bestehen aus Kommandodaten, die in beide Richtungen ausgetauscht werden. Jedes Kommandodatenpaket besteht aus einem ganzzahligen Vielfachen von 32-Bit-Wörter[n, siehe](#page-61-0)  [Abb. 45.](#page-61-0)

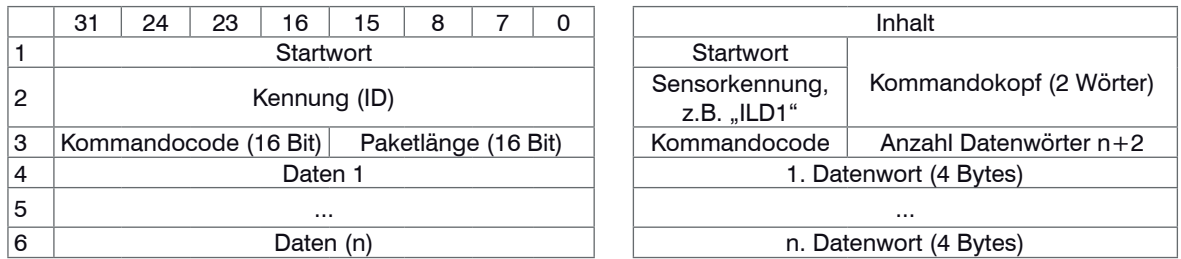

<span id="page-61-0"></span>*Abb. 45 Aufbau eines Kommandodatenpakets* 

Da die meisten seriellen Schnittstellen ein 8-Bit-Datenformat nutzen, werden 4 aufeinanderfolgende Bytes zu einem 32-Bit-Wort kombiniert. Jedes Kommandodatenpaket besitzt einen Kopf aus zwei 32-Bit-Wörtern, gefolgt vom Kommando und evtl. weiteren Daten (wenn erforderlich). Im gesendeten Kommando sind die beiden oberen Bits (Nr. 31 und 30) immer auf "0" gesetzt.

#### **Beispiel:**

Befehl **SET\_AVX**. Setzt die Mittelungszahl N bei gleitendem und rekursiven Mittelwert. Kommandocode: 0x2075 Mittelungszahl: N = 1024, damit ist X =  $log_2 1024 = 10 (= 0xA)$ Datenwort:  $n = 1$ Paketlänge: 3

Weitere Informationen zu diesem Befeh[l, siehe Kap. 8.5.4.](#page-71-0)

# **WICHTIG!** Auch während der

Kommunikation mit dem Sensor liefert dieser ständig Messwerte am Analogausgang.

#### Sendeformat:

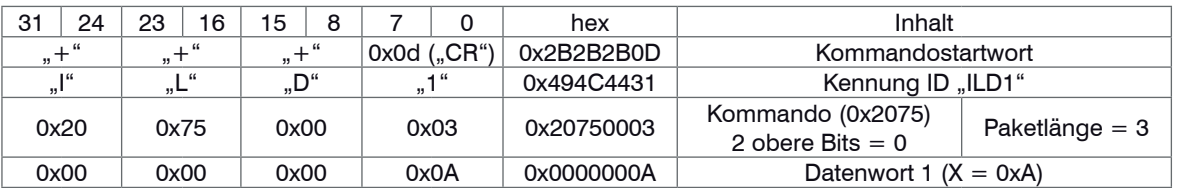

## **8.4 Kommandoantwort**

#### **8.4.1 Fehlerfreie Kommunikation**

Bei der Antwort des Sensors auf ein Kommando wird kein Kommandostartwort gesendet. Das 1. Wort ist dann die Kennung. Bei fehlerfreier Kommunikation folgt als 2. Wort das Kommando mit gesetztem MSB (Bit 31 = 1, entsprechend einer "OR"-Verknüpfung des Kommandos mit 0x8000) und die neue Paketlänge. Bei längeren Antworten (z.B. GET INFO) ist die Paketlänge entsprechend der Anzahl zu übertragender Datenworte größer. Den Abschluss der Antwort bildet ein festes 32-Bit-Abschlusswort 0x20200D0A. Das Abschlusswort ist kein Datenwort.

#### **Beispiel**: Sensorantwort (ohne Fehler) auf den Befehl SET\_AVX.

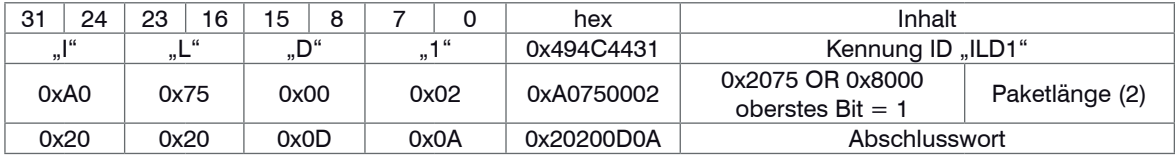

Warten Sie erst die Sensorantwort ab, bevor Sie einen neuen Befehl an den Sensor schicken.

#### **8.4.2 Kommunikation mit Fehler**

Entdeckt der Sensor einen Fehler bei der Kommandoausführung, wird das zweithöchste Bit (Bit 30) des 2. Wortes ebenfalls gesetzt (das Kommando wird mit 0xC000 "OR"-verknüpft). Zusätzlich wird ein Kommandofehlercode als Datenwort übertrage[n, siehe Abb. 46](#page-63-0). Die resultierende Paketlänge beträgt jetzt 3 Datenworte. Den Abschluss der Antwort bildet ein 32-Bit-Wort 0x20200D0A (2 Leerzeichen + CR + LF).

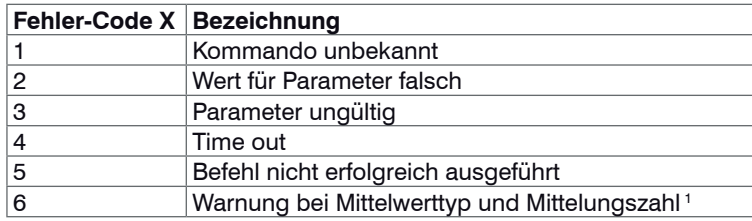

<span id="page-63-0"></span>*Abb. 46 Kommandofehlercode* 

Beispiel: Sensor ist auf die Mittelungsart "Median" programmiert. Das Kommando SET\_AVX ist in dieser Mittelungsart nicht möglich und führt zu nachfolgender Antwort.

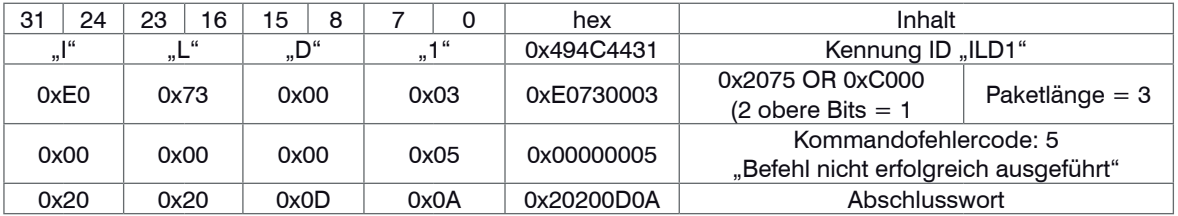

Auch während der Kommunikation mit dem Sensor liefert dieser ständig Messwerte am Analogausgang. Die Messwertausgabe an der digitalen Schnittstelle wird dagegen kurzzeitig unterbrochen.

1) [, siehe Kap. 8.5.5](#page-74-0)

# **8.5 Kommandos**

# **8.5.1 Übersicht**

 $\widehat{\mathbf{d}}$  WICHTIG! Warten Sie erst die Sensorantwort ab, bevor Sie einen neuen Befehl an den Sensor schicken.

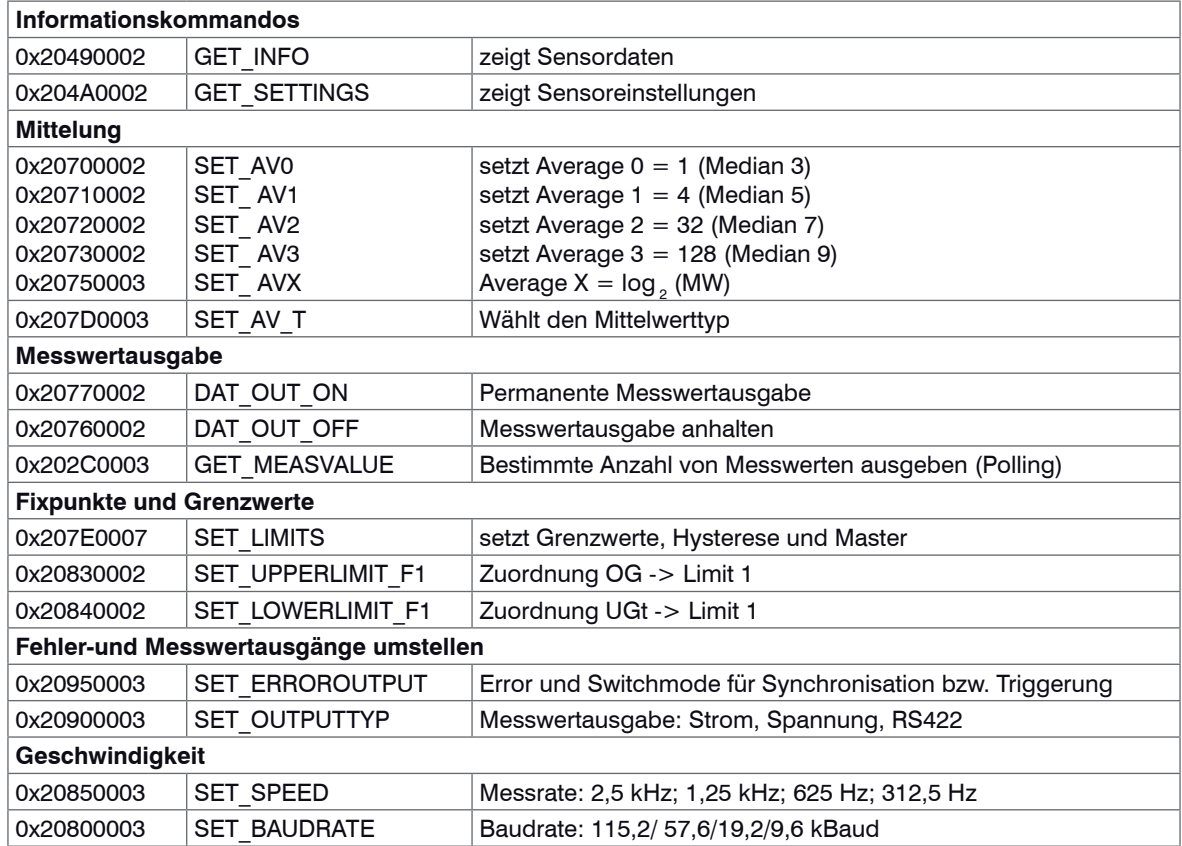

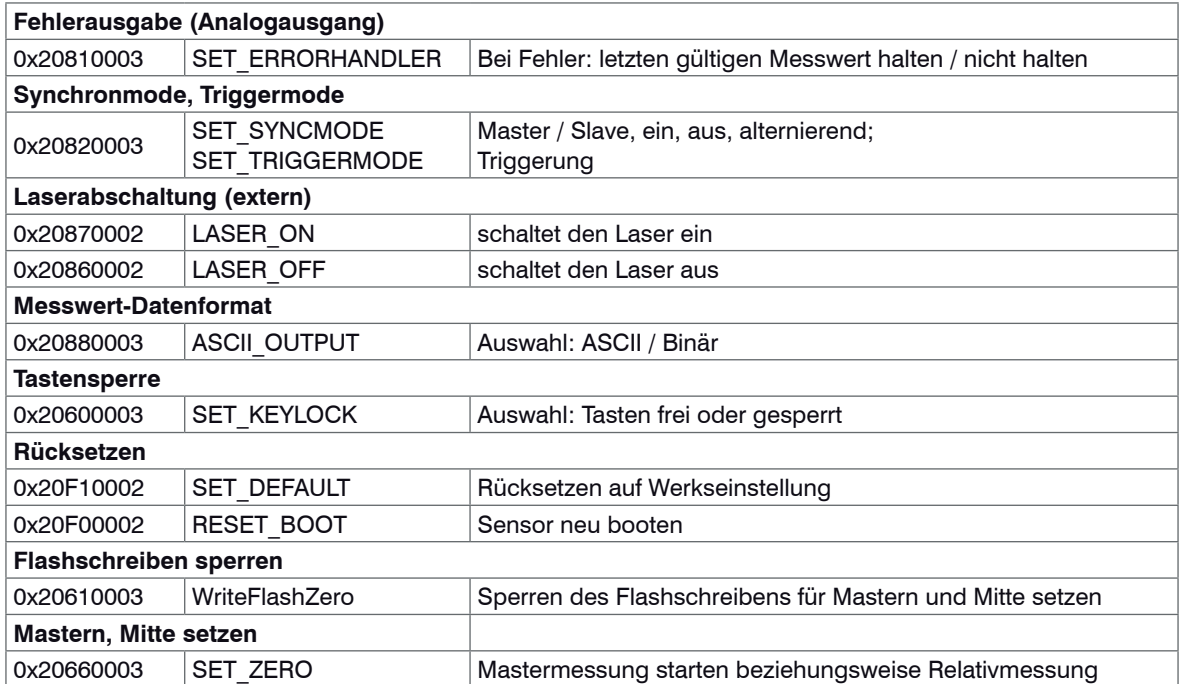

#### **8.5.2 Sensorparameter auslesen**

Name: Get Info Beschreibung: Liefert den Infostring. Dieser zeigt die aktuell gespeicherten Parameter im Sensor an.

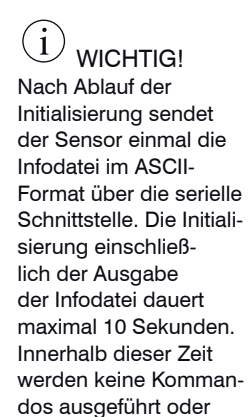

beantwortet.

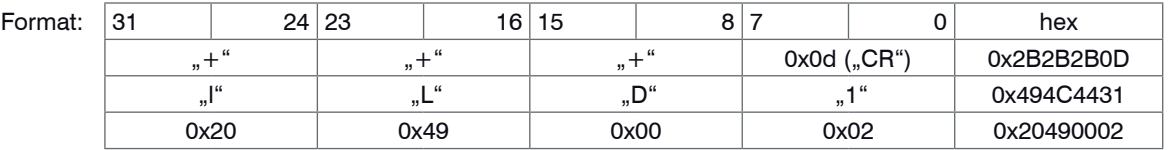

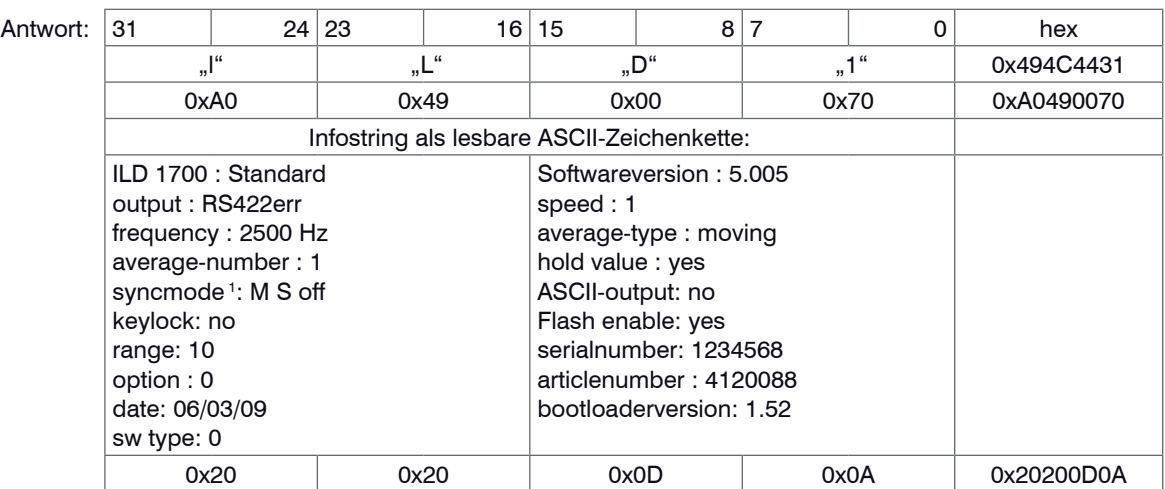

1) Auswahl ist abhängig von der Betriebsart (Synchronisation oder Trigger). Möglichkeiten mit Synchronisation: Master sync. off, Master sync. on, Slave, Master alternierend. Möglichkeiten mit Trigger: Flanke positiv, Flanke negativ, Pegel high, Pegel low.

### **8.5.3 Sensoreinstellungen auslesen**

Name: Get Settings

Beschreibung: Liefert die aktuellen Sensoreinstellungen. Diese sind im einzelnen:

**Mittelung**: Integer in Hexdarstellung des Exponenten zur Basis 2 der Mittelwertzahl bei gleitendem und rekursiven Mittelwerttyp.

## Bei **Median**:

**oberer Grenzwert**: Integer in Hexdarstellung (Zählwert) **unterer Grenzwert**: Integer in Hexdarstellung (Zählwert) **oberer Hysteresewert**: Integer in Hexdarstellung (Zählwert) **unterer Hysteresewert**: Integer in Hexdarstellung (Zählwert) **Masterwert**: Integer in Hexdarstellung (Zählwert)

# **Master- und Mittenwert gesetzt (M)**:

0 = im Switchmode nicht gemastert, im Errormode Mittenwert nicht gesetzt 1 = im Switchmode gemastert, im Errormode Mittenwert nicht gesetzt 2 = im Switchmode nicht gemastert, im Errormode Mittenwert gesetzt 3 = im Switchmode gemastert, im Errormode Mittenwert gesetzt

# **Flag letzten Wert halten**:

0 = letzten Messwert nicht halten

 $1 =$  letzten Messwert halten

# **Zuordnung der Grenzwerte zu den Schaltausgängen**

1 = oberer Grenzwert  $>$  F1, unterer Grenzwert  $>$  F2

0 = oberer Grenzwert > F2, unterer Grenzwert > F1

# optoNCDT 1700

### **Synchron-Mode 1**:

 $0 =$  Master synch off  $1 =$  Master synch on  $2 =$ Slave 3 = Master synch alternierend

# **Mittelwerttyp**:

 $0 =$  rekursiv  $1 =$  gleitend  $2 =$ Median

# **Baudrate**:

 $0 = 115.200$  Baud  $1 = 57.600$  Baud  $2 = 19,200$  Baud  $3 = 9.600$  Baud

# **ASCII-Ausgabe**

 $0 = Bin\ddot{a}$  format  $1 = ASCII-Format$ 

# **Laserstatus**:

- $0 = 1$  aser ist aus
- $1 =$ Laser ist an

# **Trigger-Mode 1**:

- $0 =$  Flanke positiv
- $1 =$  Flanke negativ
- $2 =$  Pegel high
- $3 =$  Pegel low

# **Outputtyp**:

- $0 =$ Strom
- $1 =$ Spannung
- $2 =$  digital

# **Messrate (speed)**:

- $0 = 1$
- $1 = 1/2$
- $2 = 1/4$
- $3 = 1/8$

# **Betriebsart**

- $0 =$  Sync. Error
- $1 =$  Sync. Switch
- 2 = Trigger Error
- 3 = Trigger Switch

1) Auswahl ist abhängig von der Betriebsart (Synchronisation oder Trigger)

# **Messbereich**:

Integer in Hexdarstellung in mm

#### **Tastensperre**:

- 0 = Tastatur ist freigegeben
- $1 =$  Tastatur ist gesperrt

# **Datenausgabe digital**:

- 0 = Datenausgabe ausgeschaltet
- 1 = Datenausgabe eingeschaltet

# **Enable Flash**:

0 = Flashschreiben gesperrt

1 = Flashschreiben freigegeben

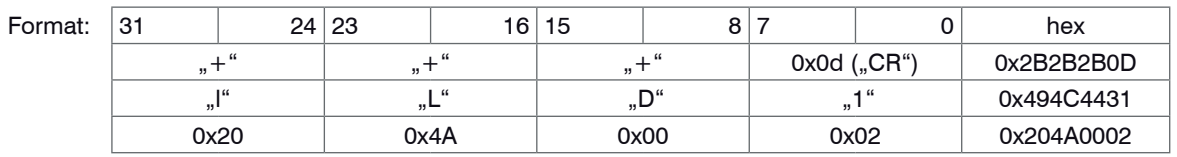

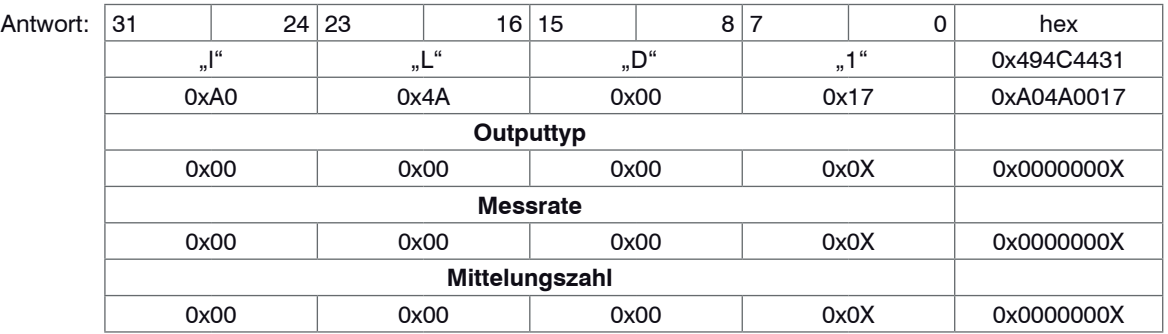

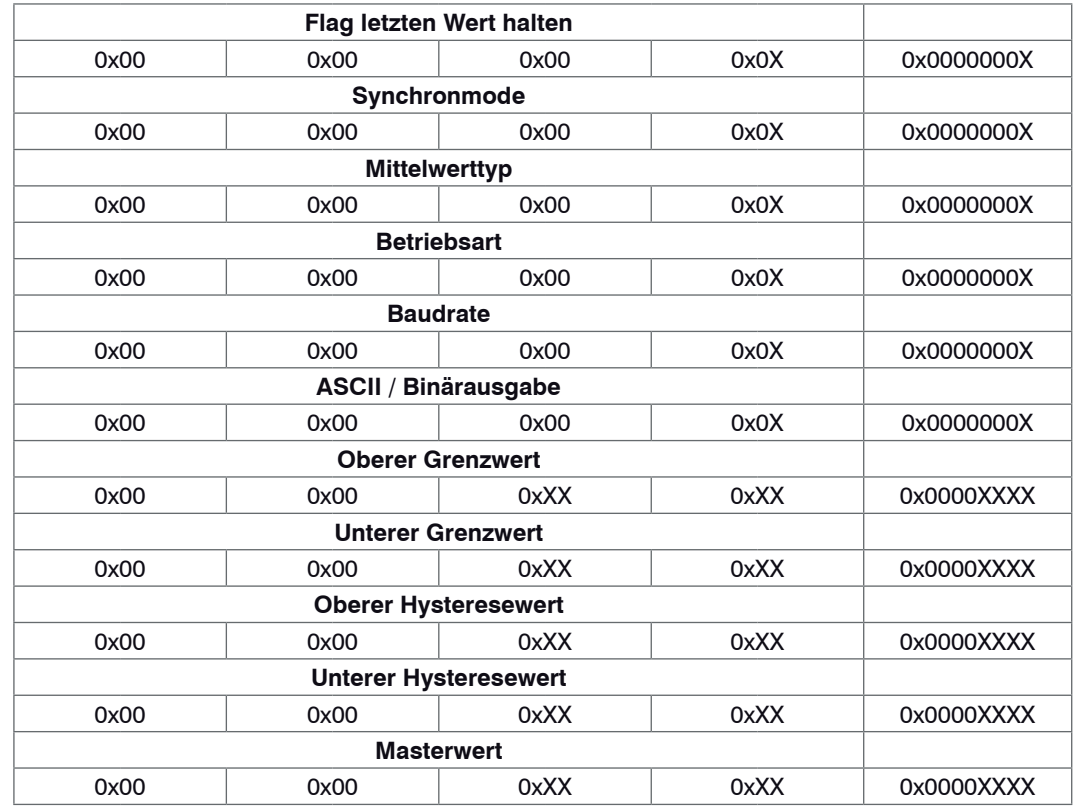

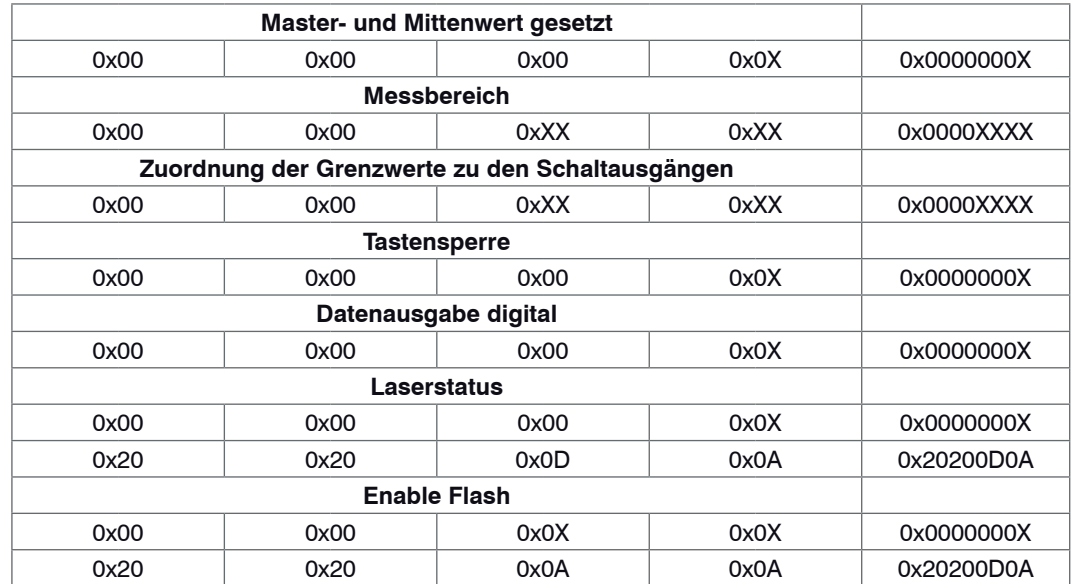

## **8.5.4 Mittelungszahl setzen**

 $\hat{\mathbf{i}}$ WICHTIG! Die LED "avg" zeigt den aktuellen Zustand nach dem Kommando SET\_AVO...3 an.

<span id="page-71-0"></span>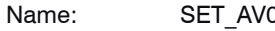

Beschreibung: Setzt die Mittelungszahl bei gleitendem und rekursiven Mittelwerttyp auf 1, bei Median auf 3.

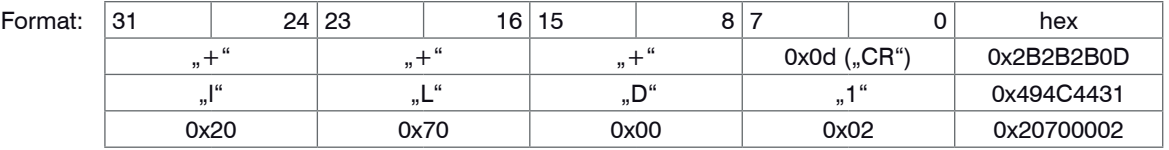

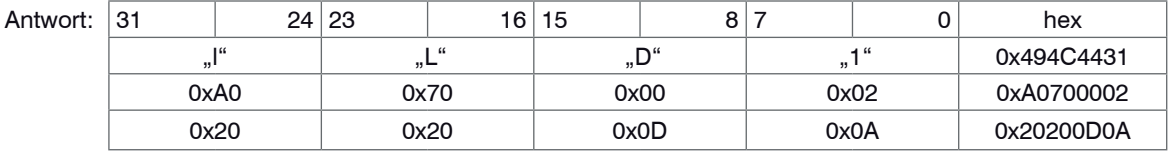

Name: SET\_AV1

Beschreibung: Setzt die Mittelungszahl bei gleitendem und rekursiven Mittelwerttyp auf 4, bei Median auf 5.

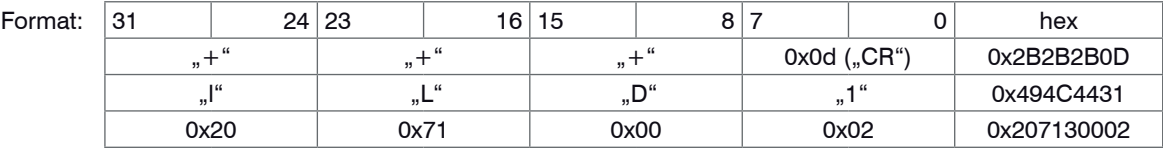

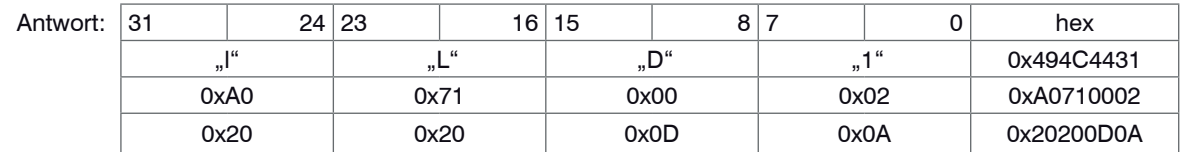
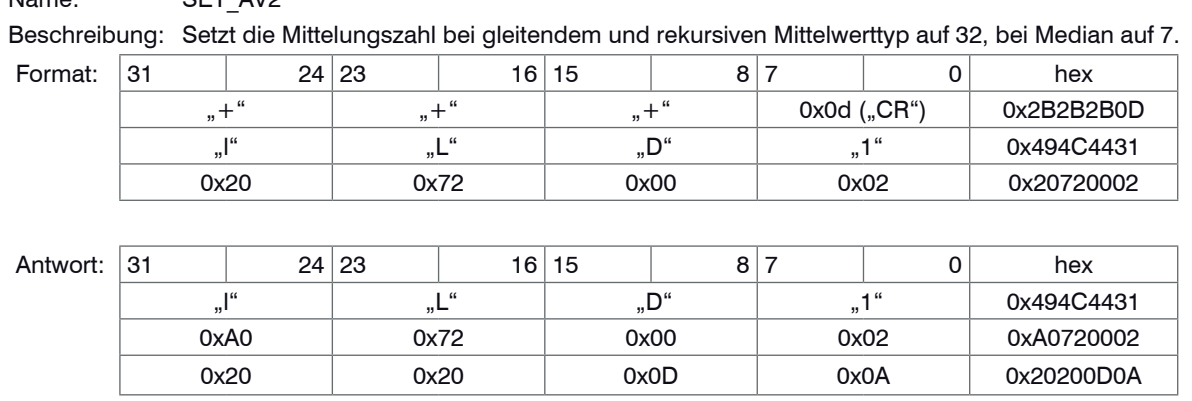

Name: SET\_AV2

Name: SET\_AV3

Beschreibung: Setzt die Mittelungszahl bei gleitendem und rekursiven Mittelwerttyp auf 128, bei Median = 9.

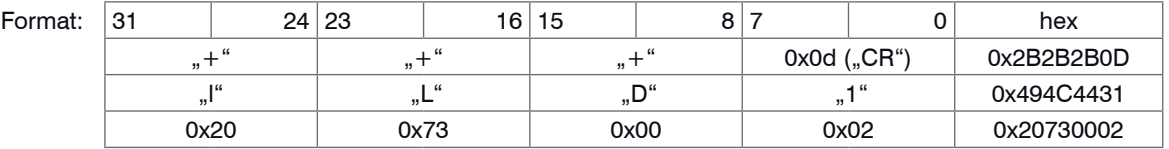

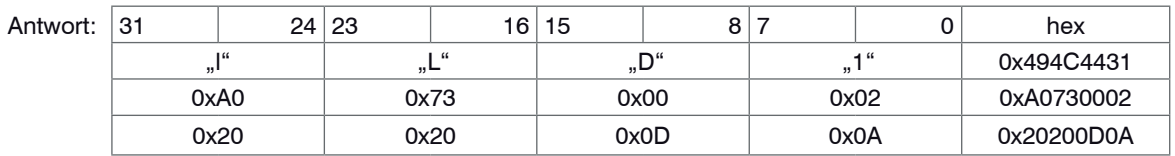

# **WICHTIG!** Für den Mittelwerttyp

**Median** ist SET\_AVX nicht anwendbar!

Bei gleitendem Mittelwert ist N auf 128 begrenzt.

**Anmerkung**: Nach SET\_AVX geht die "avg"-LED aus.

Name: SET\_AVX

Beschreibung: Setzt die Mittelungszahl N bei gleitendem und rekursiven Mittelwerttyp auf N=2^X. Wertebereich für X : 0...15 (0x00...0x0F). Für den Mittelwerttyp Median ist dieser Befehl nicht gestattet. Der Sensor liefert in diesem Fall "Befehl nicht erfolgreich".

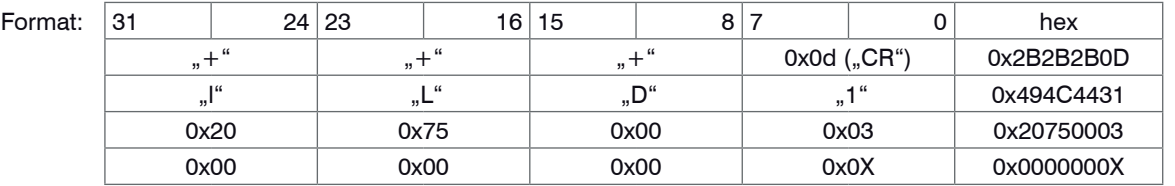

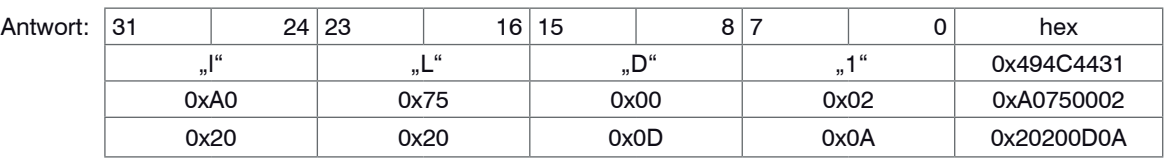

# $X = \log_{2} (N)$   $N =$  Mittelungszahl

Damit ergeben sich folgende Werte für die Mittelungszahl N:

 $X = log<sub>2</sub>(512)$ 

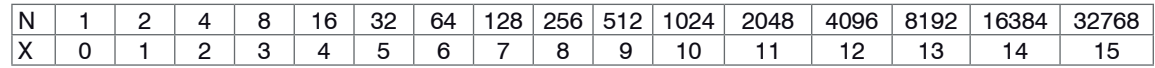

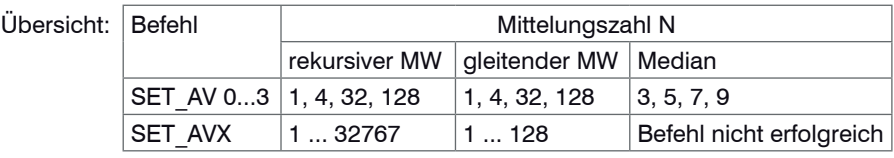

Beispiel:

Mittelung 8  $X = \log_2 (8) = 3$ <br>Mittelung 512  $X = \log_2 (512) = 9$ 

Ist die bestehende Mittelwertzahl höher als für den neuen Mittelwerttyp zulässig, wird die Mittelwertzahl auf den höchsten Wert für den neuen Mittelwerttyp begrenzt.

Hinweis:

#### **8.5.5 Mittelwerttyp setzen**

Name: SET AV T

Beschreibung: Stellt den Mittelwerttyp (Mittelungsart) ein.

Möglich sind:

- gleitender Mittelwert über 1 bis 128 Messwerte
- rekursiver Mittelwert über 1 bis 32768 Messwerte
- Median über 3, 5, 7 oder 9 Messwerte

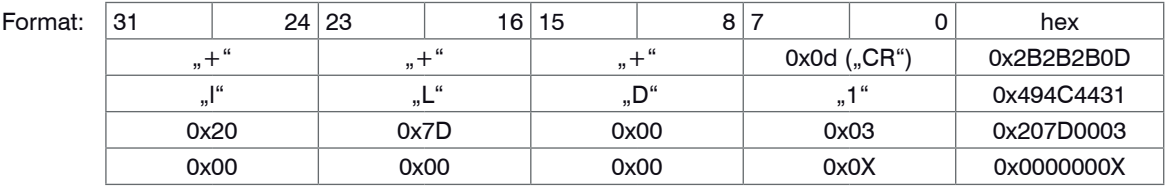

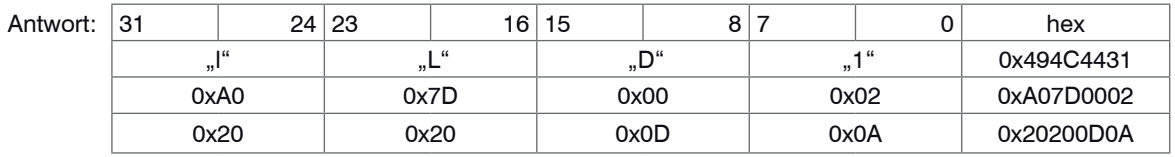

Parameter:

- $X = 0$  --> rekursiver Mittelwert
- $X = 1$  --> gleitender Mittelwert

 $-X = 2 \rightarrow \text{Median}$ 

#### **8.5.6 Messwertausgabe starten und stoppen**

#### Name: DAT\_OUT\_ON

Start-Kommando

Beschreibung: Schaltet die digitale Datenausgabe der Messwerte ein. Damit Messdaten vom Sensor empfangen werden können, muss auch der Ausgabekanal (Outputtyp) auf die digitale Datenausgabe gestellt sein.

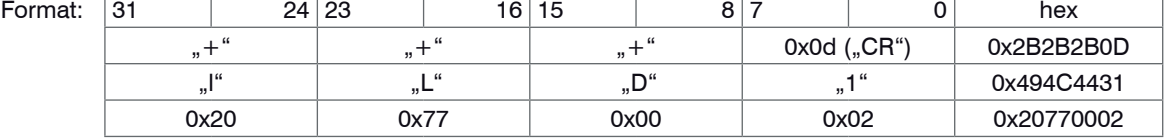

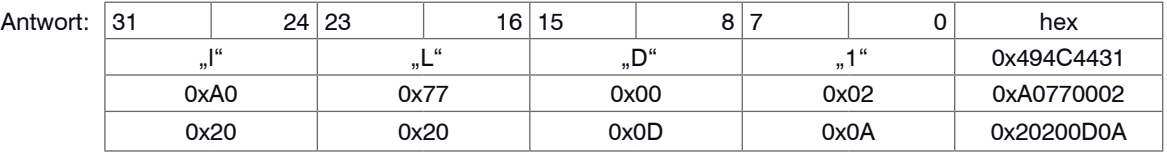

Stopp-Kommando

# Name: DAT\_OUT\_OFF

Beschreibung: Schaltet die digitale Ausgabe der Messwerte aus. Die Kommunikation mit dem Sensor über die digitale Schnittstelle bleibt davon unberührt. Im Triggermode hat dieses Kommando eine höhere Priorität als das Kommando GET\_MEASVALUE.

**WICHTIG!** Das STOP-Kommando ist flüchtig und geht verloren wenn die Spannungsversorgung abgeschaltet oder das RESET\_BOOT-Kommando gesendet wird.

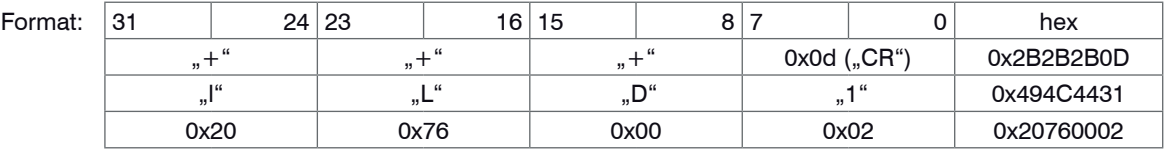

**Hinweis**: Nach dem Wiedereinschalten der Betriebsspannung sendet der Sensor wieder digitale Messwerte.

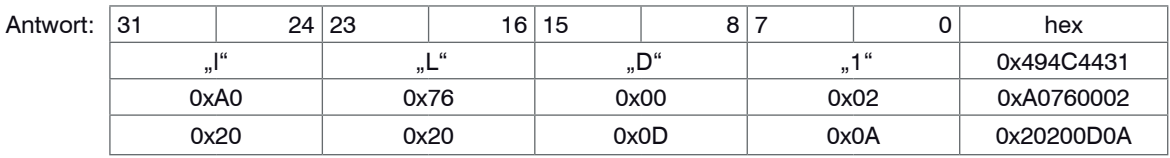

#### **8.5.7 Grenzwerte setzen**

#### Name: SET\_LIMITS

Beschreibung: Setzt Grenz- und Hysteresewerte in der Betriebsart "Sync. Switch Mode" beziehungsweise "Trigger Switch Mode" (oberer/unterer Grenzwert, oberer/unterer Hysteresewert).

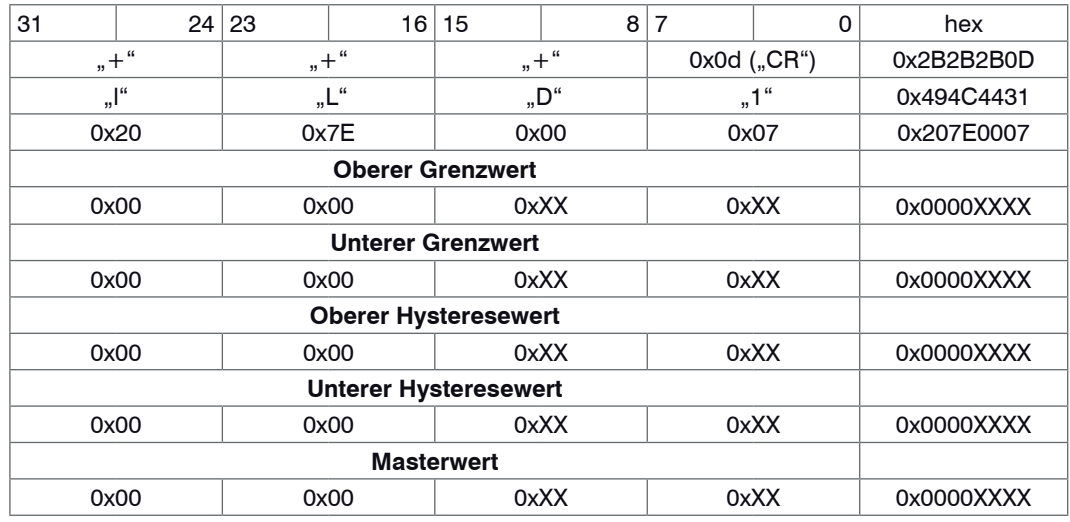

**Anmerkung**: Die Hysteresewerte bewirken das Rücksetzen des zugeordneten Schaltausganges bei der Rückkehr der Messwerte in den Soll-Bereich.

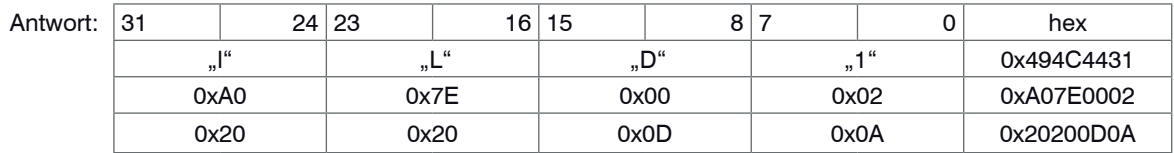

Anmerkung: Alle Werte sind Absolutwerte; Eingabe als Integerwert (ganzzahliger Zählwert) von 2 Byte, aufgefüllt durch 2 vorangestellte Bytes mit Wert "0" auf insgesamt 32 Bit Länge.

#### **8.5.8 Zuordnung der Grenzwerte zu den Schaltausgängen**

Name: SET\_UPPERLIMIT\_F1

Beschreibung: Ordnet den oberen Grenzwert dem Schaltausgang 1 und den unteren Grenzwert dem Schaltausgang 2 zu.

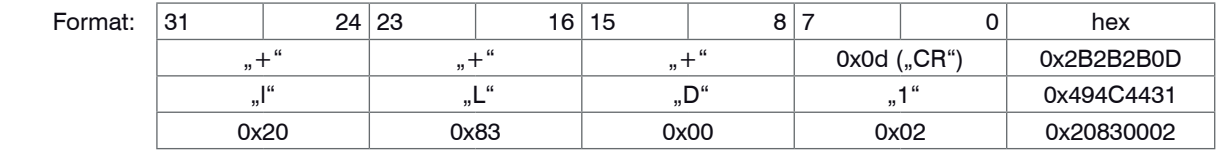

Standardeinstellung: Schaltausgang 1 oberer Grenzwert,

Schaltausgang 2 unterer Grenzwert.

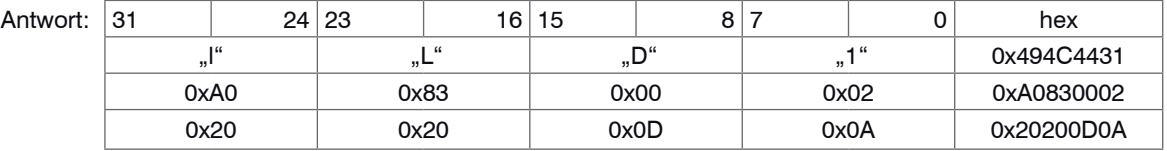

Name: SET\_LOWERLIMIT\_F1

Beschreibung: Ordnet den oberen Grenzwert dem Schaltausgang 2 und den unteren Grenzwert dem Schaltausgang 1 zu.

#### Serielle Schnittstelle RS422

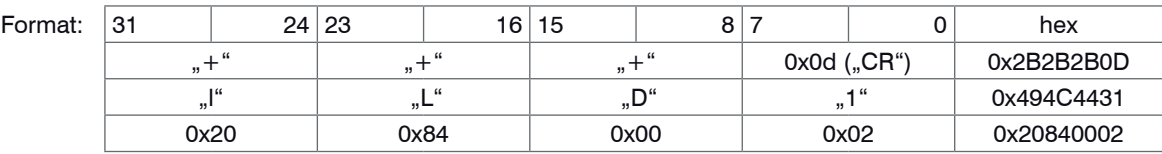

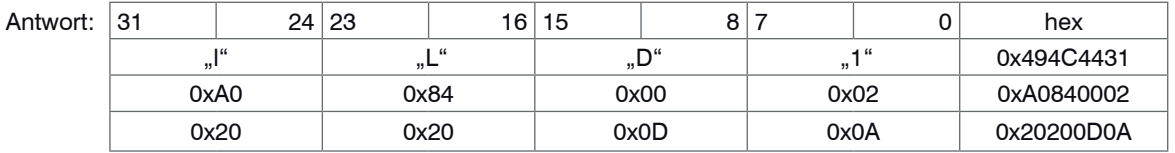

#### **8.5.9 Betriebsart**

#### Name: SET\_ERROROUTPUT

Beschreibung: Schaltet den Sensor wahlweise in den Synchronmode oder Triggermode. Beide Betriebsarten schließen einander aus, da die Anschlussleitungen entweder zur Synchronisation oder zur Triggerung verwendet werden. Zusätzlich wird die Verwendung der Schaltausgänge eingestellt. Im Error-Mode wird der Schaltausgang 1 als Fehlerausgang benutzt. Im Switch–Mode werden beide Ausgänge als Grenzwertausgänge benutzt.

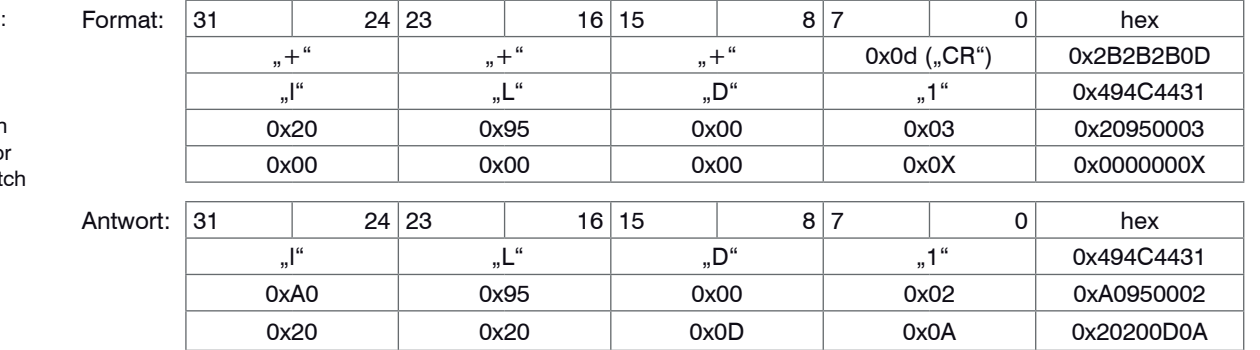

Standardeinstellung: Sync/error Möglich sind  $X = 0$  > Snyc/error  $X = 1$  > Snyc/switch  $X = 2$  > Trigger/error

 $X = 3$  > Trigger/switch

# **8.5.10 Messwertausgabe umstellen**

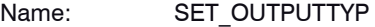

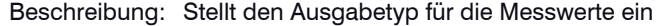

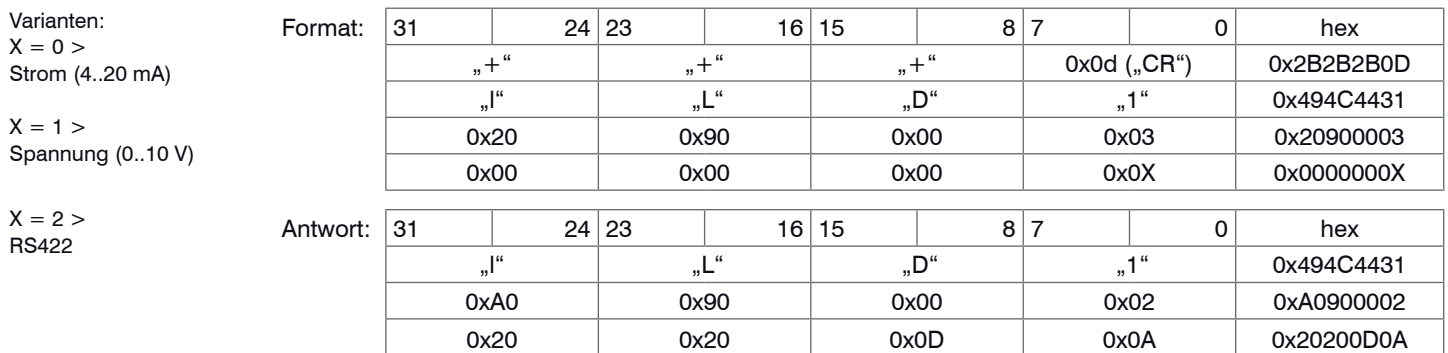

# **8.5.11 Geschwindigkeit**

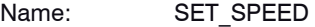

Beschreibung: Stellt die Messrate ein

Varianten:  $X = 0 > 2.5$  kHz  $X = 1 > 1,25$  kHz  $X = 2 > 625$  Hz  $X = 3 > 312.5$  Hz

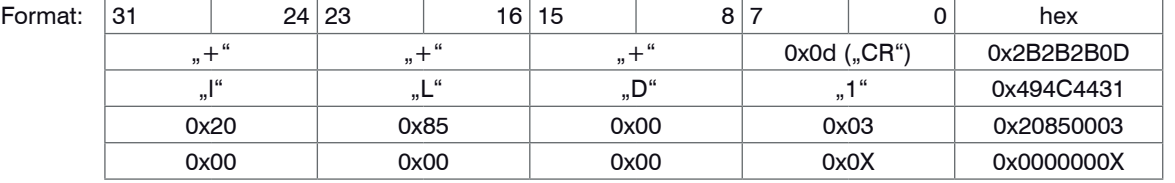

#### Serielle Schnittstelle RS422

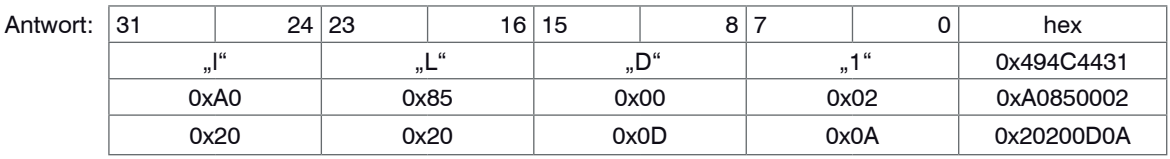

#### Name: SET\_BAUDRATE

Beschreibung: Stellt die Übertragungsrate ein

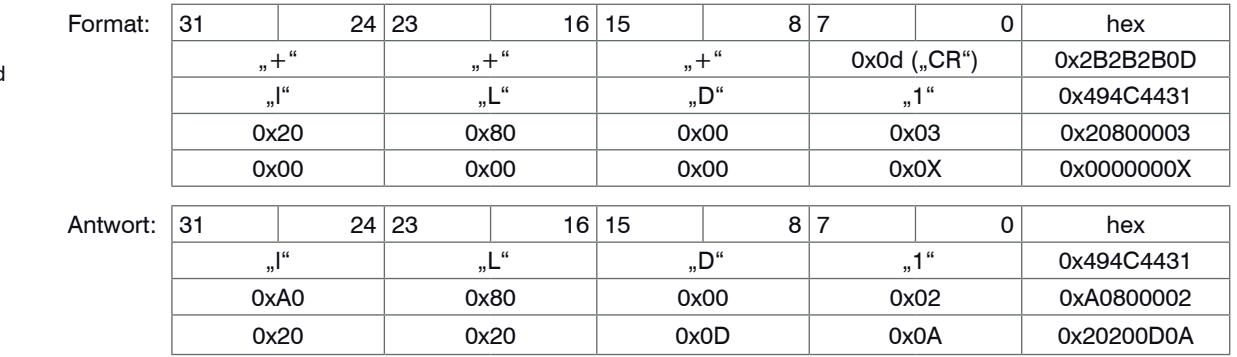

Die Antwort sendet der Sensor noch mit der alten Baudrate, erst nach dem Senden der Antwort schaltet der Sensor die Baudrate um. Die Ausgaberate wird bei der Umstellung der Baudrate automatisch durch Überspringen einzelner Messwerte reduziert.

Varianten:  $X = 0 > 115200$  Baud  $X = 1 > 57600$  Baud  $X = 2 > 19200$  Baud  $X = 3 > 9600$  Baud

# **8.5.12 Fehlerausgabe (Analogausgang)**

Name: SET\_ERRORHANDLER

Beschreibung: Schaltet das Flag für letzten Messwert halten / nicht halten um.

Dieses Flag hat nur auf die Analogausgabe Auswirkung. Bei Auftreten eines Fehlers (kein Objekt, ungültiges Objekt, Objekt außerhalb des Messbereichs oder Laser ist aus) wird bei  $X = 1$  weiterhin der letzte gültige Messwert ausgegeben. Für X = 0 wird ein Fehlersignal generiert, das für die Stromausgabe einen Fehlerwert von 3 mA und für den Spannungsausgang 10,2 V beträgt.

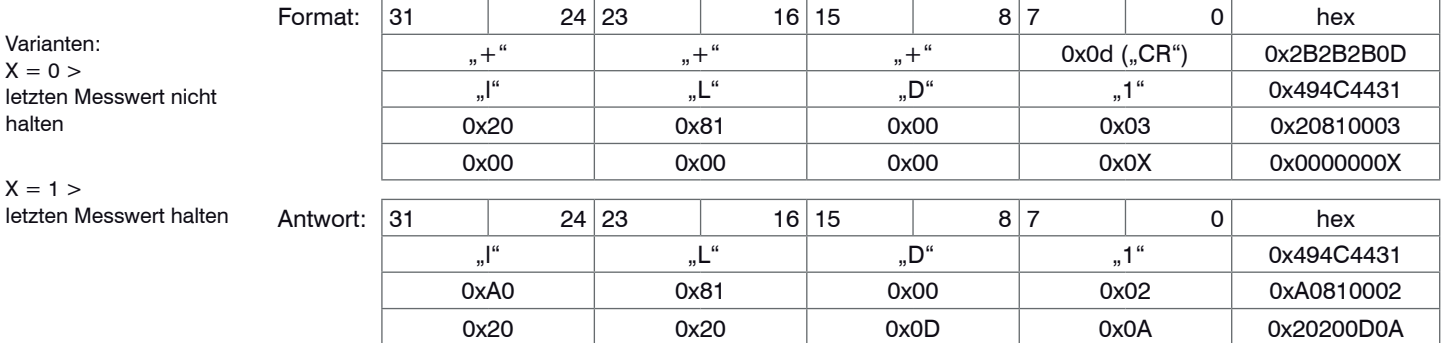

#### **8.5.13 Synchron- und Triggermode**

# Name: SET\_SYNCMODE/TRIGGERMODE

**Synchronmode**:Mit diesem Kommando können zwei (oder mehrere) Sensoren miteinander synchronisiert werden. Ein Sensor übernimmt die Masterfunktion, der andere Sensor wird als Slave betrieben. Im alternierenden Mode messen Master und Slave abwechselnd um bei z.B. durchscheinenden Messobjekten gegenseitige Beeinflussung zu vermeiden.

Hinweis: An Master und Slave muss die gleiche Messfrequenz (speed) eingestellt sein. Andernfalls sind Messunsicherheiten nicht auszuschließen.

**Triggermode**: Die Synchronleitungen können als Triggereingänge benutzt werden. Es stehen 4 Triggerarten zur Verfügung.

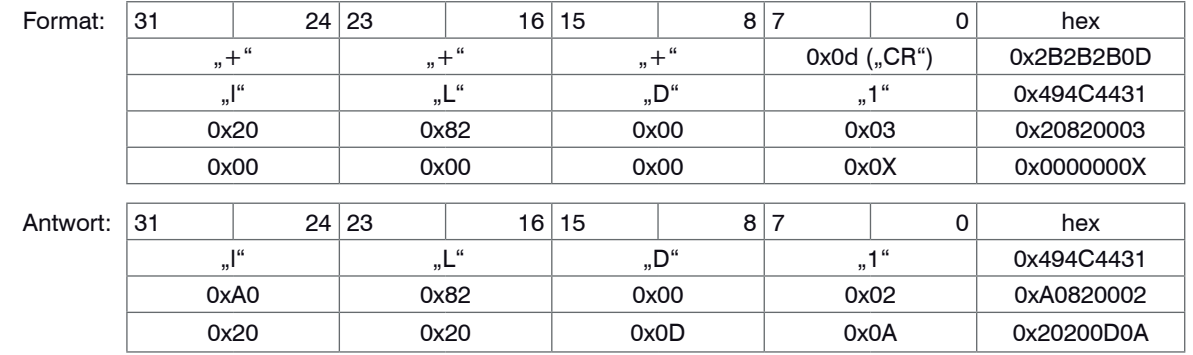

Varianten:

Varianten:  $X = 0$ 

chron ein  $X = 2 > S$ lave  $X = 3$  > Master synchron alternierend

Master synchron aus  $X = 1$  > Master syn-

 $X = 0$  > Flanke positiv  $X = 1$  > Flanke negativ  $X = 2$  > Pegel high  $X = 3$  > Pegel low

#### **8.5.14 Laserabschaltung (extern)**

Name: LASER OFF

Beschreibung: Schaltet den Laser aus

 $\hat{\mathbf{i}}$  WICHTIG! Das LASER\_OFF-Kommando ist flüchtig. D.h. der Laser ist eingeschaltet, wenn - die Spannungsversorgung kurzzeitig unterbrochen oder - das RESET\_BOOT-Kommando gesendet wird und Pin 9 mit GND verbunden ist.

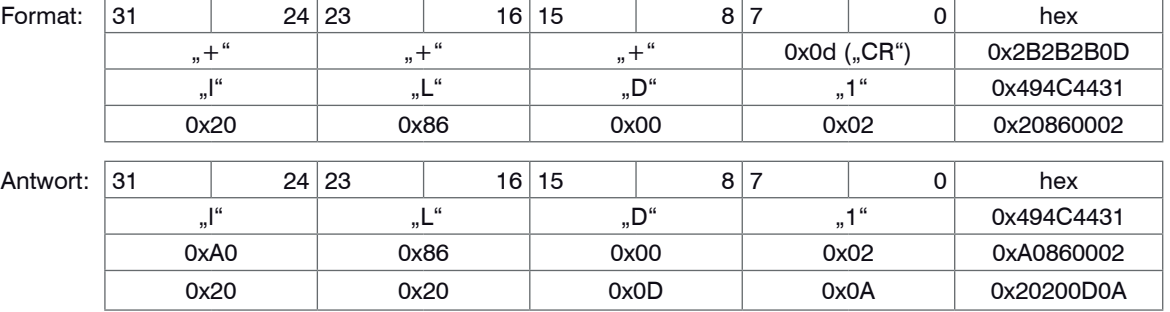

Name: LASER ON

Beschreibung: Schaltet den Laser ein

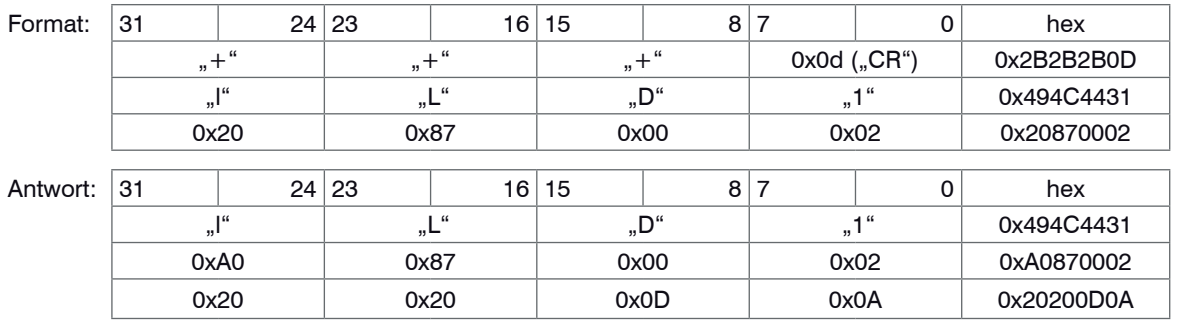

Laser\_ON ist nur wirksam, wenn Pin 9 mit GND verbunden ist.

#### **8.5.15 Datenformat umschalten**

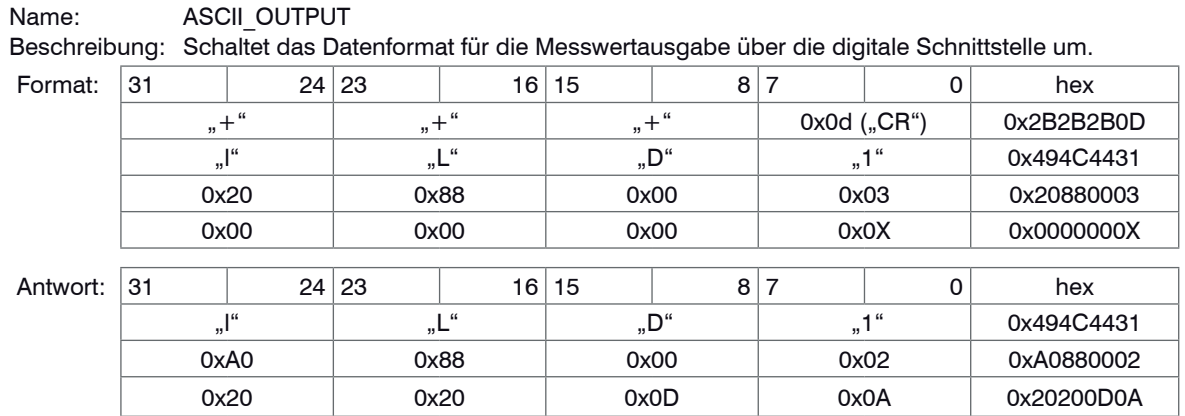

Varianten:

X = 0 > Ausgabe im Binärformat (2 Byte)

 $X = 1$  > Ausgabe als ASCII-Zeichen (6 Byte)

## **8.5.16 Tastensperre**

Name: SET\_KEYLOCK

Beschreibung: Sperrt die Tastatur komplett bzw. gibt sie wieder frei. Der eingestellte Zustand ist nichtflüchtig.

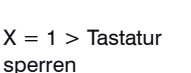

 $X = 0$  > Tastatur frei-

Varianten:

geben

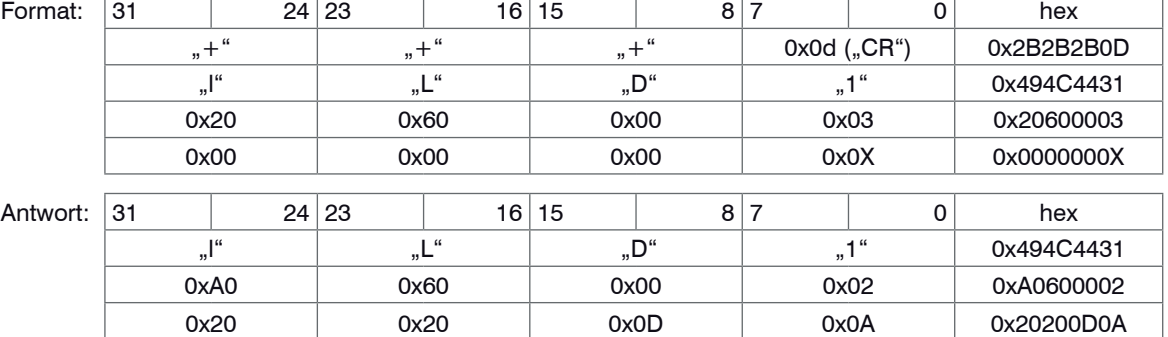

## **8.5.17 Werkseinstellung aufrufen**

Name: SET\_DEFAULT

Beschreibung: Setzt die eingestellten Parameter in die Grundeinstellungen (Werkseinstellungen) zurück. Dies betrifft:

- Ausgangstyp (Strom),
- Messrate (2,5 kHz),
- Mittelungszahl (1)
- Letzten Messwert halten,
- Synchronisation (keine),
- Mittelwerttyp (gleitend),
- Betriebsart (Sync Error),
- Baudrate (115200 Baud),
- Binärformat,
- Laser (ein),
- Datenausgabe (ein),
- Zuordnung der Schaltausgänge (oberer GW > F1, unterer GW > F2),
- Defaultwerte für Master-, Offset-, Grenz- und Hysteresewerte
- Tastatur freigegeben
- Flashschreiben freigegeben

## Serielle Schnittstelle RS422

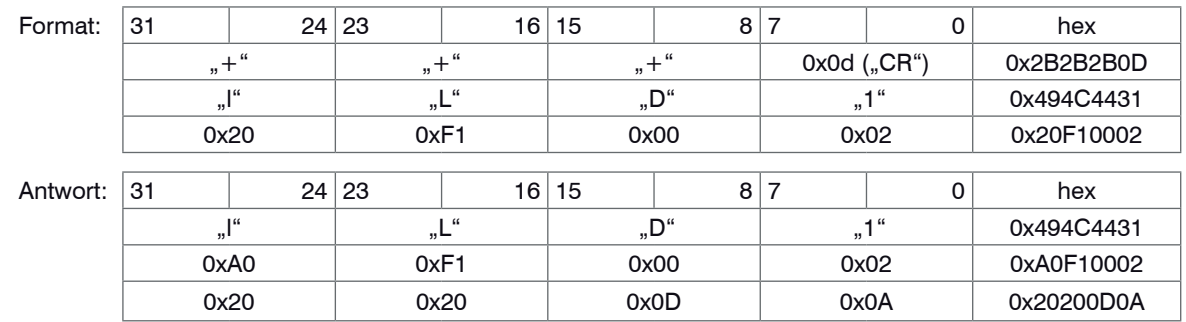

# **8.5.18 Sensor rücksetzen**

Name: RESET\_BOOT

Beschreibung: Startet die Initialisierungsphase des Sensors; die eingestellten Parameter bleiben erhalten. Dabei wird auch der Kurzschlussschutz der Schaltausgänge wieder zurückgesetzt.

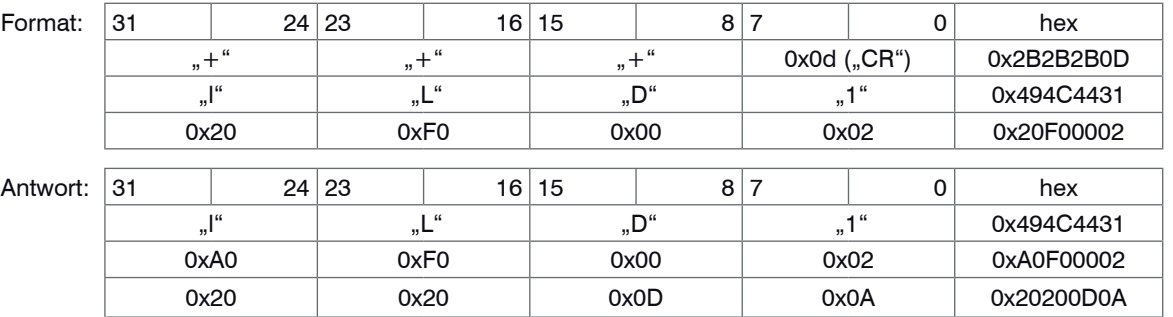

**WICHTIG!** Die flüchtigen Kommandos Laser\_off und DAT\_OUT\_OFF gehen nach dem RESET-Kommando verloren. Das bedeutet, dass der Laser wieder eingeschaltet ist und der Sensor Messwerte sendet.

#### **8.5.19 Messwert auslesen**

#### Name: GET\_MEASVALUE

Beschreibung: Im Triggermode dient dieses Kommando zum Polling von Messwerten. Im Parameter muss die Anzahl von Messwerten, die der Sensor liefern soll, angegeben werden. Mit dem Kommando DAT\_OUT\_ OFF wird die Anzahl der eventuell noch auszugebenden Messwerte auf 0 zurückgesetzt.

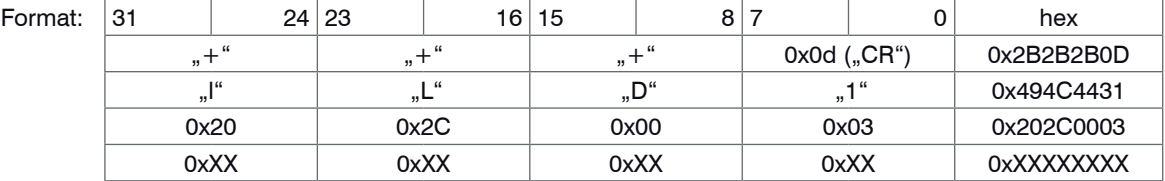

Im Triggermode wird der Messwert entweder als Binärwert, siehe Kap. 8.2.1 oder in ASCII-Darstellung, siehe [Kap. 8.2.2](#page-60-0), ausgegeben.

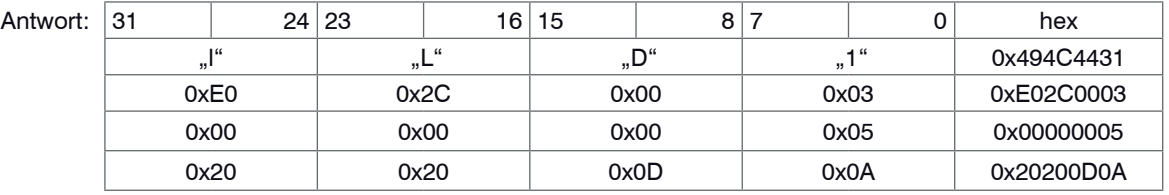

#### **8.5.20 Freigeben / Sperren des Flashschreibens für Mastern und Mitte setzen**

Name: WriteFlashZero Beschreibung: Mit diesem Befehl wird das Speichern der Masterwerte in den Flash freigegeben bzw. gesperrt.

Parameter:

 $X =$  Parameterwert ( 0; 1 ) 0 – Flashschreiben sperren 1 – Flashschreiben freigeben

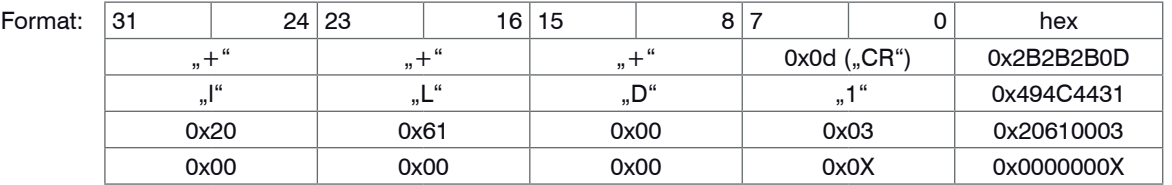

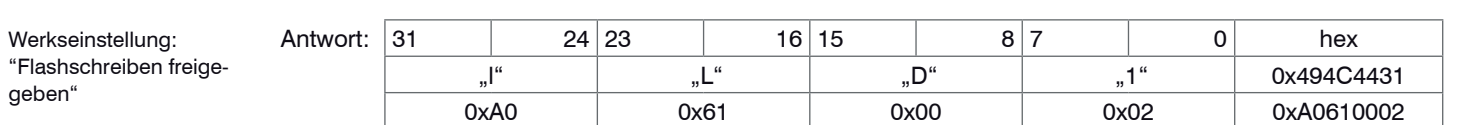

**Hinweise**: Der Befehl WriteFlashZero sollte speziell bei Anwendungen verwendet werden, die automatisch bei jedem Messvorgang vorher über den externen Eingang Mastern oder Mitte setzen[, siehe Kap. 6.7](#page-41-0)[, siehe](#page-43-0)  [Kap. 6.8.](#page-43-0) Es genügt, dass das Kommando "Flashschreiben sperren" einmal gesendet wird.

Die Werte für Mastern oder Mitte setzen sind bei "Flashschreiben sperren" nur im RAM des Sensors gespeichert und gehen beim Ausschalten des Sensors verloren. Beim Wiedereinschalten werden die früher im Flash gespeicherten Master- oder Mittenwerte oder die Werkseinstellung[, siehe Kap. A 2,](#page-104-0) geladen. Der Befehl WriteFlashZero selbst ist nicht flüchtig, Die Einstellung "Flashschreiben sperren" bleibt also nach dem Ausschalten erhalten.

Der Befehl WriteFlashZero hat nur Einfluss auf Mastern und Mitte setzen. Alle anderen Flash-Operationen werden wie bisher ausgeführt.

#### **8.5.21 Mastern beziehungsweise Mitte setzen**

#### Name: Set Zero

Beschreibung: Mit Set Zero kann in der Betriebsart "Error-Mode" der Sensor auf Mitte Analogsignal/ Digitalsignal gesetzt beziehungsweise in der Betriebsart "Switch-Mode" gemastert werden. Bei Sensoren mit Softwareversionen vor 6.000 ist dies für beide Funktionen mit der Taste "select/zero" am Sensor beziehungsweise der Nullsetzleitung möglich.

Parameter X:

Fehler:

0 = Mitte setzen aufheben / Mastern aufheben (rücksetzen) 1 = Mitte setzen / Mastern

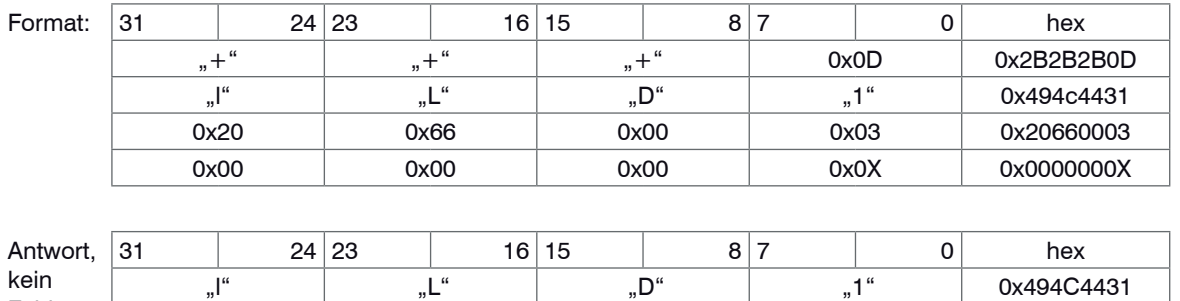

0xA0 0x66 0x00 0x02 0xA0660002 0x20 0x20 0x0D 0x0A 0x20200D0A

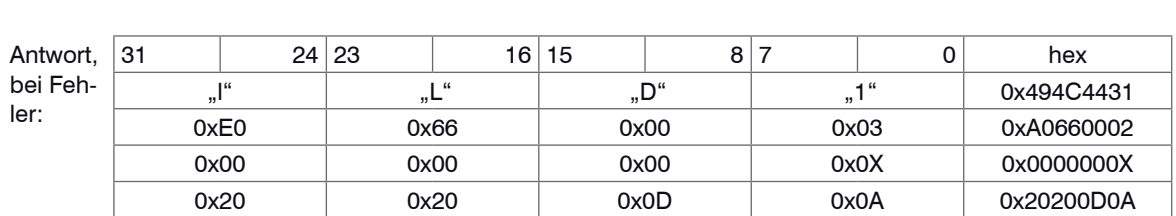

Fehler-Code X: Details daz[u, siehe Kap. 8.4.2.](#page-63-0)

Beispiel: X = 5 ("Befehl nicht erfolgreich ausgeführt"), zum Beispiel wenn kein Messobiekt vorhanden ist.

Hinweise ab Version 6.000:

- Zusätzlich ab Version 6.000 ist die Möglichkeit gegeben, auch den seriellen Ausgang (RS422-Schnittstelle) in der Betriebsart "ErrorMode" (Sync/error oder Trigger/error) auf Mitte zu setzen. Mitte setzen bedeutet, den Ausgabewert (Analogwert oder Digitalwert) auf Mitte Messbereich[, siehe Kap. 7.,](#page-55-0) zu setzen.
- Beim Mitte setzen bzw. Mastern ist bei Betrieb über die Nullsetzleitung kein Rücksetzen mit einem langen Impuls vor erneutem Mitte setzen bzw. Mastern mehr notwendig. Mit jedem kurzen Impuls (0,5 … 3 s) wird immer neu auf Mitte gesetzt bzw. gemastert. Das gilt auch für den Befehl Set Zero mit dem Parameterwert  $= 1$

# **9. Hinweise für den Betrieb**

# **9.1 Reflexionsgrad der Messoberfläche**

Prinzipiell wertet der Sensor den diffusen Anteil der Reflexionen des Laserlichtpunktes aus, siehe Abb. 47.

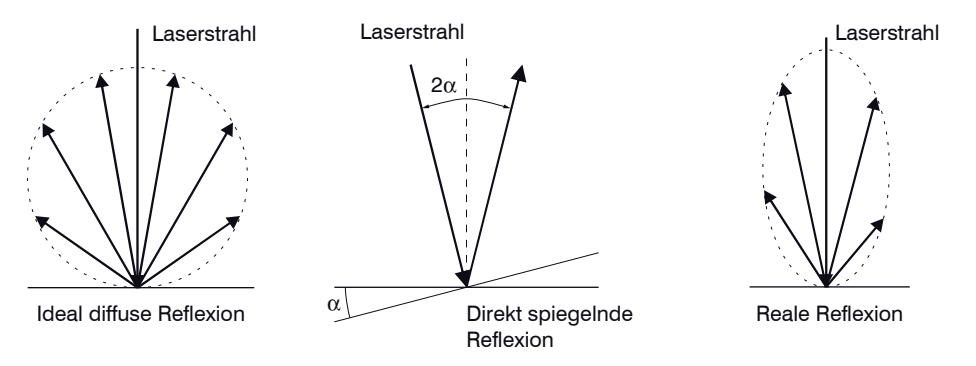

#### *Abb. 47 Reflexionsgrad der Messoberfläche*

Eine Aussage über einen Mindestreflexionsgrad ist nur bedingt möglich, da selbst von spiegelnden Flächen noch geringe diffuse Anteile ausgewertet werden können. Dies geschieht durch Intensitätsbestimmung der diffusen Reflexion aus dem CCD-Signal in Echtzeit und anschließender Ausregelun[g, siehe Kap. 3.2](#page-11-0).

Für dunkle oder glänzende Messobjekte, wie zum Beispiel schwarzer Gummi, kann aber eine längere Belichtungszeit erforderlich sein. Die Belichtungszeit ist an die Messrate gekoppelt und kann nur durch ein Herabsetzen der Messrate des Sensors erhöht werden.

# **9.2 Fehlereinflüsse**

#### **9.2.1 Fremdlicht**

Die Sensoren optoNCDT1700 besitzen durch ihr eingebautes optisches Interferenzfilter eine sehr gute Fremdlichtunterdrückung. Bei glänzenden Messobjekten und bei herabgesetzter Messrate kann es jedoch zu Störungen durch Fremdlicht kommen. In diesen Fällen empfiehlt sich das Anbringen von Abschirmungen gegen das Fremdlicht. Das gilt im Besonderen beim Messen in der Nähe von Schweißeinrichtungen.

#### **9.2.2 Farbunterschiede**

Farbunterschiede von Messobjekten wirken sich aufgrund der Intensitätsnachregelung auf das Messergebnis nur gering aus. Häufig sind aber diese Farbunterschiede auch mit unterschiedlichen Eindringtiefen des Laserlichtpunktes in das Material verbunden. Unterschiedliche Eindringtiefen wiederum haben scheinbare Veränderungen der Messfleckgröße zur Folge. Deshalb können Farbwechsel, verbunden mit Eindringtiefenveränderungen, zu Messunsicherheiten führen.

# **9.2.3 Temperatureinflüsse**

Bei Inbetriebnahme ist eine Einlaufzeit von mindestens 20 Minuten erforderlich, um eine gleichmäßige Temperaturausbreitung im Sensor zu erreichen.

Wird im  $\mu$ m-Genauigkeitsbereich gemessen, ist auch die Wirkung der Temperaturschwankungen auf die Halterung des Sensors vom Anwender zu beachten.

Schnelle Temperaturänderungen werden durch die dämpfende Wirkung der Wärmekapazität des Sensors nur verzögert erfasst.

## **9.2.4 Mechanische Schwingungen**

Sollen mit dem Sensor Auflösungen im  $\mu$ m- Bereich erreicht werden, ist besonderes Augenmerk auf eine stabile bzw. schwingungsgedämpfte Sensor- und Messobjektmontage zu richten.

#### **9.2.5 Bewegungsunschärfen**

Bei schnell bewegten Messobjekten und niedriger Messrate kann es auch zu Bewegungsunschärfen (Verwischen) kommen. Deshalb ist bei schnellen Vorgängen eine hohe Messrate zu wählen, um Fehler zu vermeiden.

## **9.2.6 Oberflächenrauhigkeiten**

Laseroptische Sensoren tasten die Oberfläche mit Hilfe eines sehr kleinen Laserspots ab. Sie folgen damit auch kleinen Unebenheiten in der Oberfläche. Eine berührende, mechanische Messung, z. B. mit einer Schieblehre, erfasst dagegen einen viel größeren Bereich des Messobjekts. Oberflächenrauigkeiten in der Größenordnung 5  $\mu$  und darüber, führen bei traversierenden Messungen zu einer scheinbaren Abstandsänderung.

Eine geeignete Wahl der Mittelungszahl kann die vergleichbarkeit der optischen und mechanischen Messung verbessern.

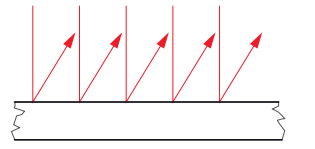

Keramische Referenzoberfläche Oberfläche, strukturiert

Empfehlung zur Parameterwahl:

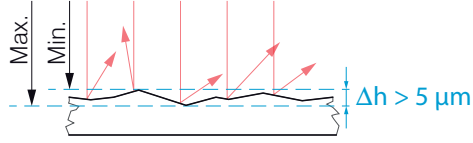

- Wählen Sie die Mittelungszahl so, dass eine vergleichbar großes Oberflächenstück wie bei der mechanischen Messung gemittelt wird.

#### **9.2.7 Sensorverkippung**

Verkippungswinkel des Sensors bei diffuser Reflexion sowohl um die X- als auch um die Y-Achse von kleiner 5 ° sind nur bei Oberflächen mit stark direkter Reflexion störend. Verkippungswinkel zwischen 5 ° und 15 ° bewirken eine scheinbare Abstandsänderung um ca. 0,12 ... 0,2 % des Messbereiches[, siehe Abb. 48.](#page-94-0) Verkippungswinkel zwischen 15 ° und 30 ° bewirken eine scheinbare Abstandsänderung um ca. 0,5 % des Messbereiches.

Diese Einflüsse sind besonders bei der Abtastung profilierter Oberflächen zu beachten. Prinzipiell unterliegt das Winkelverhalten bei der Triangulation auch dem Reflexionsvermögen der Messobjektoberfläche.

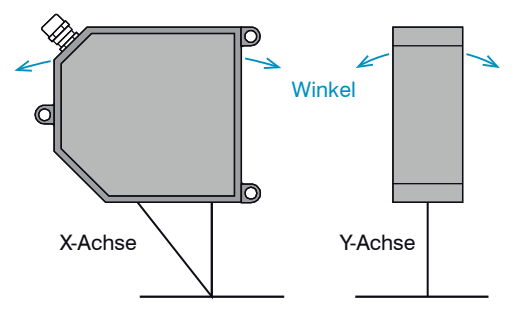

<span id="page-94-0"></span>*Abb. 48 Winkeleinflüsse*

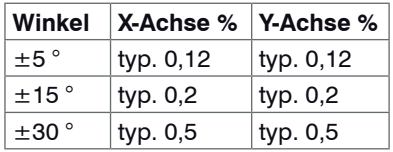

*Abb. 49 Messfehler durch Verkippung bei diffuser Reflexion*

# **9.3 Optimierung der Messgenauigkeit**

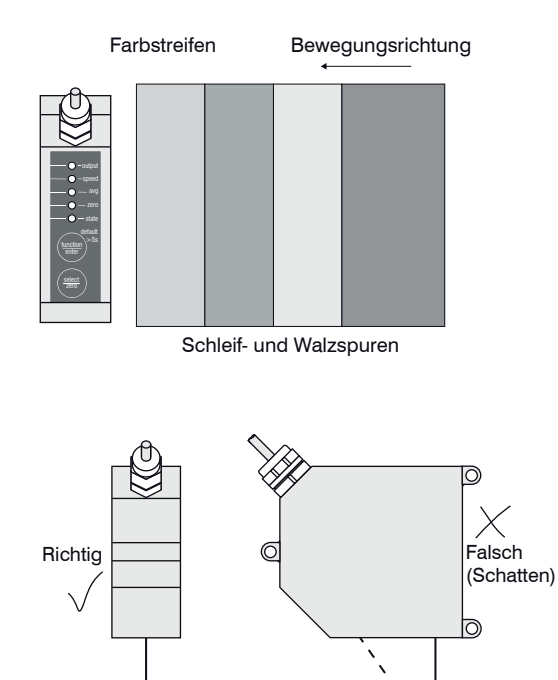

Bei gewalzten oder geschliffenen Metallen, die am Sensor vorbei bewegt werden, ist die Sensorebene in Richtung Walz- bzw. Schleifspuren anzuordnen. Die gleiche Anordnung ist bei Farbstreifen zu wählen , siehe Abb. 50.

## *Abb. 50 Sensoranordnung für geschliffene oder gestreifte Oberflächen*

Bei Bohrungen, Sacklöchern und Kanten in der Oberfläche von bewegten Teilen ist der Sensor so anzuordnen, dass die Kante nicht den Laserpunkt verdeckt[, siehe Abb. 51.](#page-95-0)

<span id="page-95-0"></span>*Abb. 51 Sensoranordnung bei Bohrungen und Kanten*

# **9.4 Schutzgehäuse**

#### **Ausführungsarten Schutzgehäuse**

- SGH Größe S SGH Größe M: Ohne Freiblaseinrichtung (mit Zuund Abluftanschlüssen für Kühlung)
- SGHF Größe S SGHF Größe M: Mit Freiblaseinrichtung für das **Schutzfenster**

# **WICHTIG!**

Der Schutzgrad ist beschränkt auf Wasser (keine Bohremulsionen, Waschmittel oder ähnlich aggressive Medien)!

## Bei schmutzbelasteter Umgebung oder bei erhöhten Umgebungstemperaturen wird empfohlen, den Sensor im Schutzgehäuse zu betreiben. Die Schutzgehäuse werden als optionales Zubehör geliefert. Bei ihrem Einsatz kann eine Verschlechterung der Linearität der Sensoren im Gesamtsystem auftreten. Deshalb ist zum alleinigen Schutz vor mechanischen Beschädigungen ein einfaches Schutzschild mit genügend großer Durchblicköffnung günstiger. Der Einbau der Sensoren in das Schutzgehäuse sollte beim Hersteller erfolgen, da besonders bei den kurzen Grundabständen das zusätzliche Schutzfenster in die Kalibrierung einbezogen werden muss.

# **Richtlinien beim Betrieb der Sensoren im Schutzgehäuse**

- Zulässige Temperatur innerhalb des Schutzgehäuses maximal 45 °C.
- Für den Druckluftanschluss gilt:
	- Temperatur der Druckluft am Einlassstutzen < 25 °C,
	- Druckluft muss frei von Öl- und Wasserrückständen sein. Es werden zwei hintereinander geschaltete Ölabscheider empfohlen.
- Bei einer durchströmenden Luftmenge von zum Beispiel 240 l/min (2,5 bar) kann die maximal zulässige Außentemperatur 65 °C betragen.
- Für höhere Umgebungstemperaturen wird der Einsatz zusätzlicher wassergekühlter Träger- und Deckplatten außerhalb des Schutzgehäuses empfohlen.
- Keine direkte Hitzeeinstrahlung (auch Sonne!) auf das Schutzgehäuse. Bei direkter Wärmestrahlung sind zusätzliche thermische Schutzschirme einzubauen.
- In regelmäßigen Abständen ist eine Reinigung des Schutzfensters mit einem weichen, Alkohol getränkten Tuch oder Wattetupfer zu empfehlen.

# **Lieferumfang Schutzgehäuse**

Im Lieferumfang des Schutzgehäuses sind drehbare Stecknippel-Verschraubungen LCKN-1/8-PK-6 (FESTO) für den Druckluftschlauch mit Innen-ø. 6 mm, die Blasblende (bei SGHF) und die komplette innere Sensorbefestigung enthalten.

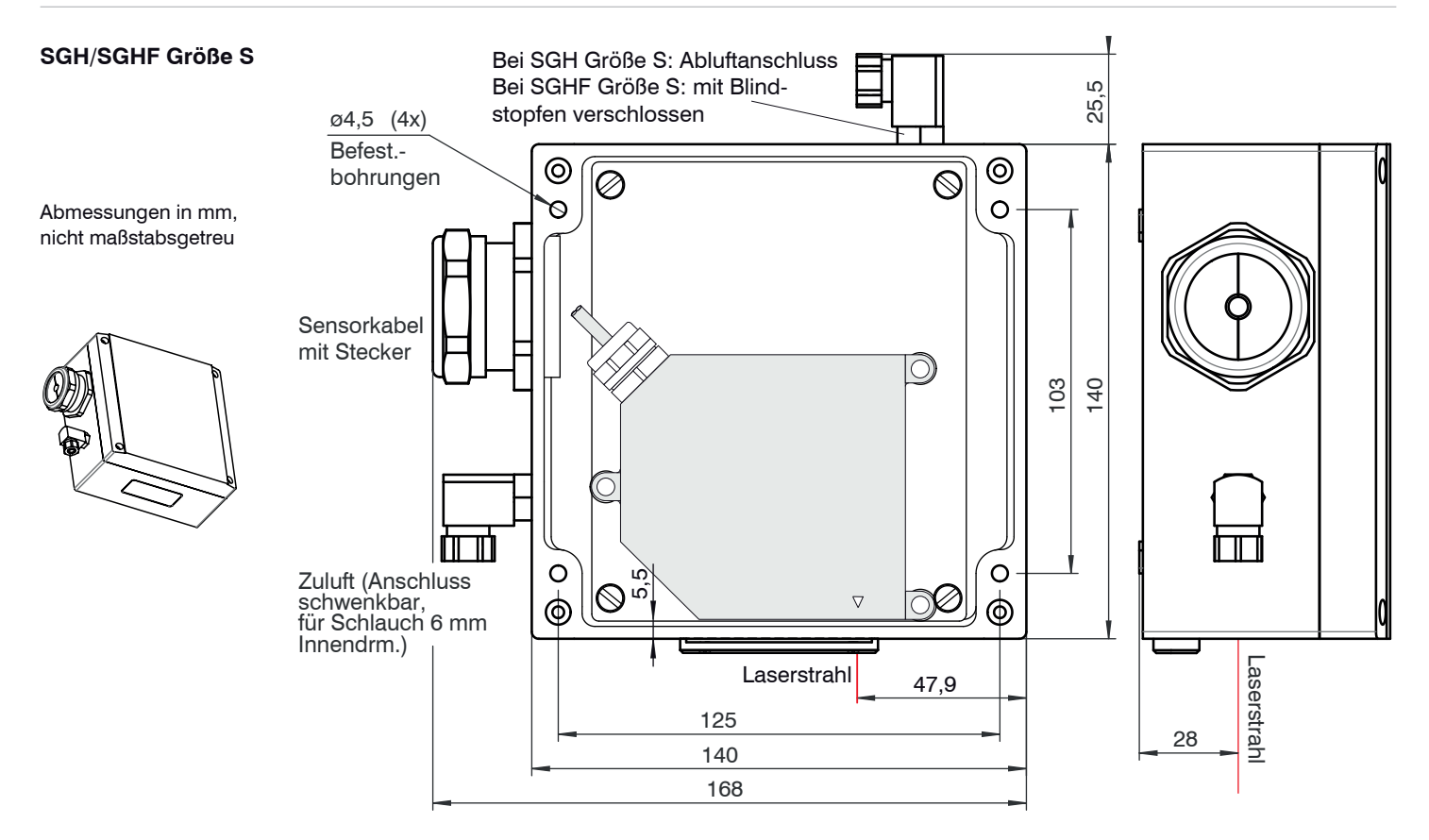

*Abb. 52 Schutzgehäuse für die Messbereiche 10/20/50/100/200/250 mm*

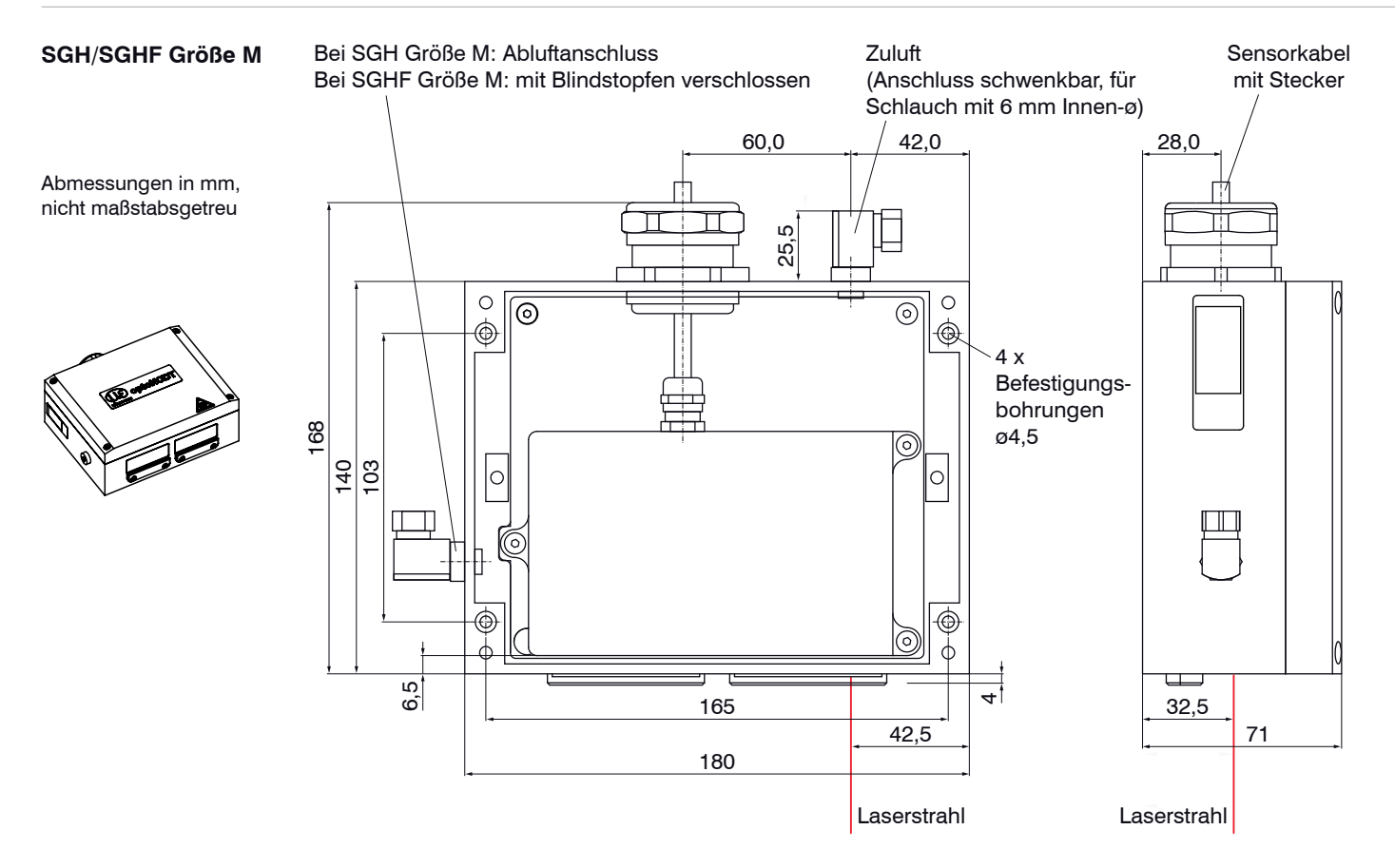

*Abb. 53 Schutzgehäuse für die Messbereiche 40/500/750 mm*

# **10. ILD1700 Tool**

Die Software ILD1700 Tool

- übermittelt Sensorparameter an den Sensor und
- überträgt auf einfache Weise Messergebnisse und stellt diese graphisch dar.

Alle Daten werden über die RS422-Schnittstelle übertragen und können bei Bedarf auch gespeichert werden.

- i Trennen beziehungsweise verbinden Sie die Sub-D-Verbindung zwischen RS422 und USB-Konverter
- nur im spannungslosen Zustand.

# **10.1 Installation und Vorbereitung Messbetrieb**

# **10.1.1 Systemvoraussetzungen**

Folgende Systemvoraussetzungen werden für das ILD1700-Tool empfohlen:

- Windows 2000, Windows XP or Windows 7 / Pentium III ≥ 1 GHz / 1 GB RAM
- Freier USB-Port oder IF2008

# **10.1.2 Notwendige Kabel und Programmroutinen**

- PC1700-x/USB/IND Sensorkabel mit RS422-USB-Konverter und 24 V-Versorgung
- ILD1700 Tool Konfigurations- und Messprogramm
- RS422/USB-Konverter , inklusive CD mit Treiber

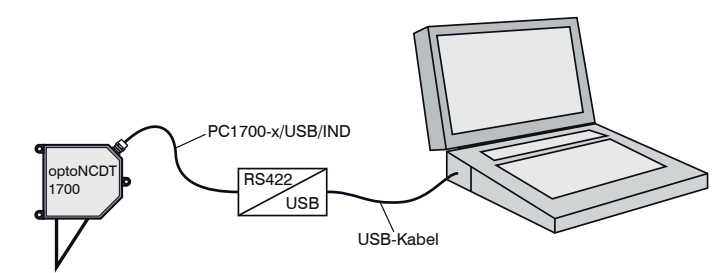

*Abb. 54 Systemaufbau zum Betrieb der Demosoftware*

Die aktuellen Treiber beziehungsweise Programmroutinen finden Sie unter:

#### www.micro-epsilon.de/link/opto/1700

Details zur Treiberinstallation erhalten Sie in der Montageanleitung Konverter RS422 - USB.

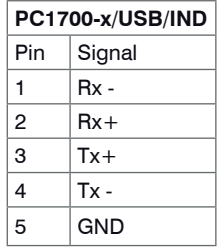

Pin-Belegung 9-pol. Sub-D

# **10.2 Messbetrieb**

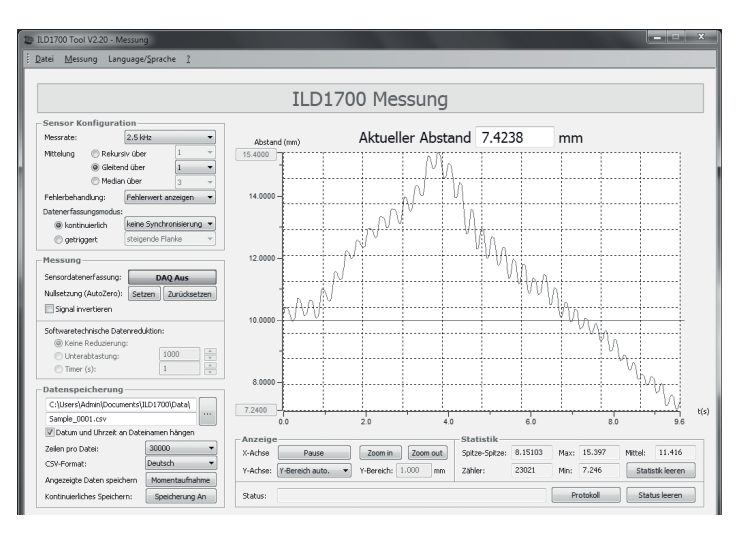

**i** Soll nach Beendigung des<br>
ILD1700-Tools der Analogausgang am Sensor verwendet werden, ist dieser als Ausgangsvariante zu definieren. Vergessen Sie nicht die Einstellungen im Sensor zu speichern.

## *Abb. 55 Programmoberfläche für den Messbetrieb*

Dieser Programmteil dient der Erfassung, Berechnung und Speicherung von Daten eines ILD1700.

# **11. Softwareunterstützung mit MEDAQLib**

Mit MEDAQLib steht Ihnen eine dokumentierte Treiber-DLL zur Verfügung. Damit binden Sie optoNCDT-Lasersensoren in Verbindung

- mit dem RS422/USB-Konverter (optionales Zubehör) und passendem Anschlusskabel PC1700-x/USB/IND oder
- der PCI-Interfacekarte IF 2008 und Anschlusskabel PC1700-x/IF2008

in eine bestehende oder kundeneigene PC-Software ein.

Um die verschiedenen Sensoren ansprechen zu können, ist kein Wissen über das unterliegende Protokoll des jeweiligen Sensors notwendig. Die einzelnen Kommandos und Parameter für den anzusprechenden Sensor werden über eine abstrakte Funktionen gesetzt, und von der MEDAQLib entsprechend in das Protokoll des Sensors umgesetzt.

#### MEDAQLib

- enthält eine DLL, die in C, C++, VB, Delphi und viele weitere Programme importiert werden kann,
- nimmt Ihnen die Datenkonvertierung ab,
- funktioniert unabhängig vom verwendeten Schnittstellentyp,
- zeichnet sich durch gleiche Funktionen für die Kommunikation (Befehle) aus,
- bietet ein einheitliches Übertragungsformat für alle Sensoren von MICRO-EPSILON.

Für C/C++-Programmierer ist in MEDAQLib eine zusätzliche Header-Datei und eine Library-Datei integriert.

Die aktuelle Treiberroutine inklusive Dokumentation finden Sie unter:

www.micro-epsilon.de/download

www.micro-epsilon.de/link/software/medaqlib

# **12. Haftung für Sachmängel**

Alle Komponenten des Gerätes wurden im Werk auf die Funktionsfähigkeit hin überprüft und getestet. Sollten jedoch trotz sorgfältiger Qualitätskontrolle Fehler auftreten, so sind diese umgehend an MICRO-EPSILON oder den Händler zu melden.

Die Haftung für Sachmängel beträgt 12 Monate ab Lieferung. Innerhalb dieser Zeit werden fehlerhafte Teile, ausgenommen Verschleißteile, kostenlos instandgesetzt oder ausgetauscht, wenn das Gerät kostenfrei an MICRO-EPSILON eingeschickt wird. Nicht unter die Haftung für Sachmängel fallen solche Schäden, die durch unsachgemäße Behandlung oder Gewalteinwirkung entstanden oder auf Reparaturen oder Veränderungen durch Dritte zurückzuführen sind. Für Reparaturen ist ausschließlich MICRO-EPSILON zuständig.

Weitergehende Ansprüche können nicht geltend gemacht werden. Die Ansprüche aus dem Kaufvertrag bleiben hierdurch unberührt. MICRO-EPSILON haftet insbesondere nicht für etwaige Folgeschäden. Im Interesse der Weiterentwicklung behalten wir uns das Recht auf Konstruktionsänderungen vor.

# **13. Service, Reparatur**

Bei einem Defekt am Sensor oder des Sensorkabels:

- Speichern Sie nach Möglichkeit die aktuellen Sensoreinstellungen in einem Parametersatz, siehe ILD1700 Tool, Menü Messung / Konfiguration, um nach der Reparatur die Einstellungen wieder in den Sensor laden zu können.
- Senden Sie bitte die betreffenden Teile zur Reparatur oder zum Austausch ein.

Bei Störungen, deren Ursachen nicht eindeutig erkennbar sind, senden Sie bitte immer das gesamte Messsystem an:

MICRO-EPSILON Optronic GmbH Lessingstraße 14 01465 Langebrück / Deutschland

Tel. +49 (0) 35201 / 729-0 Fax +49 (0) 35201 / 729-90 optronic@micro-epsilon.de www.micro-epsilon.de

# **14. Außerbetriebnahme, Entsorgung**

**EX** Entfernen Sie das Versorgungs- und Ausgangskabel am Sensor.

Durch falsche Entsorgung können Gefahren für die Umwelt entstehen.

Entsorgen Sie das Gerät, dessen Komponenten und das Zubehör sowie die Verpackungsmaterialien entsprechend den einschlägigen landesspezifischen Abfallbehandlungs- und Entsorgungsvorschriften des Verwendungsgebietes.

# **Anhang**

# **A 1 Zubehör**

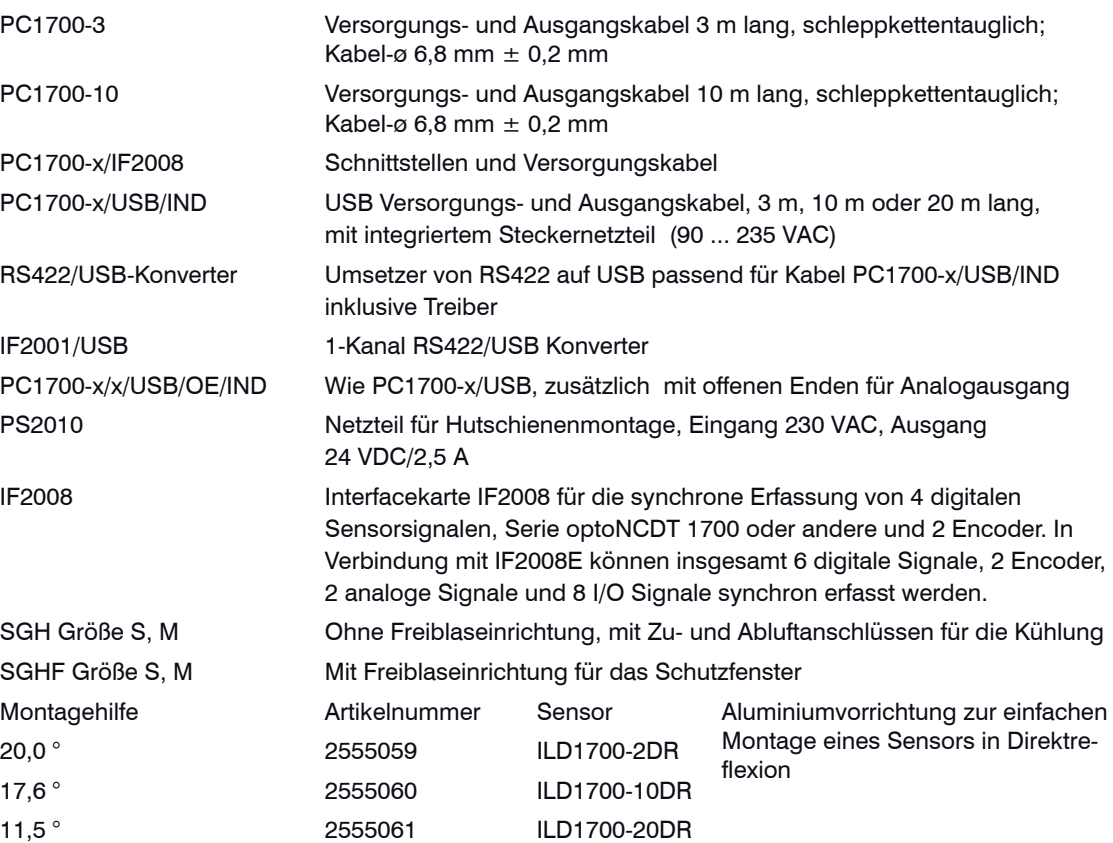

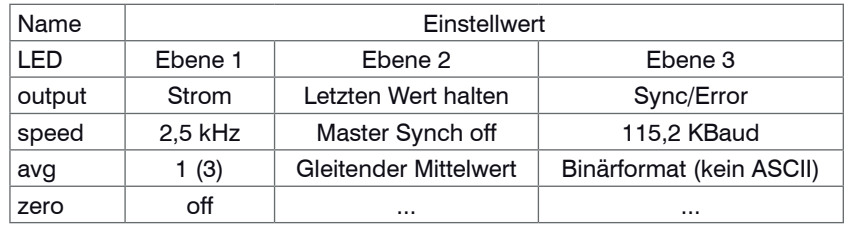

## <span id="page-104-0"></span>**A 2 Werkseinstellung**

Masterwert: 0,5 x Messbereich

Oberer Grenzwert: 101 % d.M. / Messwert digital: 16365

Oberer Hysteresewert: 100 % d.M. / Messwert digital: 16207

Unterer Hysteresewert: 0 % d.M. / Messwert digital: 161

Unterer Grenzwert: -1 % d.M. / Messwert digital: 0

Die Werkseinstellungen (Default) können im Messmodus (LED "state" leuchtet kontinuierlich) durch etwa 5 Sekunden langes Drücken der Taste "function/enter" wieder hergestellt werden.

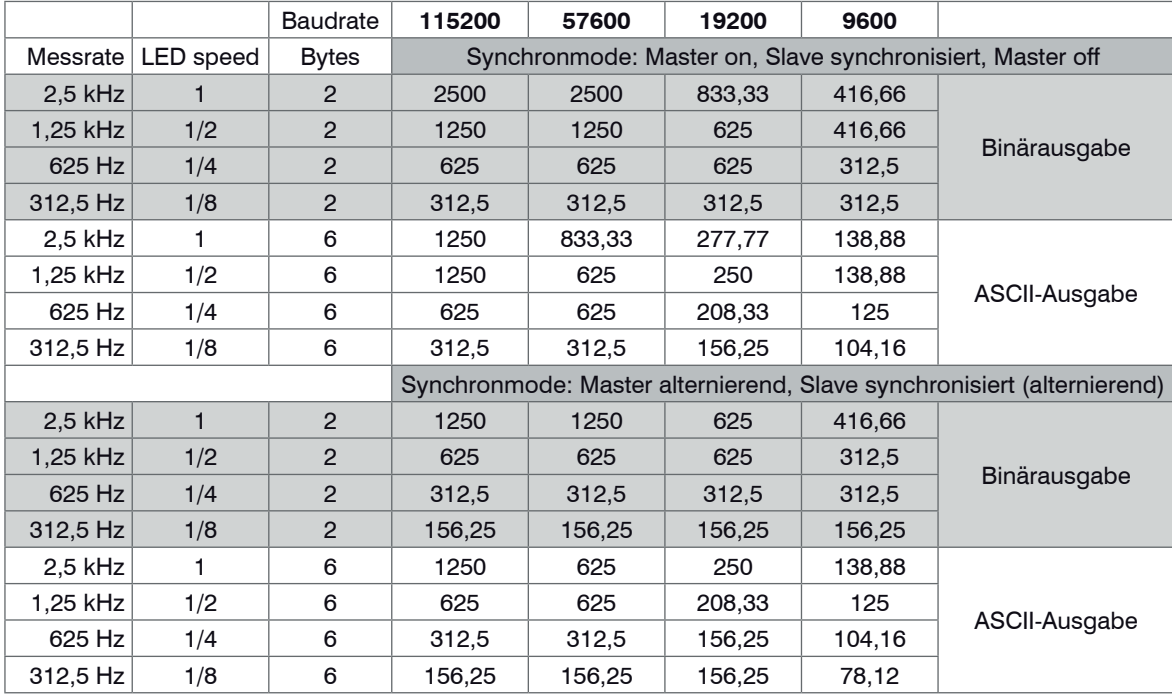

# **A 3 Ausgaberaten optoNCDT1700**

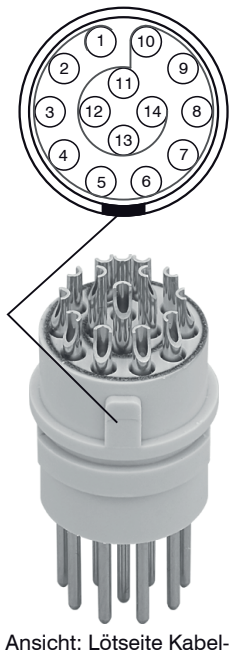

# **A 4 Belegung von Anschlussbuchse und Sensorkabel**

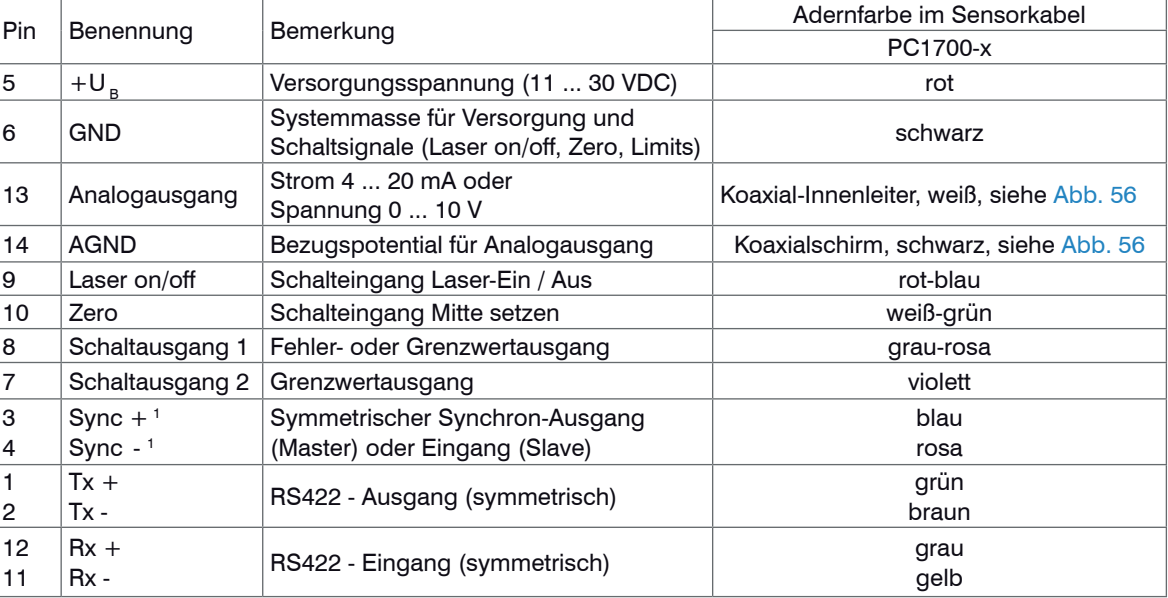

## **Steckverbinder**:

stecker, Isolierkörper (Insulator)

ODU MINI-SNAP, 14-polig, Serie B, Größe 2, Kodierung 0, IP 68 Bestell- und Anschlusshinweise finden Sie unter www.odu.de

1) Werden in der Betriebsart "Triggerung[", siehe Kap. 6.14](#page-52-0), als Trigger-Eingänge verwendet.

<span id="page-107-0"></span>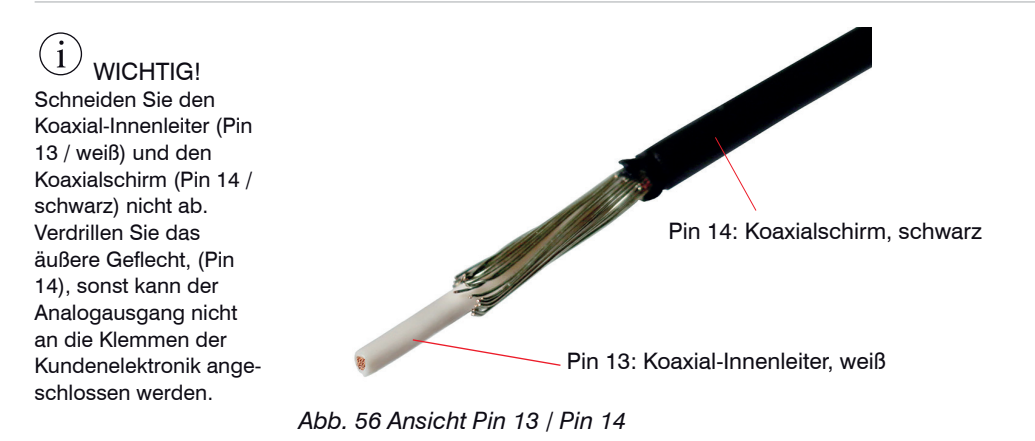
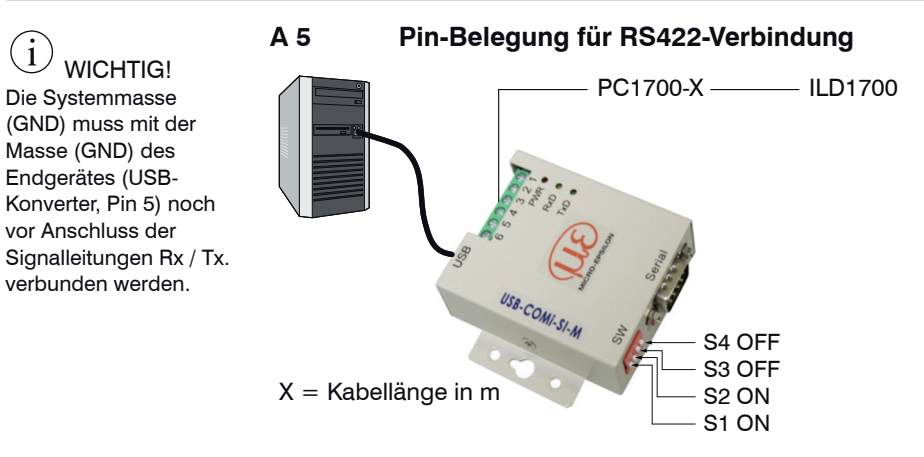

## *Abb. 57 Prinzipaufbau*

Für die Verbindung zwischen Sensor und PC müssen die Leitungen gekreuzt werden.

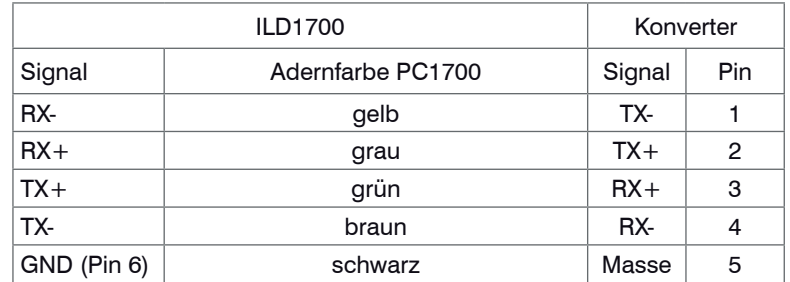

*Abb. 58 Pin-Belegung und Verdrahtung*

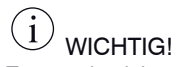

Trennen beziehungsweise verbinden Sie die Sub-D-Verbindung zwischen RS422 und USB-Konverter nur im spannungslosen Zustand.

optoNCDT 1700

## **A 6 Pin-Belegung PC1700-x/x/USB/OE/IND**

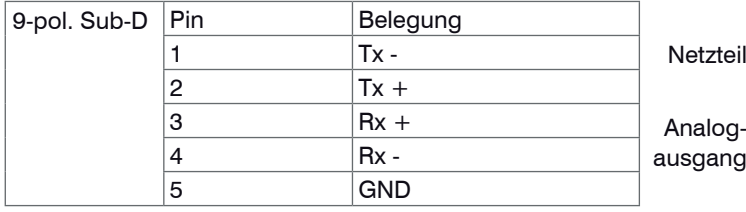

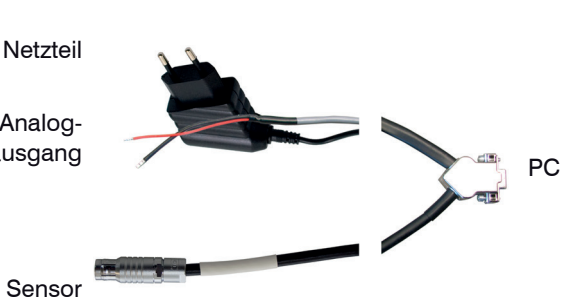

Das PC1700-x/x/ USB/OE/IND enthält offene Enden für das Analogausgangssignal und ein Steckernetzteil für 90 ... 235 VAC. Kabellänge  $x = 3$ oder 10 m.

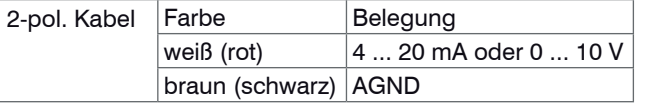

1) Nicht länger erhältlich!

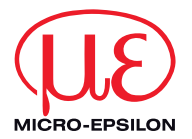

MICRO-EPSILON MESSTECHNIK GmbH & Co. KG Königbacher Str. 15 · 94496 Ortenburg / Deutschland Tel. +49 (0) 8542 / 168-0 · Fax +49 (0) 8542 / 168-90 info@micro-epsilon.de · www.micro-epsilon.de \*X9750139-D10\*

X9750139-D101038HDR

**© MICRO-EPSILON MESSTECHNIK** 

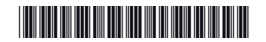